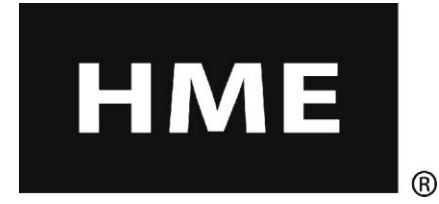

# EOS | HD™

# Sistema de Áudio Sem Fio para Drive-Thru

**Manual de instruções**

**HM Electronics, Inc. 14110 Stowe Drive Poway, CA 92064 USA**

**Telefone: 800-848-4468 Fax: 858-552-0172 Website: [www.hme.com](http://www.hme.com/) Email: support@hme.com**

# Índice

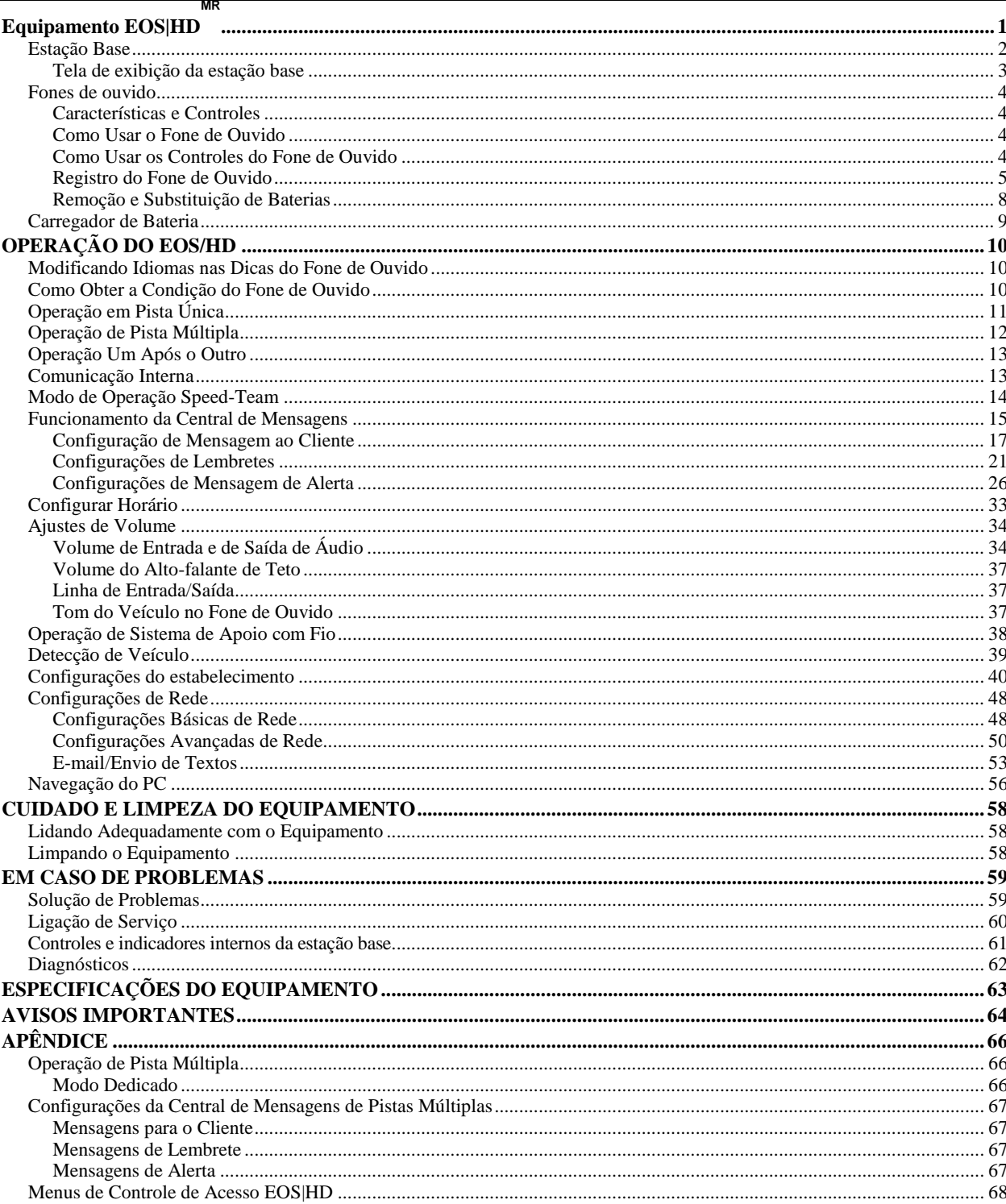

# Figuras e diagramas

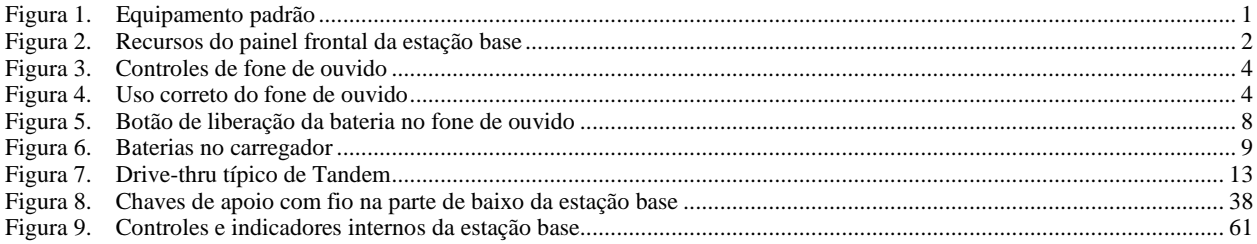

O fone de ouvido proporciona indicações de voz de operação básicas em espanhol e em francês, conforme abaixo. Consulte também as instruções de Troca de Idioma na [página 10.](#page-15-1)

# **Español**

El auricular proporciona información que indica el estado del funcionamiento del mismo en español como es: Unidad #, Batería cargada, Batería semicargada, Batería baja, Línea uno, Línea dos, Fuera de alcance, Reemplazar bateria y Auricular desactivado.

Para cambiar el idioma de la información que se escucha en el auricular de inglés a español, siga los siguientes pasos: - Oprima y mantenga presionado el botón "A1" y al botón para bajar el volumen "**V**" y el botón para encender el auricular al mismo tiempo, hasta que el auricular se encienda.

# **Français**

Le casque fournit les sélections de fonctionnement fondamentales suivantes en français: Casque #, Fonction inactive, Batterie charge, Batterie demi-charge, Batterie basse-charge, Voie un, Voie deux, 'hors d'entente, Remplace batterie et Casque inactive.

Pour changer les indications de l'anglais au français, appuyer et tenir le "A1" et le volume en bas "**V**" en même temps, tout en appuyant sur le boutton d'allumage.

HM Electronics, Inc. não é responsável pelo mau funcionamento do equipamento devido à má tradução de publicações de instalação e / ou operação de sua versão original em inglês.

As ilustrações contidas nesta publicação são representações aproximadas dos equipamentos e podem não condizer com sua verdadeira aparência.

*© 2015 HM Electronics, Inc. O logo HME e os nomes dos produtos são marcas registradas da HM Electronics, Inc. Todos os direitos reservados.* 

Patente nos E.U.A.: 7.920.539 B2

# Informações Importantes sobre Segurança e Uso

CUIDADO:Como pode acontecer com qualquer dispositivo de áudio, tais como fone de ouvido, que transportam o som amplificado para o ouvido, o seu mau uso ou uso em volume excessivo pode causar dano ou perda da audição. As seguintes instruções de segurança devem ser seguidas, ao usar o aparelho de transmissão de fone de ouvido all-in-one. O não cumprimento dessas instruções de segurança pode ocasionar danos.

**Evitando Danos à Audição:** A perda permanente da audição pode ocorrer em o aparelho de transmissão de fone de ouvido for usado em níveis excessivos de volume. Ligue o fone de ouvido all-in-one e verifique o volume, antes de usá-lo. O volume de áudio deve ser ajustado pela utilização do botão com seta de para cima e para baixo no fone de ouvido all-in-one.

O uso prolongado em níveis excessivos de volume ao longo do tempo pode parecer normal, mas pode ser prejudicial para a audição. Se você sentir zumbido ou sons de fala abafados no ouvido, interrompa o uso e consulte o médico para um exame de sua audição. Quanto mais alto o volume, menor o tempo necessário para que sua audição seja afetada.

Para proteger a sua audição, devem ser tomadas as seguintes precauções:

- Limite a quantidade de tempo em que você usa o fone de ouvido all-in-one em volume alto.
- Evite aumentar o volume para bloquear o ruído ambiente.
- Abaixe o volume se não conseguir ouvir alguém falando perto de você.

# <span id="page-6-0"></span>Equipamento EOS|HDMR

<span id="page-6-1"></span>O EOS|HD é um sistema de áudio desenvolvido principalmente para o uso em restaurantes de serviço rápido (QSR). O equipamento mostrado abaixo é o equipamento padrão do EOS|HD. Equipamentos opcionais podem ser encomendados através do seu revendedor local.

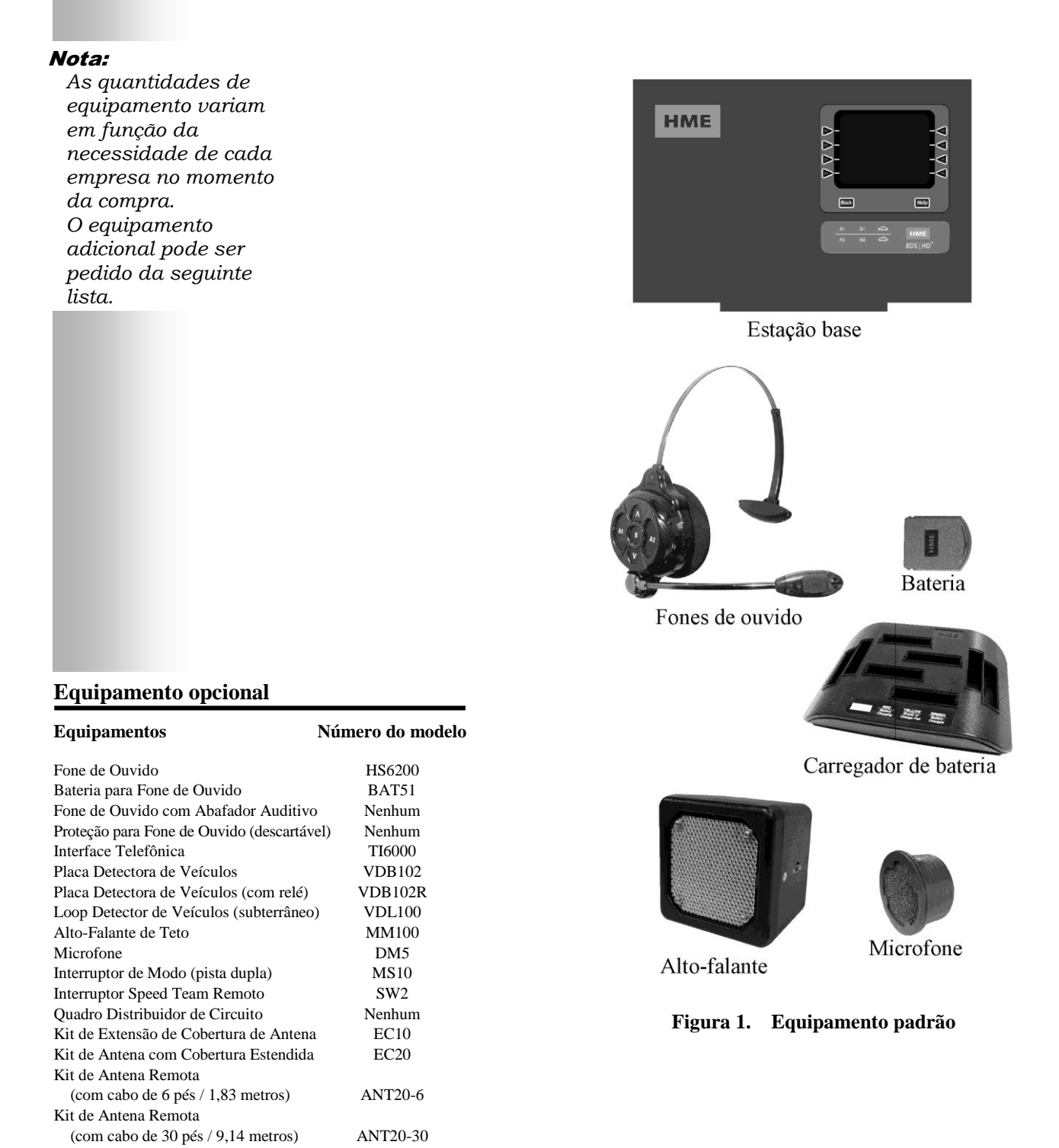

# <span id="page-7-0"></span>Estação Base

Todas as funções do sistema de áudio para drive-thru são canalizadas através da estação base. Este é o coração do equipamento EOS|HD. As características externas da estação base são mostradas na Figura 2. Conectores e controles internos são mostrados na [Figura 10.](#page-66-0)

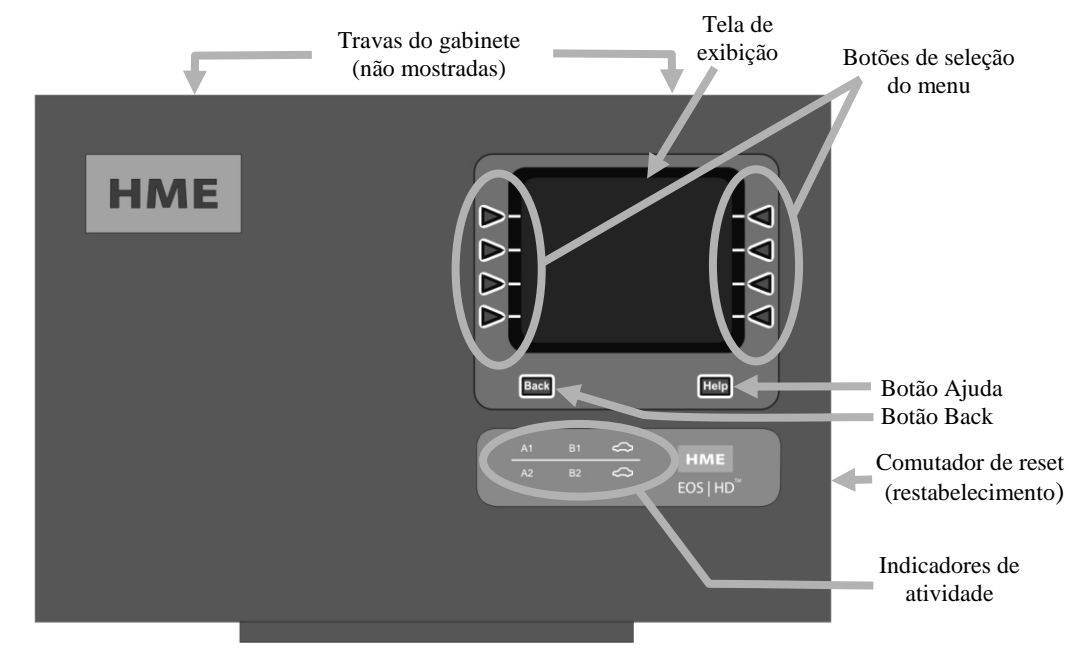

<span id="page-7-1"></span>**Figura 2. Recursos do painel frontal da estação base**

- Os **botões de seleção de menu** são utilizados para selecionar o menu na tela de exibição.
- O **botão Ajuda** mostra, ao ser pressionado, a informação necessária caso surja algum problema com o equipamento EOS|HD.
- O **botão Back** pode ser pressionado para voltar ao menu anterior, salvando todas as mudanças na configuração ou saindo da tela de exibição quando não for feita nenhuma mudança.
- Os indicadores de atividade são ativados da seguinte forma:

#### **Acima da linha - Atividade da Pista 1 (operações de pista única ou múltipla)**

- **A1** acende quando se pressiona o botão A em qualquer fone de ouvido em operações de pista única ou em qualquer fone de ouvido da pista 1 em operações de pista múltipla.
- **B1** acende quando se pressiona o botão B em qualquer fone de ouvido em operações de pista única ou em qualquer fone de ouvido da pista 1 em operações de pista múltipla.
- O **veículo acima da linha** acende quando se apresenta um veículo no quadro do menu nas operações de pista única, ou no quadro do menu da pista 1 nas operações de pista múltipla.

#### **Abaixo da linha – atividade da pista 2 (apenas operações de pista múltipla)**

- **A2** acende quando se pressiona o botão A em qualquer fone de ouvido da pista 2.
- **B2** acende quando se pressiona o botão B em qualquer fone de ouvido da pista 2. O **veículo abaixo da linha** acende quando se apresenta um veículo no quadro do menu da pista 2.
- Quando se pressionam simultaneamente as duas travas do gabinete que estão situadas na parte superior do mesmo, pode-se abrir puxando-o para frente e para baixo.
- O interruptor de reset é utilizado para a reinicialização atenuada da estação base. Ele se encontra no pequeno orifício localizado no lado direito da estação base. Para pressionar o interruptor de reset, cuidadosamente empurre no orifício um pequeno objeto pontiagudo, tal como um clipe de papel desdobrado.

## <span id="page-8-0"></span>Tela de exibição da estação base

A tela de exibição exibe todas as seleções de menu para configurações de instalação e opções para operações de rotina.

A tela de exibição se apagará (repouso) se não houver atividade nos botões. Ao pressionar qualquer botão ele será ligado novamente (religar).

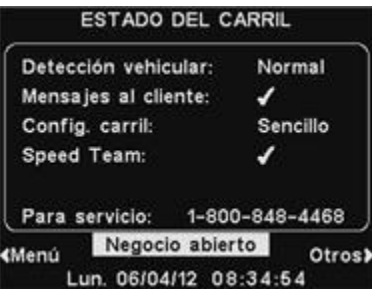

#### A tela **ESTADO DEL CARRIL**

Pressione o botão **Menu** no canto es**(CONDIÇÃO DA PISTA)** aparecerá **CARRIL (CONDIÇÃO DE PISTA)** pe<sup>na estação base até que o botão</sup> dá acesso às configurações do sister**Menu** ou **Otros (Outros)** seja no **MENU PRINCIPAL** para configuraçã<sup>pressionado.</sup>

#### Pressione o botão **Otros (Outros)** no

**CONDIÇÃO DE PISTA** para exibição da condição adicional de sistema e então pressione o botão **Otros (Outros)**, no canto inferior direito de qualquer outra tela de **CONDIÇÃO**. A informação em cada tela de **CONDIÇÃO** mostra outras informações de estação base necessárias para operar o sistema em uma rede e a identificar seus dados de versão.

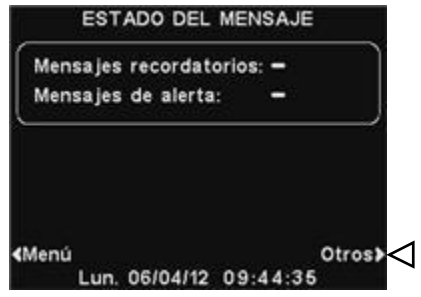

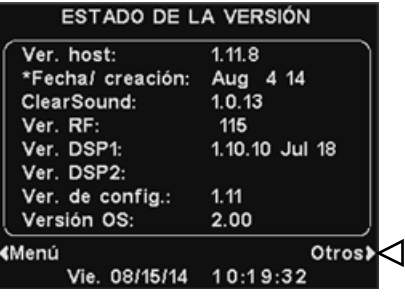

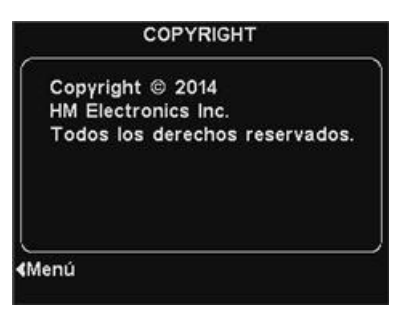

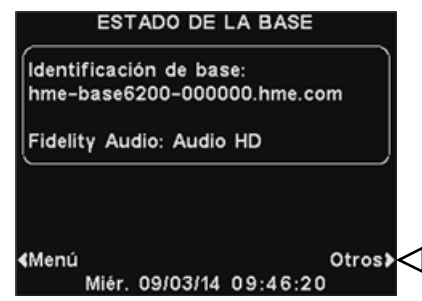

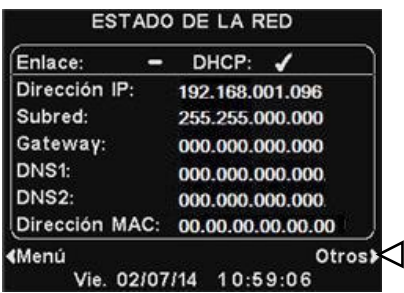

#### Nota:

*Essas instruções e as telas mostradas são principalmente para operações de drive-thru de pista única. Em operações de pista* 

*múltipla, a tela ESTADO DEL CARRIL (CONDIÇÃO DA PISTA) exibe Detección vehicular (Detecção de* 

*veiculo) na F1 (Pista 1) e F2* 

*(Pista 2). A tela Configuração de Pista exibe as configurações das pistas.* 

*O ajuste do modo dedicado*  ✔*(ligado) ou* <sup>−</sup> *(off) também é apresentado. Para operações de múltiplas lanes, em que telas adicionais exigem explicação, você será direcionado para o [Apêndice.](#page-71-0)*

# <span id="page-9-1"></span><span id="page-9-0"></span>Fones de ouvido

#### Luz de transmiss ão Botão do Canal "A1" Botão do Canal "A2" Botão do Canal "B" Botão Aumentar Botão Diminuir Luz "ligad Botão "Ligar "

## Características e Controles

<span id="page-9-4"></span>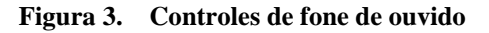

## <span id="page-9-3"></span><span id="page-9-2"></span>Como Usar o Fone de Ouvido

- O fone de ouvido deve ser usado de modo que o microfone se localize à direita ou à esquerda, próximo à boca.
- Ajuste o arco e o boom do microfone, conforme necessário.

<span id="page-9-5"></span>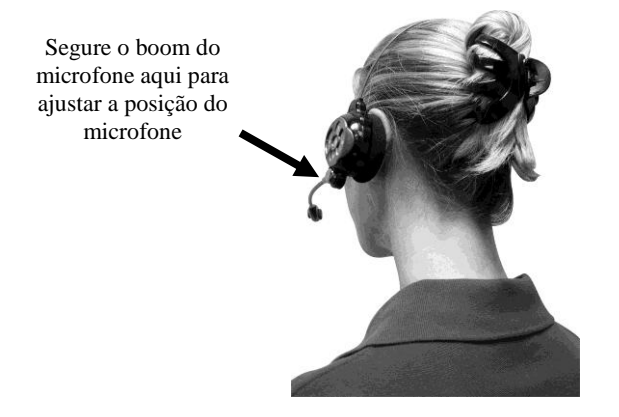

**Figura 4. Uso correto do fone de ouvido**

## Como Usar os Controles do Fone de Ouvido

Os botões de controle serão ligados quando pressionados com firmeza. Use as pontas dos dedos, não as unhas, para pressionar os botões.

#### Ligado/Desligado

- **Ligar**  Pressione e solte o botão de ligar. Uma mensagem de voz dirá no fone de ouvido "fone de ouvido#, bateria cheia/metade/baixa"e tanto a luz de ligado quanto a luz de transmissão piscarão na cor vermelha. Depois de um breve instante, a luz de ligado mudará para verde para a Pista 1 e a luz de transmissão se apagará. Uma mensagem de voz no auricular dirá: "Pista 1 (ou 2)."
- **Desligar** Pressione e mantenha o botão de ligar por cerca de dois segundos. Uma mensagem de voz no auricular dirá: "fone de ouvido desligado,"e a luz de ligado se apagará.

#### Aumento/Diminuição do Volume

- **Ajuste de Aumento de Volume**  Pressione e solte o botão de aumento de volume **Λ**. Cada vez que o botão for pressionado, um sinal sonoro mais elevado será ouvido através do fone de ouvido à medida que o volume aumenta. Quando o volume máximo for alcançado, um bip duplo será ouvido. Se você pressionar e mantiver o botão de aumento **Λ**, você ouvirá bipes repetidos, aumentando a altura do som até que o volume atinja o máximo. Daí você ouvirá bipes duplos agudos repetidos até que você solte o botão de aumento de volume **Λ**.
- **Ajuste para Diminuir Volume** Pressione e solte o botão **V** para diminuição de volume. Cada vez que o botão for pressionado, um sinal sonoro menos elevado será ouvido através do fone de ouvido à medida que o volume diminui. Quando o volume mínimo for alcançado, um bip duplo será ouvido. Se você pressionar e mantiver o botão de diminuição **V**, você ouvirá bipes repetidos, diminuindo a altura do som até que o volume atinja o mínimo. Daí você ouvirá bipes duplos baixos repetidos até que você solte o botão de diminuição de volume **V**.

# Registro do Fone de Ouvido

Durante a instalação do EOS|HD, cada fone de ouvido foi registrado para uso na estação base. A estação rádio base reconhece todos os fones de ouvido registrados a ela quando eles são ligados e poderá distingui-los de outros equipamentos eletrônicos que funcionam em frequências similares.

Um máximo de 15 fones de ouvido podem ser registrados. Se um for substituído, você deve registrar o novo antes de usá-lo. Quando um fone de ouvido é substituído, o antigo permanece na memória. Se o número máximo de 15 (na memória) for excedido, a tela REGISTRO DE AURICULARES na estação de rádio base lhe informará que 0 mais podem ser registrados. Se isso ocorrer, você ou pode liberar todos os fones de ouvido inativos (não ligados no momento) ou liberar todos os fones de ouvido registrados. Se você liberar todos os fones de ouvido inativos, você pode iniciar o novo registro. Cada fone de ouvido é registrado da mesma forma, um de cada vez.

#### <span id="page-10-0"></span>Nota:

*Todos os fones de ouvido registrados devem ser ligados, ou eles deixarão de ter registro quando você libera fones de ouvido inativos.*

*Se você liberar todos os registros, é preciso registrar de novo todos os fones de ouvido.*

# Nota:

*Os fones de ouvido devem estar a 6 pés (1,83 m) da estação base ao serem registrados.*

#### Registre cada fone de ouvido da seguinte maneira:

- Certifique-se de que todos os fones de ouvido estejam desligados e que a energia da estação base esteja ligada. Os demais podem estar ligados ou desligados.
- Na tela **ESTADO DEL CARRIL (CONDIÇÃO DA PISTA)** da estação base, pressione o botão **Menú (Menu)**.

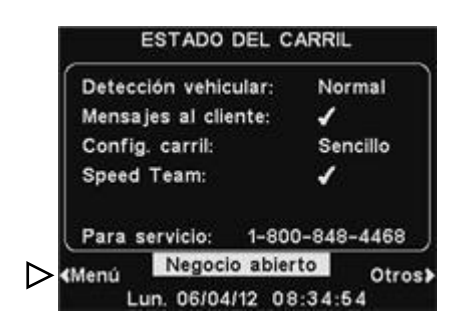

 No **MENÚ PRINCIPAL (MENU PRINCIPAL**), pressione o botão **Registrar auriculares (Registrar fones de ouvido**).

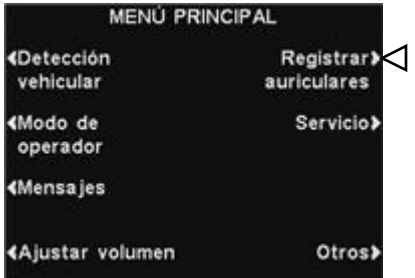

#### Nota:

*Será emitido um aviso e os registros poderão ser interrompidos ou prosseguidos antes que sejam apagados.*

- Na tela **REGISTRO DE AURICULARES** (**REGISTRO DOS FONE DE OUVIDO)** você aperta o botão de **Borrar Inactivos (Apagar inativos)** e você registrará somente os fones de ouvido que estão desligados.
- Se você pressionar o botão **Borrar todo** (**Apagar tudo)**, você retirará o registro de todos os fones de ouvido que estiverem registrados na estação base e esta automaticamente reiniciará.

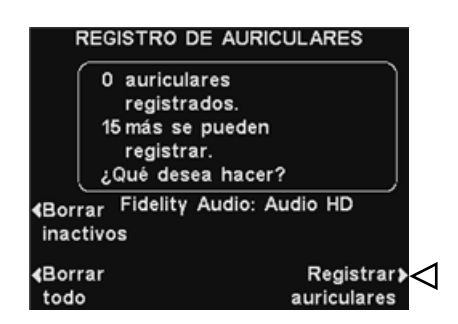

 Para registrar os fones de ouvido, pressione o botão **Registrar auriculares (Registrarfones de ouvido)** na tela **REGISTRO DE AURICULARES** (**REGISTRO DE FONES DE OUVIDO).**

 Na tela **REGISTRO DE AURICULARES** (**REGISTRO DE FONES DE OUVIDO)** , siga as instruções da caixa.

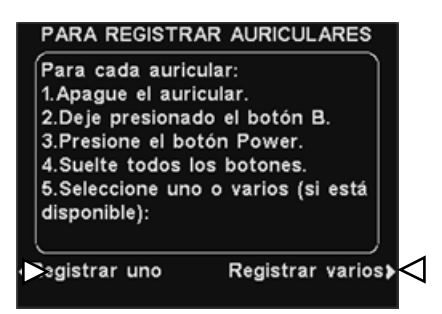

- Se estiver registrando apenas um fone de ouvido, pressione o botão **Registrar uno** (**Registrar um)**.
- Se mais de um fone de ouvido está sendo registrado, pressione o botão Registros múltiplos e prossiga com o registro individual de cada um.

#### Após a conclusão de cada registro:

 O número de ID designado a esse fone de ouvido será mostrado. Os números de ID são designados sequencialmente de 0 a 9, A, B, C, D e E.

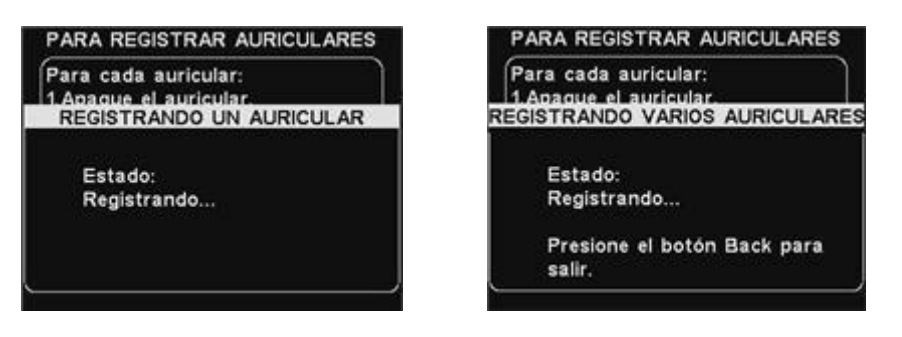

- Ao concluir o registro dos fones de ouvido, pressione o botão **Back** para deixar o modo Registro. Você pode continuar a pressionar o botão **Back** repetidamente até que volte ao **MENÚ PRINCIPAL (MENU PRINCIPAL)** ou tela **ESTADO DEL CARRIL (CONDIÇÃO DE PISTA).**
- A luz "ligado" do fone de ouvido permanecerá verde.

#### Se você tiver problemas em registrar o fone de ouvido:

Nos E.U.A., ligue para o Serviço de Atendimento ao Cliente HME pelo número 1-800-848-4468.

Fora dos E.U.A, ligue para seu representante local da HME.

### <span id="page-13-0"></span>Remoção e Substituição de Baterias

#### Como trocar baterias:

Quando a bateria fica fraca, uma voz no fone de ouvido dirá: "Cambiar la batería (Troque a bateria)." Quando isso acontecer pressione o botão de soltar bateria e deslize a bateria, retirando-a do fone de ouvido, conforme mostrado na Figura 5.

#### Como substituir baterias:

Para substituir uma nova bateria no fone de ouvido, alinhe a extremidade da bateria com os contatos de metal no fone de ouvido, na mesma posição em que a bateria anterior foi removida. Pressione a bateria cuidadosamente até que se encaixe no seu devido lugar.

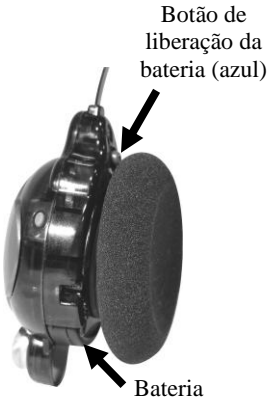

**Figura 5. Botão de liberação da bateria no fone de ouvido**

<span id="page-13-1"></span>Recarregue a bateria conforme as instruções da página 9.

# <span id="page-14-0"></span>Carregador de Bateria

Até quatro baterias podem ser carregadas, ao mesmo tempo, no carregador. O tempo de carga é de aproximadamente 2 horas e meia. As luzes de condição da bateria, ao lado de cada porta de carga, são explicadas abaixo. Até seis baterias totalmente carregadas podem ser armazenadas nas portas de armazenamento de bateria.

#### Procedimento:

Coloque as baterias nos compartimentos de recarga para carregálas. As baterias só podem ser inseridas nos compartimentos de recarga de uma maneira. Vire as baterias para o lado oposto caso não se encaixem facilmente. **NÃO AS FORCE.** Para garantir contato com o equipamento, empurre cada bateria até que se encaixe em seu respectivo compartimento.

#### Luzes de Situação de Bateria:

- Uma **luz amarela** permanece fixa ao lado de cada porta de carga enquanto a porta estiver vazia.
- Insira uma bateria em um dos quatro compartimentos de recarga até que se encaixe perfeitamente.
- Uma **luz vermelha** ficará ligada ao lado da bateria enquanto ela estiver carregando.
- Uma **luz verde** acenderá próxima à bateria quando ela estiver completamente carregada.
- Se uma **luz amarela** acender próxima à bateria em carga significa que o carregamento falhou. Caso isso aconteça: (1) Certifique-se de que a bateria foi totalmente pressionada no compartimento de recarga até que ela se encaixe perfeitamente para fazer contato. (2) Tente carregar em uma porta diferente. A recarga imediata neste compartimento indica que o anterior pode estar com defeito. Se a bateria não carregar na segunda porta, substitua por outra bateria.
- Mantenha até quatro baterias completamente recarregadas no compartimentos de armazenagem.

<span id="page-14-1"></span>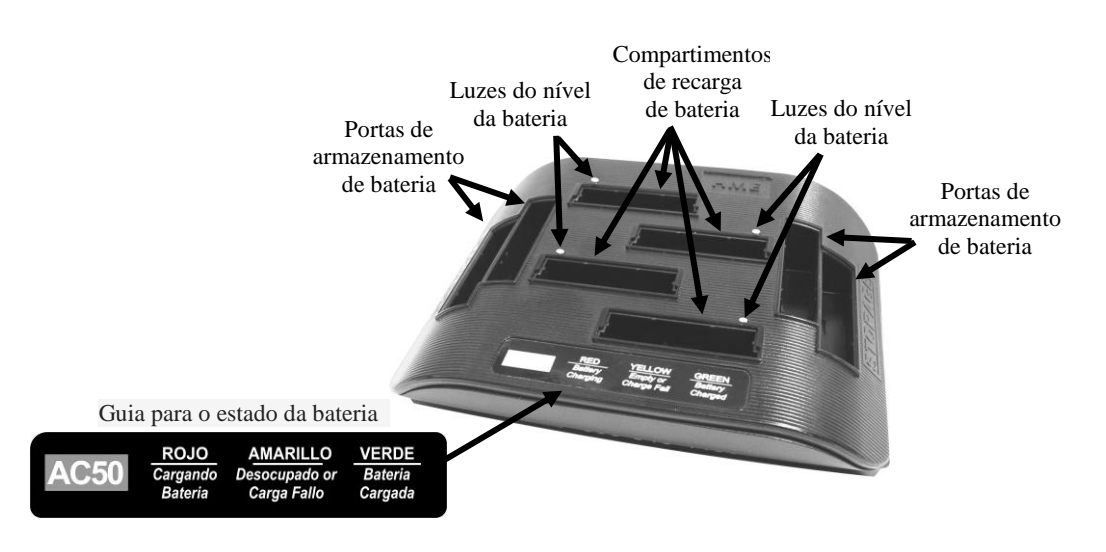

**Figura 6. Baterias no carregador**

# <span id="page-15-0"></span>OPERAÇÃO DO EOS/HD

O equipamento EOS|HD pode ser operado nos modos "Mãos Livres" (HF), "Mãos Livres Automático" (AHF), "Mãos Livres Canal B" (BHF) ou "Pressione para Falar" (PTT).

Um sistema completo duplex suporta a operação HF, AHF, BHF e PTT. Nos modos HF, AHF e BHF as comunicações são transmitidas e recebidas ao mesmo tempo, como numa conversa telefônica convencional. No modo AHF, a transmissão e a recepção são ativadas automaticamente quando um cliente entra na pista de drive-thru. No modo HF, a transmissão e a recepção são ativadas ao tocar e soltar o botão A1 ou A2 do fone de ouvido. No modo PTT, os botões A1 ou A2 devem ser mantidos pressionados enquanto o operador estiver falando com o cliente. Um sistema half-duplex suporta apenas o modo PTT e a voz do cliente não será ouvida enquanto o operador estiver apertando o botão A1 ou A2.

Nas operações de pista única, quando um cliente chega à pista de drive-thru, se escutará um bip simples nos fones de ouvido.

Em operações de pista dupla, quando um cliente chega à pista de drive-thru, se escutará um bip nos fones de ouvido para a Pista 1 e dois bips para a Pista 2.

Em operações de pista dupla, se você está se comunicando com um cliente em uma pista enquanto outro cliente chega à outra pista, você também escutará um bip nos fones de ouvido. Quando o cliente deixa o ponto para pedido da pista à qual você está conectado, se escutará o mesmo bip nos fones de ouvido a cada quatro segundos, até que você toque os botões A1 ou A2 para comunicar-se com o cliente que se encontra na outra pista.

Consulte as instruções nas páginas seguintes para estabelecimentos de pista única ou pista dupla.

# <span id="page-15-1"></span>Modificando Idiomas nas Dicas do Fone de Ouvido

Para alterar o idioma nas dicas ouvidas no fone de ouvido, de inglês para francês, para espanhol e de volta para o inglês, com o fone de ouvido desligado, pressione e mantenha o botão de abaixar o volume **V** e o botão A1 enquanto aperta o botão de ligado. Cada vez que você fizer isso, o idioma das dicas do fone de ouvido se alterarão quando for ligado. Quando o fone de ouvido está desligado e ligado, as dicas permanecerão na último idioma configurado.

Para alterar para o próximo idioma, com o fone de ouvido desligado, pressione novamente e mantenha pressionado o botão de diminuir o volume **V** e o botão A1 enquanto você aperta o botão de ligar.

# <span id="page-15-2"></span>Como Obter a Condição do Fone de Ouvido

Para obter a condição do fone de ouvido, com o fone de ouvido desligado, pressione e mantenha pressionado o botão de diminuir o volume **V** e o botão A2 enquanto você aperta o botão de ligar. Você ouvirá a mensagem de condição no fone de ouvido, quando ele for ligado.

#### Nota:

*Em operações de pista dupla, caso tenha o Modo Comutador e esteja configurado como "DEDICADO," você só vai ouvir sinais sonoros no fone de ouvido quando um cliente chegar à pista que você estiver operando.*

# <span id="page-16-0"></span>Operação em Pista Única

#### Modo Mãos Livres (HF)

- Com o fone de ouvido desligado, pressione e mantenha pressionado o botão de aumento do volume **Λ** e o botão B enquanto pressiona e solta o botão 'ligado" para passá-lo ao modo HF. O fone de ouvido lembrará desta configuração.
- Quando um cliente entra na pista drive-thru, você ouve um sinal de alerta (bipe único) em seu fone de ouvido e você poderá ouvir o cliente na posição alto-falante ou no quadro do menu.
- Pressione e solte o botão A1 ou A2 para falar e ouvir o cliente.
- Pressione e solte o botão A1, A2 ou B para finalizar a comunicação com o cliente.
- Pressione e solte o botão A1 ou A2 se deseja falar com o cliente novamente.
- Se necessário, use os botões de aumentar o volume **Λ** ou de diminuir o volume **V** para configurar o nível de voz do cliente em seu fone de ouvido.
- Se um cliente se afastar da posição do alto-falante ou do quadro de menu, o fone de ouvido parará de transmitir.

#### Modo Mãos Livres Auto (AHF)

- Com o fone de ouvido desligado, pressione e mantenha pressionado o botão de aumento do volume **Λ** e o botão A1 enquanto pressiona e solta o botão 'ligado" para passá-lo ao modo HF.
- Quando um cliente entra na pista drive-thru, você ouve um sinal de alerta (bipe único) em seu fone de ouvido e você poderá ouvir o cliente na posição alto-falante ou no quadro do menu.
- Fale e ouça o cliente sem pressionar nenhum botão.
- Pressione e solte o botão A1, A2 ou B para finalizar a comunicação com o cliente.
- Pressione e solte o botão A1 ou A2 se deseja falar com o cliente novamente.
- Se necessário, use os botões de aumentar o volume **Λ** ou de diminuir o volume **V** para configurar o nível de voz do cliente em seu fone de ouvido.
- Se um cliente se afastar da posição do alto-falante ou do quadro de menu, o fone de ouvido parará de transmitir.

#### Modo Mãos Livres Canal B (BHF):

- Com o fone de ouvido desligado, pressione e mantenha o botão B e o botão A2 enquanto aperta e solta o botão de ligar, para ligar o fone no modo BHF.
- Isso manterá o canal B aberto para comunicação sem as mãos entre os membros da equipe. Se um cliente chegar, a comunicação feita através do canal B será automaticamente interrompida para permitir a comunicação com o cliente.

#### Modo Pressione para Falar (PTT)

- Com o fone de ouvido desligado, pressione e mantenha o botão para diminuir volume **V** e o botão B enquanto pressiona e solta o botão ligado para ligá-lo no modo PTT. O fone de ouvido lembrará desta configuração.
- Quando um cliente entra na pista drive-thru, você ouve um sinal de alerta (bipe único) em seu fone de ouvido e você poderá ouvir o cliente na posição alto-falante ou no quadro do menu.
- Pressione e mantenha pressionados os botões A1 ou A2 para falar com o cliente. Solte o botão para deixar de falar com o cliente (full-duplex) ou para ouvi-lo (half-duplex).
- Se necessário, use os botões de aumentar o volume **Λ** ou de diminuir o volume **V** para configurar o nível de voz do cliente em seu fone de ouvido.

#### Nota:

*Somente um operador por vez poderá usar a recurso de modo mãos livres auto e esse recurso deve também ser habilitado na estação base. Se um fone de ouvido for desligado no modo AHF, ele automaticamente será configurado para o* 

*modo de operação anterior.*

# <span id="page-17-0"></span>Operação de Pista Múltipla

#### NOTE: Nota:

*Se você possuir um Se você possuir um Dispositivo Dispositivo opcional Modo opcional Modo MS10, a colocação do MS10, a colocação comutador na posição do comutador na Não-dedicado permite a posição Não-audição de sons quando dedicado permite a um cliente chega em audição de sons qualquer das pistas. quando um cliente Colocando o comutador chega em qualquer na posição Dedicada das pistas. permite que o operador Colocando o de qualquer das pistas comutador na ouça somente sons de posição Dedicada alerta para clientes que permite que o chegam em sua pista. operador de Se você não possui o qualquer das dispositivo Modo MS10, pistas ouça use o meu da estação somente sons de base para alterar os alerta para clientes modos. A tela do MODO que chegam em DE OPERADOR (MODO sua pista. OPERADOR) na estação Se você não possui base deve ter o modo o dispositivo Modo Dedicado configurado no MS10, use o meu Ext para uso de um MS10.*

*da estação base* 

#### Nota:

 $Em$  cada pista, somente *um operador por vez estação base deve pode usar o atributo de ter o modo mãos livres auto. Se um Dedicado operador tentar configurado no Ext*  $\overline{config}$ urar um segundo *fone de ouvido, ouvirá MS10. "Sistema ocupado" em seu fone de ouvido. Ao funcionar no modo AHF, a troca de pistas não é possível. Se um fone de ouvido for desligado no modo AHF, ele automaticamente será configurado para o modo de operação anterior.*

Em operação de pista dupla ou de pista Y, existe um ponto de ordem por pista. Em uma operação um após o outro, há dois pontos de ordem em uma pista.

#### Modo Mãos Livres (HF)

- Com o fone de ouvido desligado, pressione e mantenha pressionado o botão de aumento do volume **Λ** e o botão B enquanto pressiona e solta o botão 'ligado" para passá-lo ao modo HF. O fone de ouvido lembrará desta configuração.
- Quando um cliente entra na pista drive-thru, você ouve um sinal de alerta (bipe único para a pista 1 e bipe duplo para a pista 2) em seu fone de ouvido e você poderá ouvir o cliente na posição altofalante ou no quadro do menu, se aquela pista for selecionada.
- Pressione e solte o botão A1 para a Pista 1 ou o botão A2 para a Pista 2 para falar e ouvir o cliente.
- Pressione e solte o botão A1 ou A2 (dependendo da pista) ou o botão B para finalizar a comunicação com o cliente.
- Pressione e solte o botão A1 para a Pista 1 ou A2 para a Pista 2 para falar novamente com o cliente.
- Se necessário, use os botões de aumentar o volume **Λ** ou de diminuir o volume **V** para configurar o nível de voz do cliente em seu fone de ouvido.
- Para alterar as pistas, pressione e solte o botão A oposto.
- Se um cliente se afastar da posição do alto-falante ou do quadro de menu, o fone de ouvido parará de transmitir.

#### Modo Mãos Livres Auto (AHF)

- Para operação na pista 1, com o fone de ouvido desligado, pressione e mantenha o botão de aumento de volume **Λ** e o botão A1 enquanto aperta e solta o botão de ligar, para ligar o fone no modo AHF.
- Para operação na Pista 2, com o fone de ouvido desligado, pressione e mantenha o botão de aumento de volume **Λ** e o botão A2 enquanto aperta e solta o botão de ligar, para ligar o fone no modo AHF.
- Quando um cliente entra na pista drive-thru, você ouve um sinal de alerta (bipe único para a pista 1 e bipe duplo para a pista 2) em seu fone de ouvido e você poderá ouvir o cliente na posição altofalante ou no quadro do menu, se aquela pista for selecionada.
- Fale e ouça o cliente sem pressionar nenhum botão.
- Pressione e solte o botão A1 ou A2 (dependendo da pista) ou o botão B para finalizar a comunicação com o cliente.
- Pressione e solte o botão A1 para a Pista 1 ou A2 para a Pista 2 para falar novamente com o cliente.
- Se necessário, use os botões de aumentar o volume **Λ** ou de diminuir o volume **V** para configurar o nível de voz do cliente em seu fone de ouvido.
- Se um cliente se afastar da posição do alto-falante ou do quadro de menu, o fone de ouvido parará de transmitir.

#### Modo Mãos Livres Canal B (BHF):

- Com o fone de ouvido desligado, pressione e mantenha o botão B e o botão A2 enquanto aperta e solta o botão de ligar, para ligar o fone no modo BHF.
- Isso manterá o canal B aberto para comunicação sem as mãos entre os membros da equipe. Se um cliente chegar, a comunicação feita através do canal B será automaticamente interrompida para permitir a comunicação com o cliente.

#### Modo Pressione para Falar (PTT)

- Com o fone de ouvido desligado, pressione e mantenha o botão para diminuir volume **V** e o botão B enquanto pressiona e solta o botão ligado para ligá-lo no modo PTT. O fone de ouvido lembrará desta configuração.
- Quando um cliente entra na pista drive-thru, você ouve um sinal de alerta (bipe único para a pista 1 e bipe duplo para a pista 2) em seu fone de ouvido e você poderá ouvir o cliente na posição alto-falante ou no quadro do menu, se aquela pista for selecionada.
- Toque e mantenha o botão A1 pressionado para falar com o cliente na Pista 1, ou A2, falar com o cliente na Pista 2. Solte o botão para deixar de falar com o cliente (full-duplex) ou para ouvi-lo (half-duplex).
- Se necessário, use os botões de aumentar o volume **Λ** ou de diminuir o volume **V** para configurar o nível de voz do cliente em seu fone de ouvido.

# <span id="page-18-0"></span>Operação Um Após o Outro

#### Nota:

*Na operação Um Após o Outro, se o fone de ouvido Tomador de Pedido#2 estiver configurado para o modo Mãos Livres Auto, a mensagem "Favor seguir em frente" não aparecerá em Ponto de Pedido#2. Se necessário, o Atendente #2 pedirá ao cliente que se encontra no posto de pedido #2 para prosseguir adiante. Se um fone de ouvido for desligado no modo AHF, ele automaticamente será configurado para o modo de operação anterior.*

A operação Um Após o Outro é um caso especial de operação em pistas múltiplas, na qual um cliente que chegue na Ponto de Pedido#2 poderá receber uma mensagem "Favor seguir em frente" se nenhum cliente estiver presente no Ponto de Pedido#1. A operação do fone de ouvido é a mesma descrita para a operação em pista dupla.

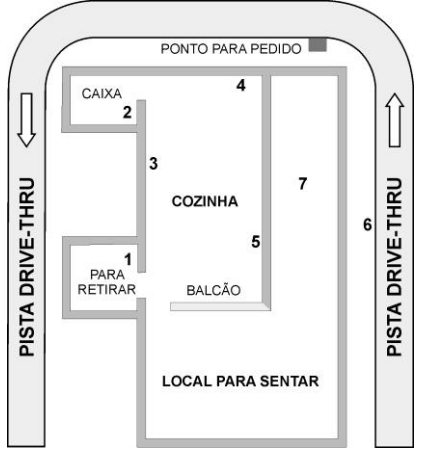

<span id="page-18-2"></span>**Figura 7. Drive-thru típico de Tandem**

# <span id="page-18-1"></span>Comunicação Interna

Se o modo BHF estiver sendo utilizado, o canal B permanecerá aberto para a comunicação isenta de mãos entre os funcionários. Se um cliente chegar, a comunicação feita através do canal B será automaticamente interrompida para permitir a comunicação com o cliente.

Se não utilizar o modo BHF para se comunicar internamente com outros operadores de fones de ouvido, pressione e mantenha pressionado o botão B enquanto estiver falando. Solte ao terminar. Em operações de pista única, até quatro operadores podem ter uma comunicação tipo conferência se todos pressionarem o botão B. Todos que estiverem pressionando o botão B ouvirão uns aos outros sem interferência.

Em operação de Duas Pistas, Pista Y ou Única/A2, se seu sistema estiver configurado para "Split-B", a comunicação interna será ouvida apenas pelos operadores de fones de ouvido em sua própria pista. Se seu sistema estiver configurado para operação "Combinado-B", a comunicação interna será ouvida por todos os operadores em ambas as pistas. Até três operadores podem ter uma comunicação tipo conferência se todos pressionarem o botão B. Todos que estiverem pressionando o botão B ouvirão uns aos outros sem interferência. Se um veículo entra numa pista durante uma comunicação interna, será dada prioridade ao respectivo canal A para a comunicação com o cliente, o que reduzirá o número de canais disponíveis para comunicações internas.

# <span id="page-19-0"></span>Modo de Operação Speed-Team

A operação Speed-team é usada durante momentos de grande volume. Um atendente que estiver usando o fone de ouvido poderá transmitir pedidos de fora do estabelecimento para dentro, com o auxílio dos botões A1, A2 ou B.

Speed teams operam apenas em operações de pista única ou dupla, porém não são utilizados em drive-thrus em tandem.

#### Operação Speed-Team

Para iniciar a operação speed-tem, pressione o botão de Menu na tela **ESTADO DEL CARRIL (CONDIÇÃO DE PISTA)** da estação base e então pressionar o botão **modo operador** (**Modo Operador)** no **MENÚ PRINCIPAL (MENU PRINCIPAL)** .

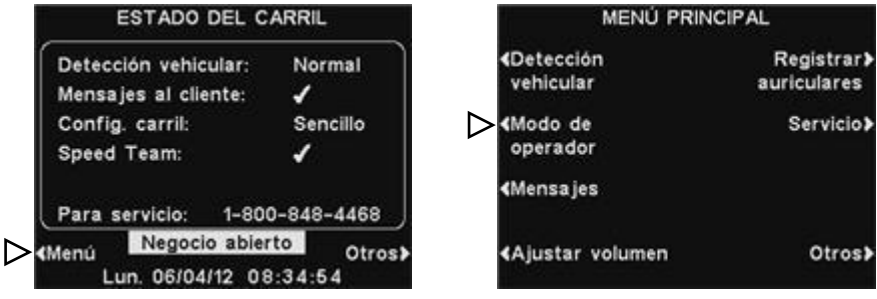

Na tela **MODO DE OPERADOR (MODO OPERADOR)**, pressione o botão **Speed Team** para aparecer o ✔(ligado). Para voltar a operação normal, volte para o **MODO DE OPERADOR (MODO OPERADOR)** e pressione o botão **Ativar Speed Team** para aparecer −(desligado).

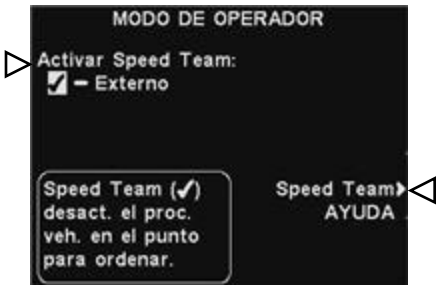

#### CUIDADO:

*Se o Speed Team estiver* ✔*(ligado) muitas funções da estação base serão desabilitadas. Sons de chegada de veículo e a voz do cliente não serão ouvidos durante a operação speed-team. Para tomada normal de pedido, a configuração Ativar Speed Team deve estar* <sup>−</sup> *(desligada).*

Pressione o botão Speed Team AYUDA (AJUDA Speed Team) para mais detalhes.

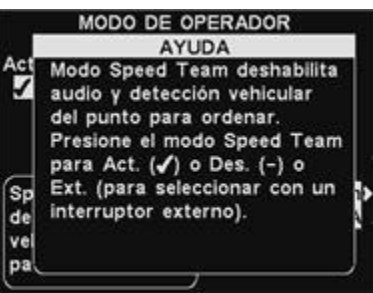

Se você possuir um dispositivo speed-team externo, você poderá escolher **Externo** na tela **MODO DE OPERADOR (MODO OPERADOR)** e depois usar o comutador opcional speed-team remoto para entrar e sair da operação speed-team.

Para salvar a configuração, pressione o botão **Back**.

#### Nota:

#### *A tela MODO DE OPERADOR (MODO OPERADOR)*

*apresentada aqui é para operações de pista única. Em operações de pista dupla, Ativar o modo dedicado somente aparecerá na tela MODO DE OPERADOR. Ver [APÊNDICE,](#page-71-0) Modo dedicado para explicação.*

# <span id="page-20-0"></span>Funcionamento da Central de Mensagens

#### DICA!

*Antes de continuar, é importante avaliar todos os períodos de tempo possíveis nos quais quaisquer das mensagens da Central de Mensagens precisam ser exibidas em seu estabelecimento. Podem ser configurados até 12 horários. Utilize a Planilha da Central de Mensagens localizada parte posterior deste manual. Quando já estabeleceu todos os períodos de tempo necessários, vá para a seção de Tempos Programados dessas instruções para configurar os horários para seu estabelecimento antes de prosseguir com a configuração da Central de Mensagem. A data e hora atual, a hora de abertura e fechamento do estabelecimento devem ser configurados antes de cada configurações da Central de Mensagens.*

#### Nota:

*A configuração da Central de Mensagens geralmente é feita somente por pessoal autorizado, tais como os gerentes de loja. Realizar alterações na configuração da Central de Mensagens pode exigir uma senha.* 

*Se necessária uma senha, consultar [oAPÊNDICE,](#page-73-0)  [Controle de Acesso.](#page-73-0)*

A Central de Mensagens consiste em um ponto central onde podem ser configuradas as mensagens a serem executadas mediante eventos diversos durante períodos de tempo determinados, sendo emitidas aos clientes quando os mesmo se encontram no posto de pedidos ou aos funcionários, através dos fones de ouvido ou dos alto-falantes do teto. Algumas mensagens são pré-nomeadas e pré-gravadas. Todas as mensagens podem ser editadas e regravadas para que atendam às suas necessidades específicas. Os três tipos de mensagens são descritos a seguir. A tabela da próxima página mostra os nomes e os conteúdos das mensagens de fábrica predeterminadas. Com a tabela, são oferecidas instruções detalhadas sobre a configuração das mensagens. Na parte traseira do manual você encontrará um Guia Rápido de Iniciação ao Central de Mensagens para planejar suas configurações de mensagens.

#### Mensagens para o Cliente

Mensagens ao Cliente são ouvidas pelo cliente pelo alto-falante. Estas mensagens são normalmente usadas para dar boas-vindas aos clientes e informá-los sobre produtos e promoções. As mensagens para o cliente são pré-nomeadas, mas não pré-gravadas, exceto as mensagens "Store Closed" ("Loja Fechada") e "Pull forward" ("Mova Adiante"), executadas apenas em operações tandem de drive-thru. Todas as mensagens de Saudação ao Cliente podem ser renomeadas e gravadas ou regravadas para atender as necessidades de seu estabelecimento.

#### Lembretes \*

Os lembretes devem ser ouvidos pelos funcionários através dos fones de ouvido, para lembrá-los sobre tarefas de rotina que devem ser executadas. As mensagens de lembrete também podem ser configuradas para serem ouvidas pelo alto-falante de teto. Há 12 Mensagens de lembrete pré-nomeadas e pré-gravadas, que podem ser nomeadas e gravadas para atender as necessidades de seu estabelecimento. Também há 3 mensagens "Vazias" que podem ser nomeadas e gravadas, caso necessário. Os lembretes podem ser enviados a todos os fones de ouvido ou apenas a alguns, previamente determinados.

#### Mensagens de alerta \*

- As mensagens de alerta (áudio) podem ser ouvidas pelos membros da equipe em seus fones de ouvido para avisá-los de que algo requer atenção, como uma porta que foi deixada aberta ou a chegada de um cliente no estabelecimento. As mensagens de lembrete podem ser enviadas para todos os fones de ouvido ou com destino apenas a fones de ouvido escolhidos. As mensagens de alerta (audio) também podem ser configuradas para serem ouvidas pelo alto-falante de teto. Há 6 mensagens de alerta que podem ser disparadas por comutadores no estabelecimento e que captam condições como portas abertas e 14 que podem ser disparadas por comandos da rede de computadores.
- As mensagens de alerta (e-mail/texto) também podem ser enviadas para destinatários escolhidos de e-mail, de smartphones e de outros dispositivos de e-mail/ texto com informações de texto para avisar ao gerente sobre eventos de Alerta no estabelecimento.

\* Mensagens de Lembrete e Alerta podem ser designadas como de Baixa ou Alta Prioridade.

**Baixa Prioridade** - Se estiverem sendo ouvidas, as mensagens de Baixa Prioridade terminarão se ocorrer um desses três eventos: Pressionar **A**, Pressionar **B**, chegada de carro. Caso seja interrompida, uma Mensagem de Baixa Prioridade não será executada até que o mesmo evento ocorra novamente.

**Alta Prioridade** - Se estiverem sendo ouvidas, as mensagens de Baixa Prioridade terminarão se ocorrer um desses dois eventos: Pressionar **A**, Pressionar **B**. Quando a interrupção terminar, a mensagem tentará uma nova execução até sua conclusão.

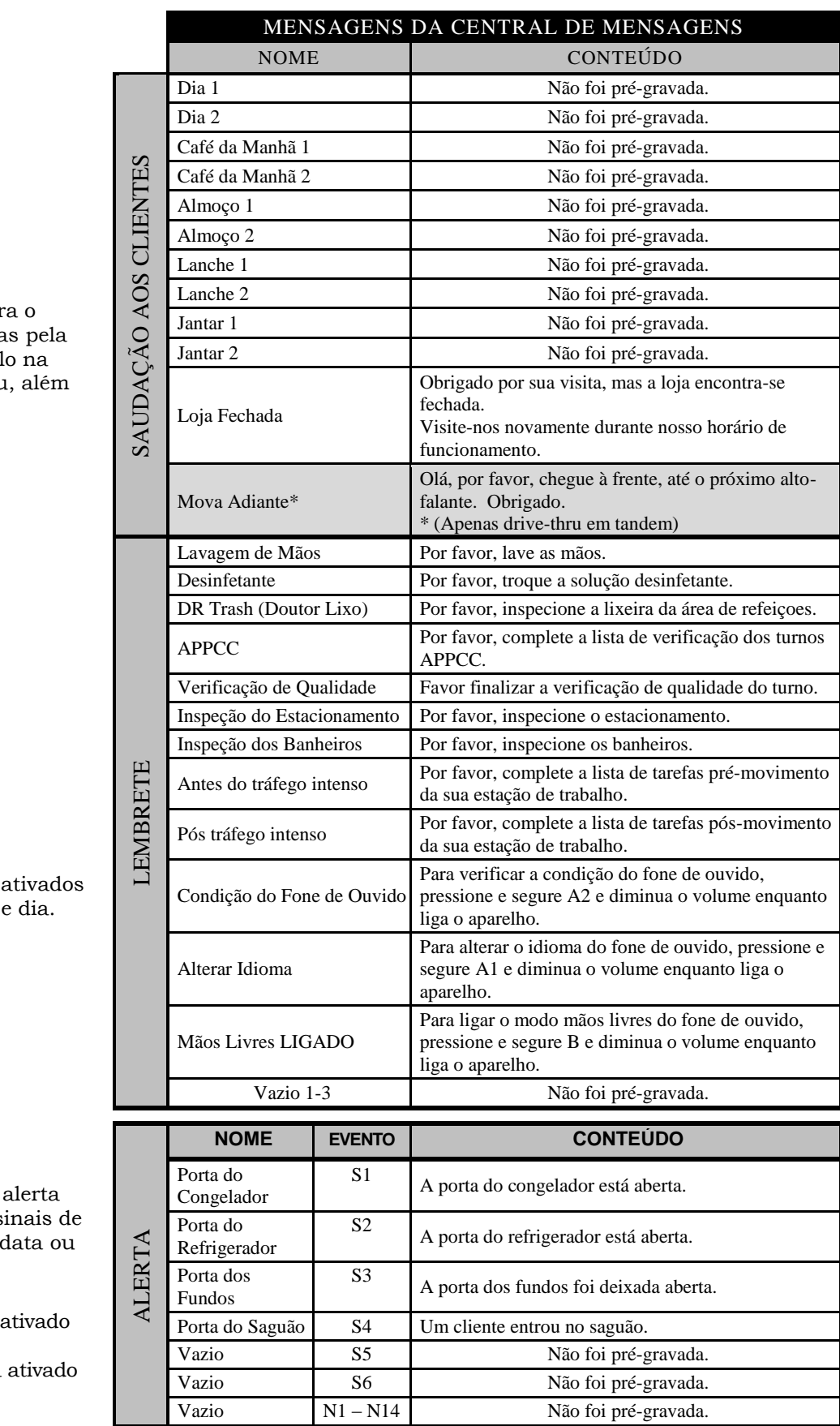

As mensagens para o cliente são ativadas pela detecção do veícul pista de drive thru, além do dia e da hora.

Os lembretes são apenas pela hora

As mensagens de alerta são ativadas por sinais de entrada, horário, data ou eventos em rede.

Em **EVENTO** - S# significa alerta ativado por comutador. N# significa alerta ativado pela rede.

# <span id="page-22-0"></span>Configuração de Mensagem ao Cliente

Para configurar os horários e locais das Mensagens para Clientes que devem ser reproduzidas, ou para nomear e/ou gravar

mensagens para o cliente, pressione o botão **Menú (Menu)** na tela **ESTADO DEL CARRIL (CONDIÇÃO DA PISTA)** da estação base e, em seguida, pressione o botão **Mensajes (Central de Mensagens), no MENÚ PRINCIPAL (MENU PRINCIPAL).**

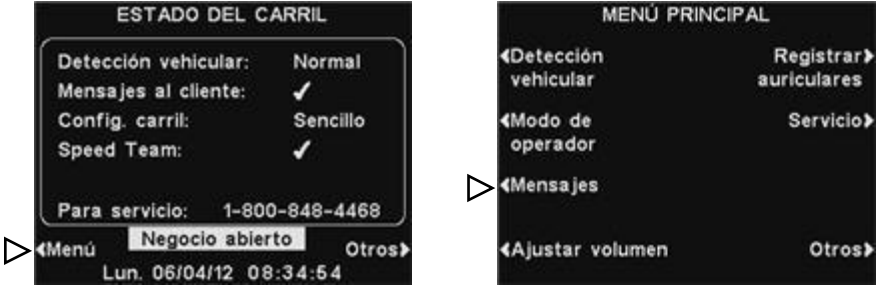

Pressione o botão **Mensajes al cliente (Mensagem ao Cliente)** no **MENÚ DE MENSAJES**.

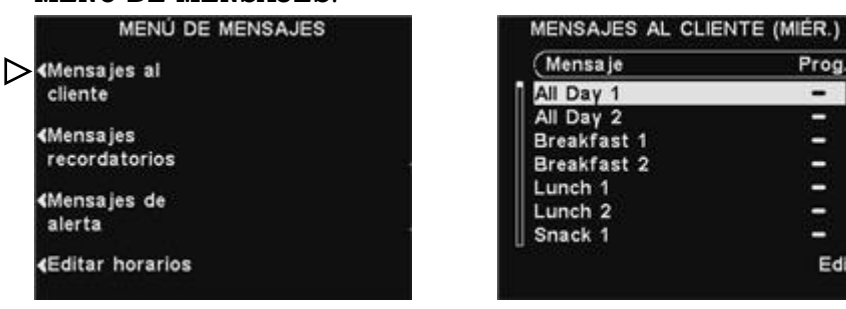

#### NOTE:

*As telas MENSAJES AL CLIENTE (MENSAGENS AO CLIENTE) e EDITAR MENSAJES AL CLIENTE (EDITAR MENSAGENS AO CLIENTE) exibidas* 

Para escolher uma mensagem na tela **MENSAJES AL CLIENTE (MENSAGENS AO CLIENTE)**, pressione o botão ▲(para cima) ou

▼(para baixo) para rolagem para cima ou para baixo, para aparecer a mensagem desejada.

Para editar a mensagem selecionada, pressione o botão **Edit**.

#### Renomear a Mensagem

Para alterar o nome da mensagem selecionada, pressione o botão **Cambiar nombre (Renomear)** na tela **EDITAR MENSAJE AL CLIENTE (EDITAR MENSAGENS AO CLIENTE).**

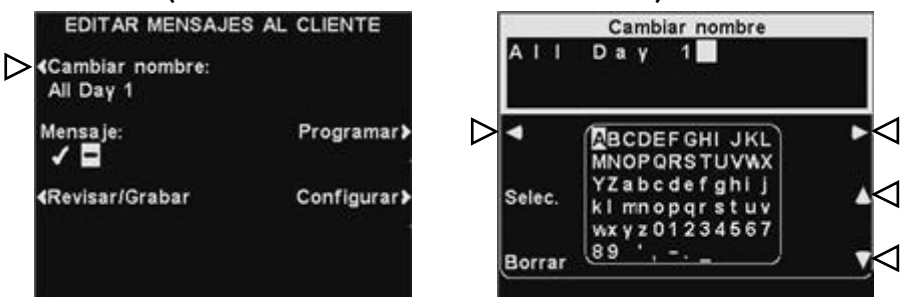

Na tela **Cambiar nombre (Renomear)**, use o botão **Borrar**  (**Apagar)** para limpar caracteres no nome atual e modificá-los. Use os botões **◄**, **►**, **▲** e **▼** para mover o campo destacado até o caractere que você gostaria de usar no nome. Use o botão **Selec** (selec) para inserir o caractere destacado no nome. Ao finalizar, pressione o botão **Back** para salvar o novo nome.

◁ ▲

7 ⊲

 $Edit.$ 

е

Ligar/Desligar Mensagem EDITAR MENSAJES AL CLIENTE **«Cambiar nombre:** All Day 1  $>$  Mensaje: Programar> ✓▤

tela **EDITAR MENSAJES AL CLIENTE (EDITAR MENSAGENS AO CLIENTE)** para selecionar **Kevisar/Grabar** Configurar>

#### Rever ou Gravar Mensagem

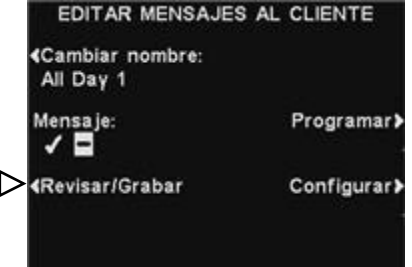

Para rever a mensagem selecionada existente, ou para gravar uma nova mensagem, pressione o botão ✔(ligado) ou −(desligado). Pressione o botão **Back** para salvar esta configuração.

mensagem selecionada, pressione o botão **Mensaje (Mensagem)** na

Para ligar ou desligar a

**Revisar/Grabar (Rever/Gravar)**  na tela **EDITAR MENSAJE AL CLIENTE (EDITAR MENSAGEM PARA O CLIENTE)**.

Para escutar a mensagem existente, pressione o botão **Revisar (Rever)** na tela **REVISAR/GRABAR MENSAJE (REVER/GRAVAR MENSAGEM).** Siga as instruções descritas em **LISTO PARA REVISAR** (**PRONTO PARA REVER)** na tela. Pressione e segure o botão **B** do fone de ouvido. A mensagem será executada apenas no fone de ouvido que estiver pressionando o botão **B**.

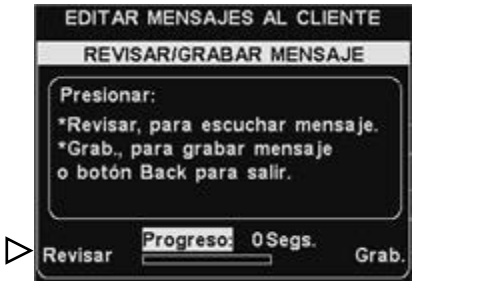

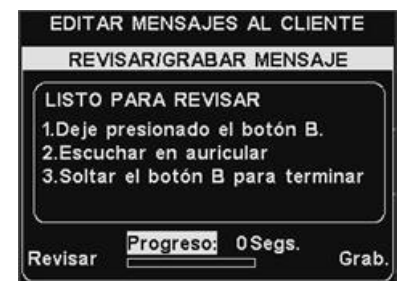

Para gravar uma nova mensagem, pressione o botão **Grabar**  (**Gravar**) na tela **REVISAR/GRABAR MENSAJE** (**REVER/GRAVAR MENSAGEM**).

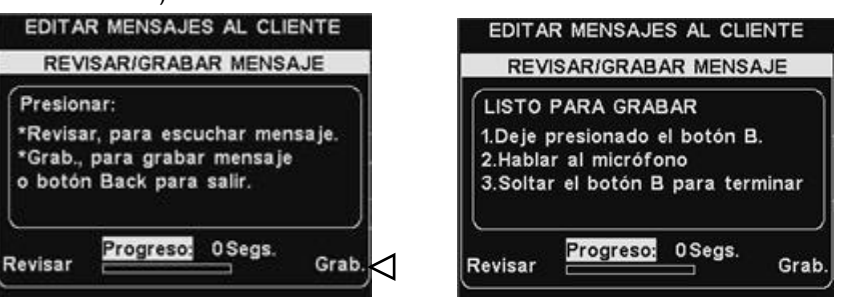

Siga as instruções descritas em **LISTO PARA GRABAR** (**PRONTO PARA GRAVAR)** na tela. Você pode gravar uma mensagem de até 16 segundos enquanto aperta o botão **B** do fone de ouvido. O indicador **Progreso (Andamento)** mostrará o tempo que você gravou. Quando terminar de gravar, solte o botão **B** e pressione o botão **Revisar (Rever)** na tela e siga as instruções em **LISTO PARA REVISAR** (**PRONTO PARA REVER)**, para confirmar uma gravação bem sucedida.

#### Nota:

*Mensagens revistas são executadas em um fone de ouvido específico para evitar a interferência com operações de pista.*

Programação de Mensagem

Para escolher o horário da mensagem selecionada, pressione o botão **Programar** na tela **EDITAR MENSAJES AL CLIENTE (EDITAR MENSAGEM PARA O CLIENTE).**

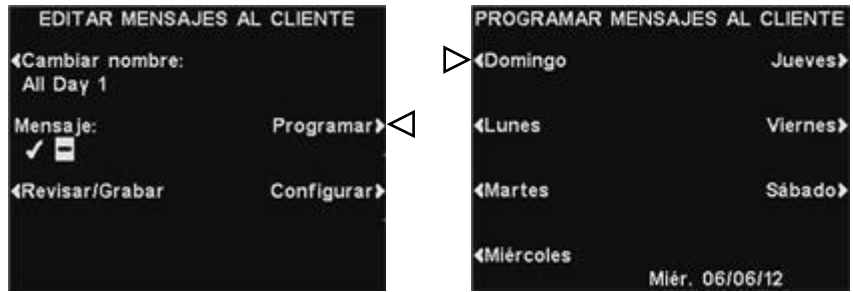

#### Na tela **PROGRAMAR MENSAJE AL CLIENTE (PROGRAMAR MENSAGEM PARA O CLIENTE)**, pressione o botão equivalente ao

dia em que quer que a mensagem selecionada seja reproduzida.

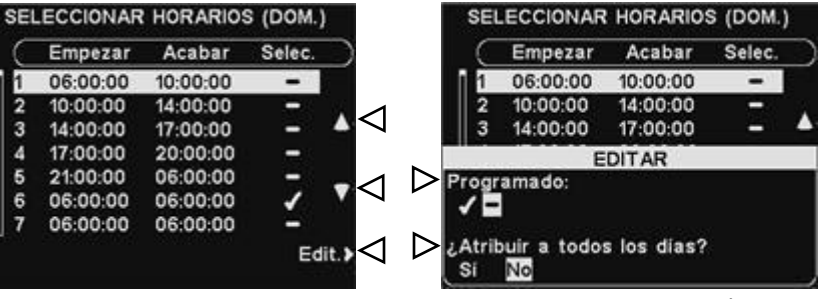

Na tela **SELECCIONAR HORARIOS (SELECIONAR HORÁRIOS)** selecione o horário em que a mensagem selecionada deve ser executada pressionando os botões ▲ (para cima) e ▼ (para baixo) para visualizar os 12 horários disponíveis. Quando o horário desejado estiver destacado, pressione o botão **Editar**.

Na tela **EDITAR**, pressione o botão **Programado** para ✔(ligado) ou −(desligado) a mensagem no horário selecionado. Se você deseja que a mensagem seja ativada ou desativada durante este horário todos os dias, pressione o botão **Atribuir a todos los dias? (Aplicar para todos os dias?)** para selecionar **Sim**. Se **No (Não)** for selecionado, somente o dia selecionado será afetado por essa alteração.

Pressione o botão **Back** para salvar esta configuração.

#### Nota:

*Para editar os horários de Início e de Término para a programação escolhida na tela SELECCIONAR HORARIOS (SELECIONAR HORÁRIOS), vá ao MENÚ DE MENSAJES (MENU DA CENTRAL DE MENSAGENS) e escolha Editar horarios (Editar horários).*

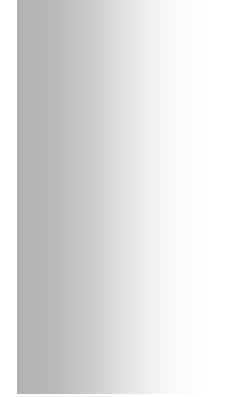

#### Nota: *As mensagens para o Cliente estão sempre direcionadas ao altofalante do drive-thru, além dessas configurações. Para interromper a execução de mensagens através do alto-falante do drive-thru, selecione 0 como volume da mensagem.*

*Ver [Configurações de](#page-39-0)* 

*[Volume.](#page-39-0) Para que a mensagem seja ouvida no alto-falante do drive-thru, o volume de saída da Mensagem para o Cliente deve ser configurado e depois verificado no posto do alto-falante.*

#### Configuração da Execução das Mensagens

Para editar onde a mensagem ao Cliente será ouvida (além do altofalante), pressione o botão **Configurar (Programação)** na tela **EDITAR MENSAJE AL CLIENTE (EDITAR MENSAGEM PARA O CLIENTE)**.

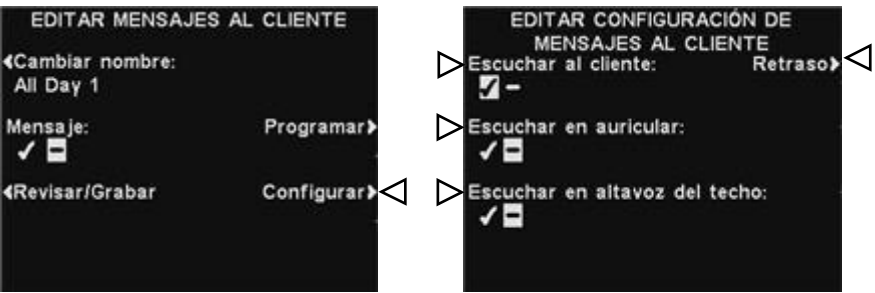

#### Na tela **EDITAR CONFIGURACIÓN DE MENSAJES AL CLIENTE (EDITAR PROGRAMAÇÃO DE MENSGENS PARA O CLIENTE)**,

pressione o botão correspondente ao local onde você gostaria que a mensagem selecionada fosse ouvida ou não ouvida, para aparecer ✔(ligado) ou −(desligado).

Se **Escuchar al cliente (Ouvir cliente)** for selecionado: ✔(ligado), você ouvirá um cliente no posto do alto-falante, juntamente com a mensagem selecionada de Saudação ao Cliente. Se **Escuchar al cliente (Ouvir cliente)** for selecionado: −(desligado), você não ouvirá o cliente enquanto a mensagem ao Cliente tiver terminado.

As configurações **Escuchar en auricular (Ouvir pelos Fones de Ouvido)** e **Escuchar en altavoz del techo (Ouvir pelos altofalantes de teto)** permitem que a Mensagem para Clientes selecionada seja ouvida ou não naqueles locais.

Se você quer um intervalo após a ativação da Mensagem para Clientes até que seja executada, selecione **Retraso (Atraso)** na tela **EDITAR CONFIGURACIÓN DE MENSAJES AL CLIENTE (EDITAR CONFIGURAÇÕES DE MENSAGEM PARA O CLIENTE)**. Na tela **RETARDO ANTES DE REPRODUCIR (INTERVALO ANTES DE EXECUTAR)**, use os botões **+** ou − para alterar o

número localizado no campo destacado e use o botão **◄** ou **►** para mover o campo destacado para a posição oposta.

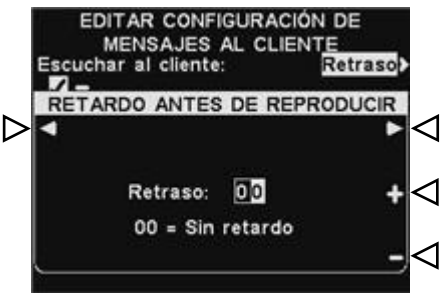

Ao finalizar, pressione o botão **Back** para salvar a configuração.

## <span id="page-26-0"></span>Configurações de Lembretes

Para configurar os horários e a locais para que sejam exibidos os Lembretes ou para nomear e/ou gravar os lembretes, pressione o botão **Menu** da tela **ESTADO DEL CARRIL (CONDIÇÃO DA PISTA)** e, em seguida, pressione o botão **Mensajes (Central de Mensagens)** no **MENÚ PRINCIPAL (MENU PRINCIPAL).**

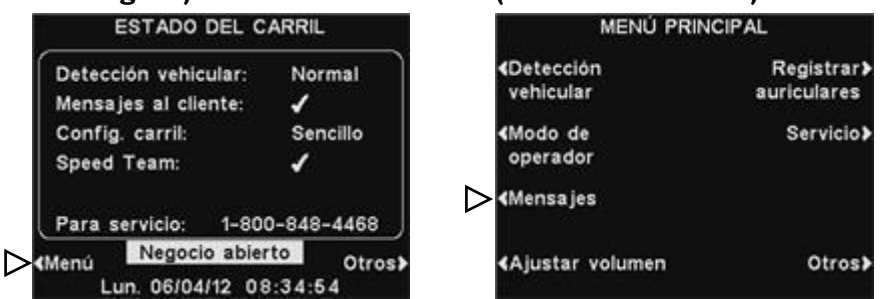

Pressione o botão **Mensajes recordatorios** (**Lembretes**) no **MENÚ DE MENSAJES ( MENU CENTRAL DE MENSAGENS**).

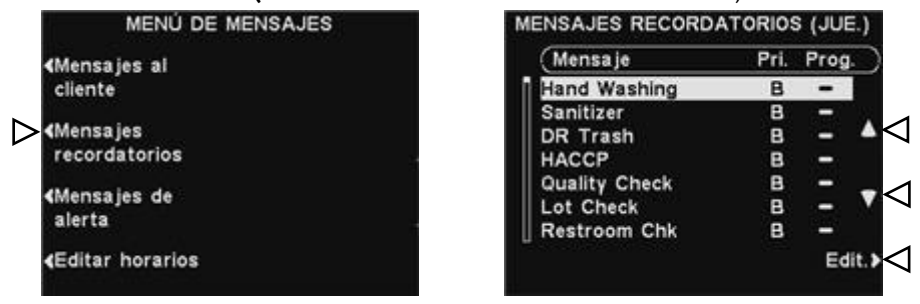

Para escolher uma mensagem na tela **MENSAJES** 

**RECORDATORIOS (MENSAGENS DE LEMBRETE)**, pressione o botão ▲(para cima) ou ▼(para baixo) para rolagem para cima ou para baixo, para aparecer a mensagem desejada. Para editar a mensagem destacada, pressione o botão **Edit. (Editar)**.

#### Renomear a Mensagem

Para alterar o nome da mensagem selecionada, pressione o botão **Cambiar nombre (Renomear)**, na tela **EDITAR MENSAJE RECORDATORIO (EDITAR LEMBRETE).**

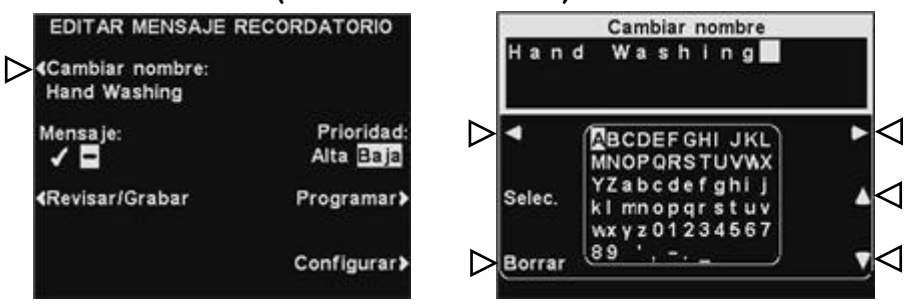

Na tela **Cambiar nombre (Renomear)**, use o botão **Borrar (Apagar)** para limpar caracteres no nome atual e modificá-los. Use os botões **◄**, **►**, **▲** e **▼** para mover o campo destacado até o caractere que você gostaria de usar no nome. Use o botão **Sel** (selec) para inserir o caractere destacado no nome. Ao finalizar, pressione o botão **Back** para salvar o novo nome.

Nota:

*Mensagens revistas são executadas em um fone de ouvido específico para evitar a interferência com operações de pista.*

#### Ligar/Desligar Mensagem

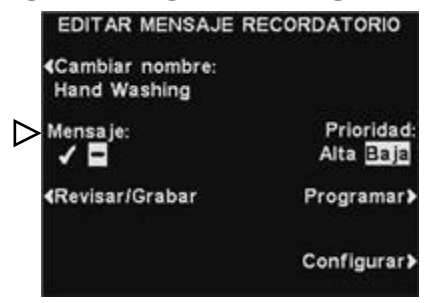

#### Rever ou Gravar Mensagem

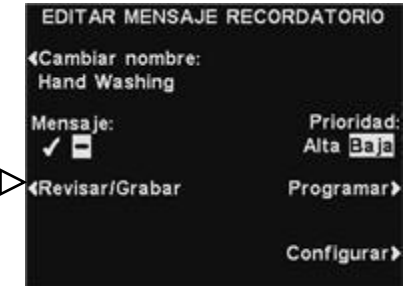

mensagem selecionada, pressione o botão **Mensaje (Mensagem)** na tela **EDITAR MENSAJES RECORDATORIOS (EDITAR LEMBRETE)** ✔(ligado) ou −(desligado). Pressione o botão **Back** para salvar esta configuração.

Para ativar ou desativar a

Para rever a mensagem selecionada existente ou para gravar uma nova mensagem, pressione o botão **Revisar/Grabar (Rever/Gravar)** na tela **EDITAR MENSAJE RECORDATORIO (EDITAR LEMBRETE)**.

Para escutar a mensagem existente, pressione o botão **Revisar (Rever)** na tela **REVISAR/GRABAR MENSAJE (REVER/GRAVAR MENSAGEM).** Siga as instruções descritas em **LISTO PARA REVISAR (PRONTO PARA REVER)** na tela. Pressione e segure o botão **B** do fone de ouvido. A mensagem será executada apenas no fone de ouvido que estiver pressionando o botão **B**.

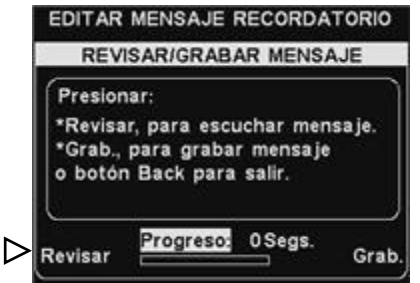

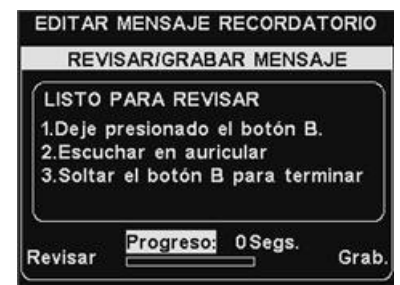

Para gravar uma nova mensagem, pressione o botão **Grabar (Gravar**) na tela **REVISAR/GRABAR MENSAJE (REVER/GRAVAR MENSAGEM).**

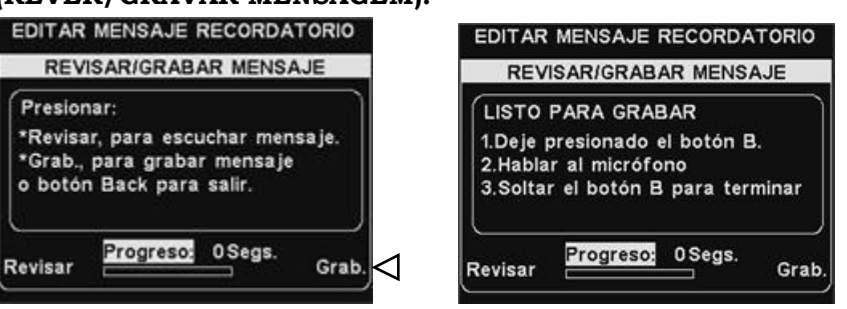

Siga as instruções descritas em **LISTO PARA GRABAR (PRONTO PARA GRAVAR)** na tela. Você terá até 16 segundos para gravar uma mensagem enquanto aperta o botão **B** do fone de ouvido. O indicador **Progreso (Andamento)** mostrará o tempo que você gravou. Quando terminar de gravar, solte o botão **B** e pressione o botão **Revisar (Rever)** na tela e siga as instruções em **LISTO PARA REVISAR (PRONTO PARA REVER)**, para confirmar uma gravação bem sucedida.

#### Nota:

*Se a prioridade for configurada como Baja (Baixa), a mensagem poderá ser executada até a sua conclusão ou ser interrompida pelos botões A ou B, pressionados em qualquer fone de ouvido, ou pela chegada de carro em determinada pista. Se a prioridade for configurada como Alta, a mensagem será executada até a sua conclusão. Se uma mensagem de alta prioridade for interrompida pelos botões A ou B pressionados em qualquer fone de ouvido de qualquer pista, ela continuará tentando sua própria execução até que* 

Nota:

*Os lembretes são disparados no início dos horários selecionados.*

*possa finalizá-la.*

#### Nota:

*Para editar os horários de Início e de Término para a programação escolhida na tela SELECCIONAR HORARIOS (SELECIONAR HORÁRIOS), vá ao MENÚ DE MENSAJES (MENU DA CENTRAL DE MENSAGENS) e escolha Editar horarios (Editar horários).*

#### Prioridade de Mensagem

Os lembretes podem ser classificados como Baixa ou Alta Prioridade.

Para estabelecer a prioridade da mensagem, pressione o botão **Prioridad (Prioridade)** na tela **EDITAR MENSAJE RECORDATORIO (EDITAR LEMBRETE)** e destaque **Alta ou Baja (Alta ou Baixa).** Pressione o botão **Back** para salvar esta configuração.

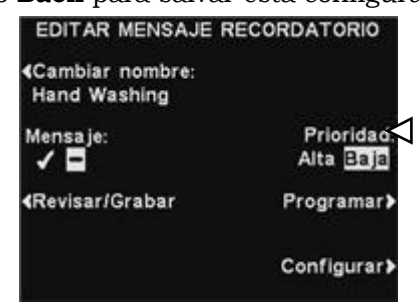

#### Programação de Mensagem

Para escolher o horário para a mensagem selecionada, pressione o botão **Programar**, na tela **EDITAR MENSAJE RECORDATORIO (EDITAR MENSAGEM DE LEMBRETE**).

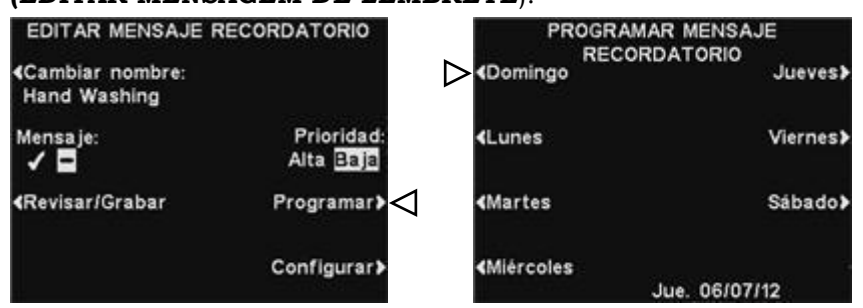

#### Na tela **PROGRAMAR MENSAJE RECORDATORIO (PROGRAMAR LEMBRETE)**, pressione o botão para o dia em que

quer que a mensagem selecionada seja exibida.

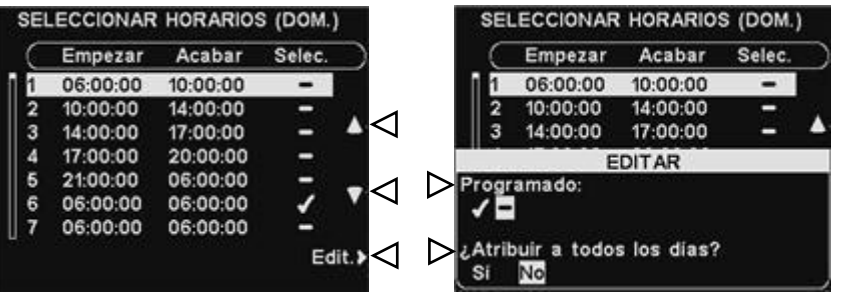

#### Na tela **SELECCIONAR HORARIOS (SELECIONAR HORÁRIOS),** selecione o horário em que a mensagem selecionada deve ser executada pressionando os botões ▲ (para cima) e ▼ (para baixo) para visualizar os 12 horários disponíveis. Quando o horário desejado estiver destacado, pressione o botão **Editar**.

Na tela **EDITAR,** pressione o botão **Programado** para ✔(ligado) ou −(desligado) a mensagem no horário selecionado. Se você deseja que a mensagem seja ativada ou desativada durante este horário todos os dias, pressione o botão **Atribuir a todos los dias? (Aplicar para todos os dias?)** para selecionar **Sim**. Se **No (Não) for** selecionado, somente o dia selecionado será afetado por essa alteração.

Pressione o botão **Back** para salvar esta configuração.

#### Para operações de pista múltipla, Consulte o *[Apêndice,](#page-72-2)*

*[Lembretes](#page-72-2)*.

#### Nota:

*Por padrão, as Mensagens de Lembrete tocarão em todos os fones de ouvido.*

#### Nota:

*Após selecionar* ✔*(ligado), para ouvir a mensagem Lembrete no alto falante de teto ou na Linha Externa, você também deve se certificar que seu volume esteja configurado com altura suficiente para que a mensagem seja ouvida. Para isto, retorne ao MENÚ PRINCIPAL (MENU PRINCIPAL) e selecione [Ajustar volume](#page-39-0) (Ajustar volume) para realizar as configurações necessárias.*

#### Configuração da Execução das Mensagens

 **Direcionamento** - Para escolher onde o Lembrete será ouvido, pressione o botão **Programar** na tela **EDITAR MENSAJE RECORDATORIO (EDITAR LEMBRETE)** e depois pressione o botão **Auriculares (Fones de Ouvido)** na tela **EDITAR CONFIGURACCIÓN DE RECORDATORIOS (EDITAR** 

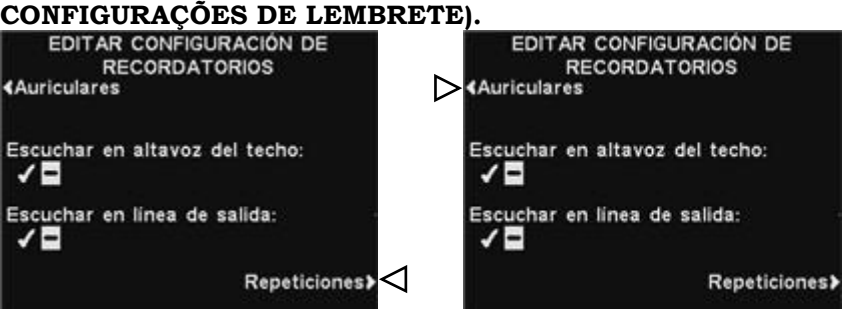

#### Na tela **SELECCIONAR AURICULARES PARA RECORDATORIOS (SELECIONAR FONES DE OUVIDO PARA LEMBRETES)** use os

botões▲(para cima) e ▼(para baixo) para escolher um número de fone de ouvido para o qual você quer ligar ou desligar a Mensagem de Lembrete e depois pressione o botão **Editar**.

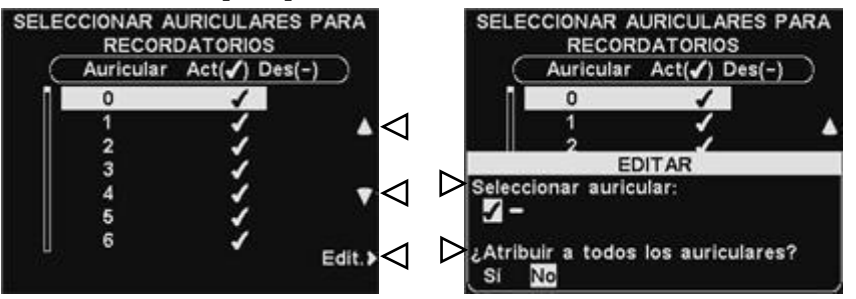

Para ligar ou desligar essa mensagem no fone de ouvido selecionado, pressione o botão **Seleccionar auriculares** (**Selecionar fone de ouvido)** na tela **EDITAR** para aparecer ✔(ligado) ou −(desligado). Para ligar ou desligar a mensagem em todos os fones de ouvido, pressione o botão **Atribuir a todos los auriculares? (Aplicar em todos os fones de ouvido?)** para aparecer **So (Sim)** ou **No (Não)**.

Para salvar esta configuração pressione o botão **Back**.

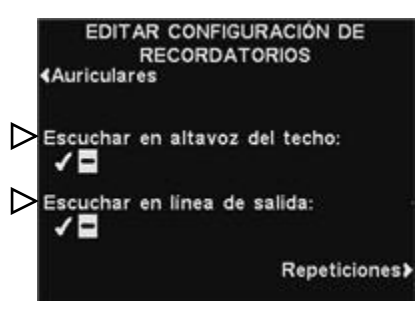

Para que o Lembrete seja ouvido ou não no(s) alto-falante(s) de teto, pressione o botão **Escuchar en altavoz del techo (Ouvir pelo alto-falante de teto)** e destaque √(ligado) ou −(desligado).

Para que o Lembrete seja ouvido ou não na(s) linha(s) de saída, pressione o botão **Escuchar en línea de salida (Ouvir pela linha de saída)** e destaque ✔(ligado) ou −(desligado).

 **Repetições** - Para que o Lembrete seja executado repetidamente em intervalos selecionados, pressione o botão **Repeticiones (Repetir)** na tela **EDITAR CONFIGURACCIÓN DE RECORDATORIOS (EDITAR CONFIGURAÇÃO DE LEMBRETES).** Na tela **INTERVALO DE REPETICIÓN (INTERVALO DE REPETIÇÃO)**, use o botão ◄ ou **►** para mover o item destacado para a direita ou esquerda no campo Tempo para as horas, minutos ou segundos (HH:MM:SS) e use os botões **+** e **−** para alterar o número na caixa iluminada. Defina o intervalo de repetição para todas as repetições 0 inativas. Para salvar esta configuração pressione o botão **Back**.

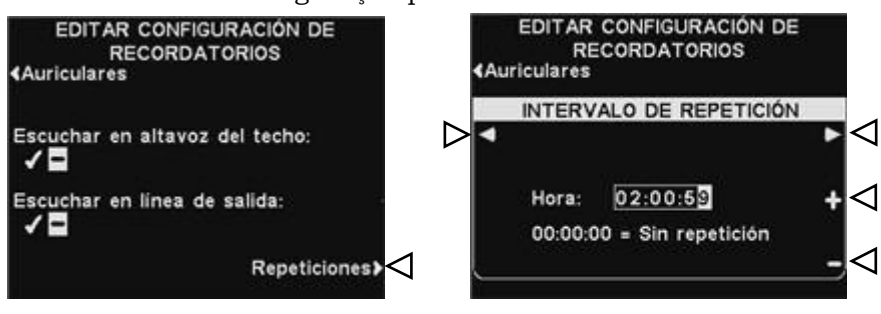

### <span id="page-31-0"></span>Configurações de Mensagem de Alerta

Para configurar os horários e locais para a exibição das mensagens de Alerta ou para nomear e/ou gravar mensagens de Alerta, pressione o botão **Menú (Menu)** na tela **ESTADO DEL CARRIL (CONDIÇÃO DE PISTA)** e, depois, no **MENÚ PRINCIPAL (MENU PRINCIPAL)**, pressione o botão **Mensajes (Centro de Mensagem)**.

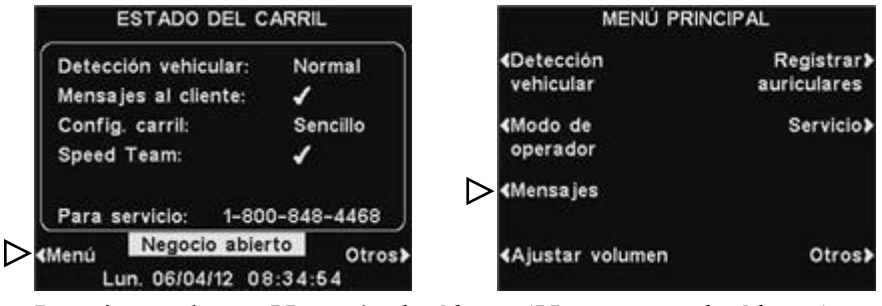

Pressione o botão **Mensaje de Alerta (Mensagens de Alerta)** no **MENÚ MENSAJES (MENU CENTRAL DE MENSAGENS**).

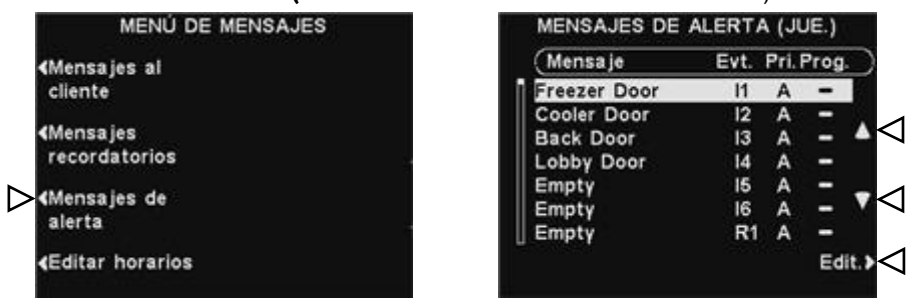

Para escolher uma mensagem na tela **MENSAJE DE ALERTA (MENSAGENS DE ALERTA)**, pressione o botão ▲(para cima) ou ▼(para baixo) para rolagem para cima ou para baixo, para aparecer a mensagem desejada. Para editar uma mensagem, selecione a mensagem e pressione o botão **Editar**.

#### Renomear a Mensagem

Para alterar o nome da mensagem selecionada pressione o botão **Cambiar nombre (Renomear)** na tela **EDITAR MENSAJE DE ALERTA (EDITAR MENSAGEM DE ALERTA).**

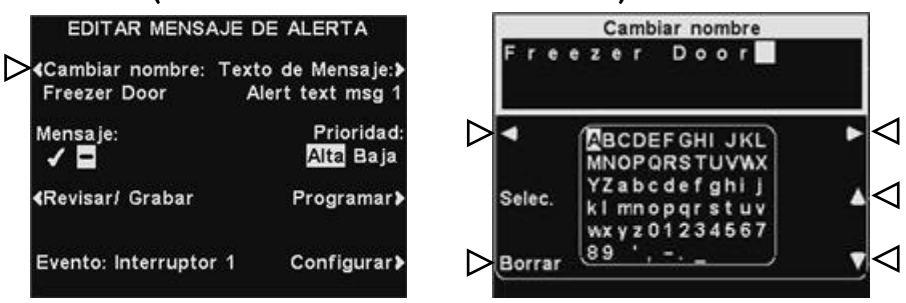

#### Na tela **Cambiar nombre (Renomear)**, use o botão **Borrar (Apagar)** para limpar caracteres no nome atual e modificá-los. Use os botões **◄**, **►**, **▲** e **▼** para mover o campo destacado até o caractere que você gostaria de usar no nome. Use o botão **Selec.** (selec) para inserir o caractere destacado no nome. Ao finalizar, pressione o botão **Back** para salvar o novo nome.

#### Nota:

*Mensagens revistas são executadas em um fone de ouvido específico para evitar a interferência com operações de pista.*

#### Ligar/Desligar Mensagem

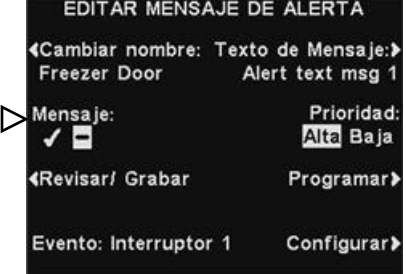

#### Rever ou Gravar Mensagem

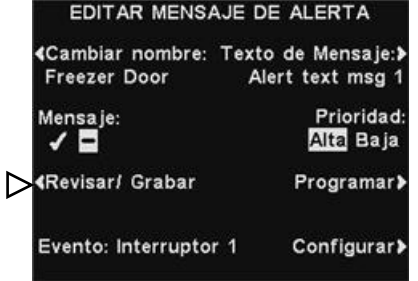

▷

Para ligar ou desligar a mensagem selecionada, pressione o botão **Mensaje (Mensagem) na tela EDITAR MENSAJE DE ALERTA (EDITAR MENSAGEM DE ALERTA),** o que destacará ✔(ligado) ou −(desligado). Pressione o botão **Back** para salvar esta configuração.

Para rever a mensagem selecionada existente, ou para gravar uma nova mensagem, pressione o botão **Revisar/Grabar (Rever/Gravar)**, na tela **EDITAR MENSAJE DE ALERTA (EDITAR MENSAGEM DE ALERTA).**

Para escutar a mensagem existente, pressione o botão **Revisar** (**Rever)** na tela **REVISAR/GRABAR MENSAJE (REVER/GRAVAR MENSAGEM).** Siga as instruções descritas em **LISTO PARA REVISAR (PRONTO PARA REVER)** na tela. Pressione e segure o botão **B** do fone de ouvido. A mensagem será ouvida apenas no fone de ouvido que estiver pressionando o botão **B**.

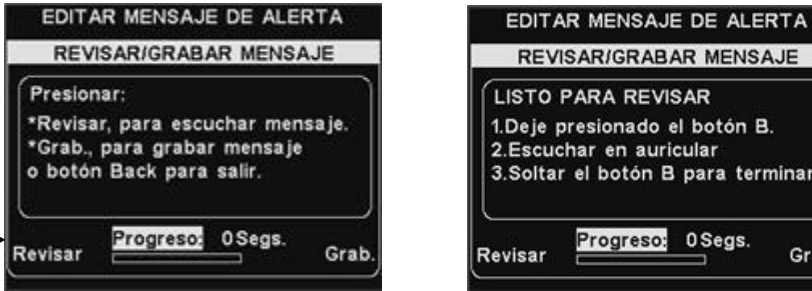

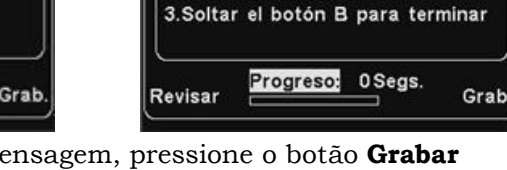

Para gravar uma nova mensagem, pressione o botão **Grabar (Gravar)** na tela **REVISAR/GRABAR MENSAJE (REVER/GRAVAR MENSAGEM).**

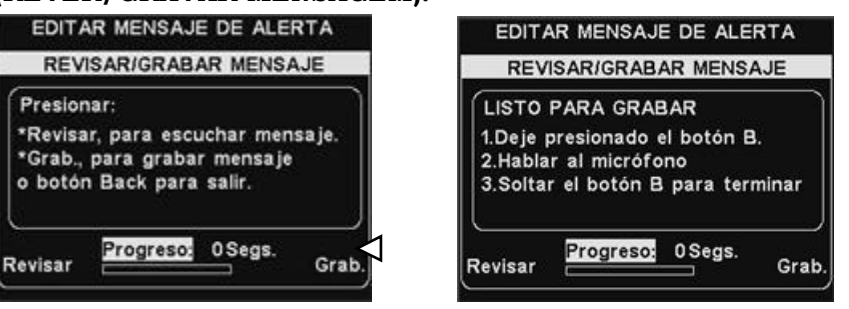

Siga as instruções descritas em **LISTO PARA GRABAR** (**PRONTO PARA GRAVAR)** na tela. Você terá até 10 segundos para gravar uma mensagem enquanto aperta o botão **B** do fone de ouvido. O indicador **Progreso** (**Andamento)** exibirá o tempo gasto. Ao finalizar a gravação, solte o botão **B** do fone de ouvido e pressione o botão **Revisar** (Rever) da tela e siga as instruções em **LISTO PARA REVISAR** (**PRONTA PARA REVER)**, para confirmar uma gravação bem sucedida.

#### Nota:

*Se a prioridade for configurada como Baja (Baixa), a mensagem poderá tocar até o fim ou ser terminada quer apertando o botão A ou B, pressionados em qualquer fone de ouvido, ou por uma chegada de carro em determinada pista. Se a prioridade for configurada como Alta, a mensagem será executada até a sua conclusão. Se uma mensagem de alta prioridade for interrompida pelos botões A ou B pressionados em qualquer fone de ouvido de qualquer pista, ela continuará tentando sua própria execução até que possa finalizá-la.*

#### Prioridade de Mensagem

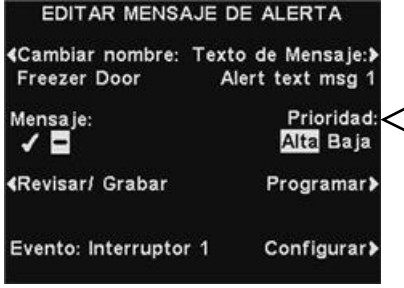

As mensagens de alerta podem ser classificadas como Baixa ou Alta prioridade. Para estabelecer a prioridade de uma mensagem, pressione o botão **Prioridad (Prioridade)** na tela **EDITAR MENSAJE DE ALERTA (EDITAR MENSAGEM DE ALERTA)** e destaque **Alta** ou **Baja (Baixa).** Pressione o botão **Back** para salvar esta configuração.

#### Programação de Mensagem

Para escolher o horário da mensagem selecionada, pressione o botão **Programar** na tela **EDITAR MENSAJE DE ALERTA (EDITAR MENSAGEM DE ALERTA)**.

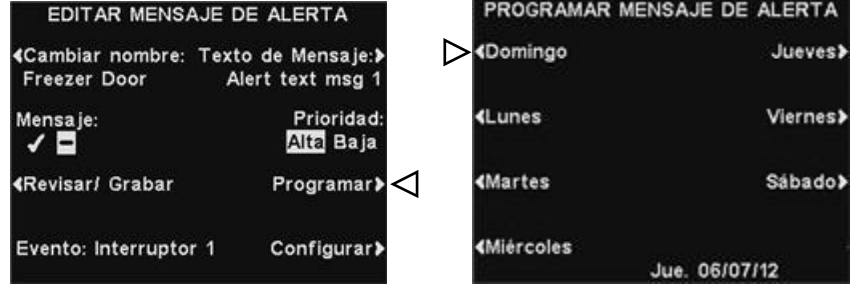

#### Na tela **PROGRAMAR MENSAJE DE ALERTA (PROGRAMAR MENSAGEM DE ALERTA)** pressione o botão equivalente ao dia em a mensagem selecionada deve ser reproduzida.

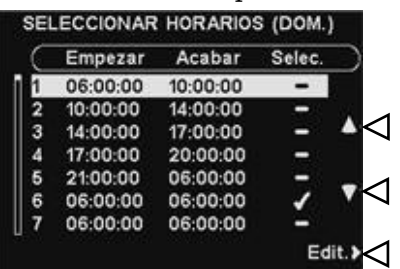

Na tela **SELECCIONAR HORARIOS (SELECIONAR HORÁRIOS)** selecione o horário em que a mensagem selecionada deve ser executada pressionando os botões ▲ (para cima) e ▼ (para baixo) para visualizar os 12 horários disponíveis. Quando o horário desejado estiver destacado, pressione o botão **Editar**.

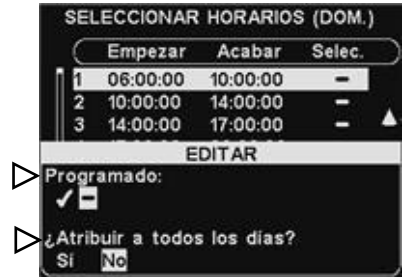

Na tela **EDITAR**, pressione o botão **Programado** para ✔(ligado) ou −(desligado) a mensagem no horário selecionado. Se você quiser que a mensagem esteja ligada ou desligada durante esse período de tempo todos os dias, pressione o botão **Aplicar para todos os dias?** para selecionar **Sim**. Se **No (Não)** for selecionado, somente o dia selecionado será afetado por essa alteração.

#### Nota:

*Para editar os horários de Empezar (Início) e de Acabar (Término) para a programação escolhida na tela SELECCIONAR HORARIOS (SELECIONAR HORÁRIOS), vá ao MENÚ DE MENSAJES (MENU DA CENTRAL DE MENSAGENS) e escolha Editar horarios (Editar horários).*

Para salvar estas configurações, pressione o botão **Back**.

**Para operações de pista múltipla, consulte o** 

*[APÊNDICE,](#page-72-3)* 

#### Nota:

*Após selecionar* ✔*(ligado), para ouvir a mensagem de Alerta no alto-falante de teto ou na Linha Externa, você também deve se certificar que seu volume esteja configurado com altura suficiente para que a mensagem seja ouvida. Para isto, retorne ao MENÚ PRINCIPAL (MENU PRINCIPAL) e selecione [Ajustar volume](#page-39-0) (Ajustar volume) para realizar as* 

*configurações necessárias.*

#### Configuração da Execução das Mensagens

 Roteamento - Para selecionar onde a Mensagem de Alerta selecionada será ouvida, pressione o botão **Configurações** na tela **EDITAR MENSAJE DE ALERTA (EDITAR MENSAGEM DE ALERTA)** e, em seguida, pressione o botão **Auriculares (Fones de Ouvido)** na tela **EDITAR CONFIGURACION DE ALERTAS**

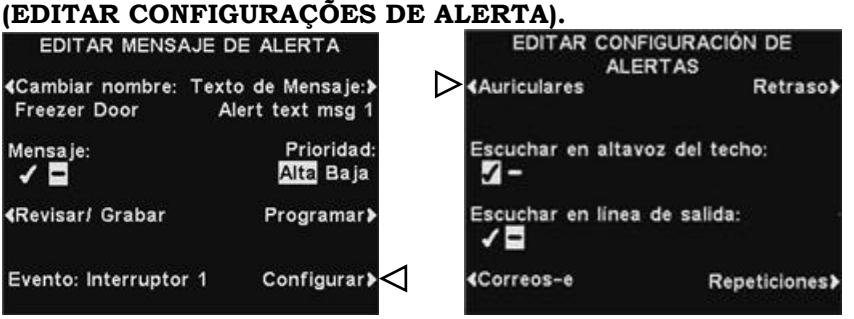

#### Na tela **SELECCIONAR AURICULARES PARA ALERTAS (SELECIONAR ALERTA NOS FONES DE OUVIDO**) use os

botões▲(para cima) e ▼(para baixo) para escolher um número de fone de ouvido para o qual você quer ligar ou desligar a Mensagem de Alerta e depois pressione o botão **Edit**.

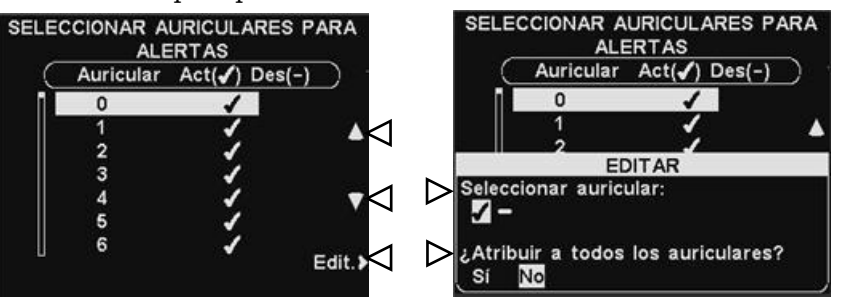

Para ligar ou desligar essa mensagem no fone de ouvido selecionado, pressione o botão **Seleccionar auricular (Selecionar fone de ouvido)** na tela **EDITAR** para aparecer √(ligado) ou −(desligado). Para ligar ou desligar a mensagem em todos os fones de ouvido, pressione o botão **Atribuir a todos los auriculares? (Aplicar em todos os fones de ouvido?)** para aparecer **Sim** ou **Não** e depois pressione o botão **Back**.

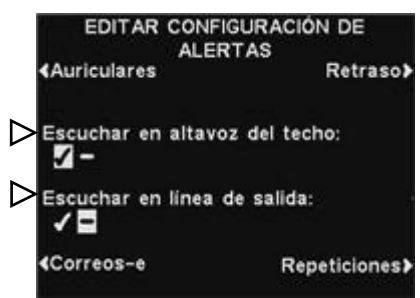

Para que a mensagem de Alerta seja ouvida ou não no(s) altofalante(s) de teto, pressione o botão **Escuchar en altavoz del techo** (**Ouvir no alto-falante de teto)** para aparecer ✔(ligado) ou −(desligado).

Para que a mensagem de Alerta seja ouvida ou não na(s) linha(s) externa(s), pressione o botão **Escuchar en la linea de salida (Ouvir pela linha de saída)** para aparecer ✔(ligado) ou −(desligado).

 **Atraso** - Para configurar um atraso após ativar uma Mensagem de Alerta até que seja executada, pressione o botão **Retraso (Atraso)**. Na tela **RETARDO ANTES DE REPRODUCIR (ATRASO ATÉ TOCAR)**, use o botão ◄ ou **►** para mover o item destacado para a direita ou esquerda no campo **Retardo (Delay)** para minutos ou segundos (MM:LL) e use os botões **+** e **−** para alterar o número na caixa iluminada.

Para salvar estas configurações, pressione o botão **Back**.

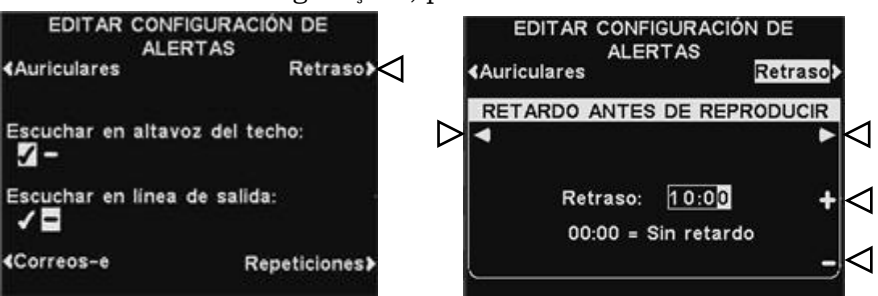

 **Repetições** - Para que a mensagem de Alerta seja executada repetidamente em intervalos selecionados, pressione o botão **Repetir** na tela **EDITAR CONFIGURACCIÓN DE ALERTA (EDITAR CONFIGURAÇÃO DE ALERTA)**. Na tela **INTERVALO DE REPETICIÓN (INTERVALO DE REPETIÇÃO)**, use o botão ◄ ou **►** para mover o item destacado para a direita ou esquerda no campo Tempo para as horas, minutos ou segundos (HH:MM:SS) e use os botões **+** e **−** para alterar o número na caixa iluminada. Defina o intervalo de repetição para todas as repetições 0 inativas. Para salvar estas configurações, pressione o botão **Back**.

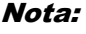

*O intervalo de repetição não se aplica a e-mails, uma vez que não são repetidos para uma determinada mensagem.*

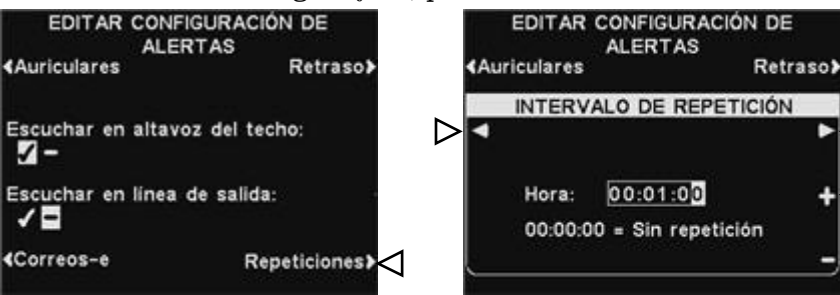
#### E-mail de Alerta

Para compor uma mensagem de e-mail a ser enviada para destinatários designados quando o Alerta selecionado é acionado, selecione o **Texto de Mensaje (Texto de Mensagem)** na tela **EDITAR MENSAJE DE ALERTA (EDITAR MENSAGEM DE ALERTA)**.

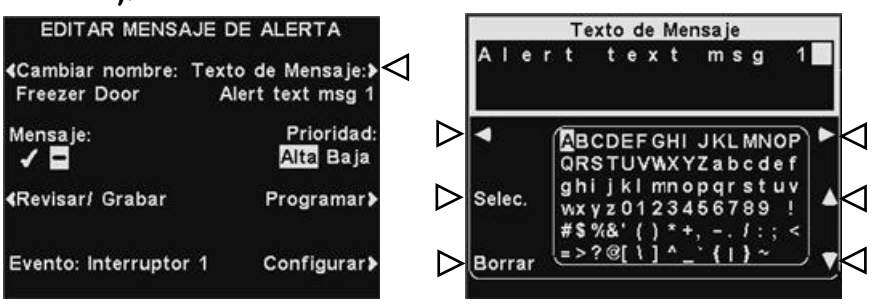

Para editar o texto de e-mail, na tela **Texto de Mensaje (Texto de Mensagem)**, use o botão **Borrar (Apagar)** para limpar os caracteres, se houver um e-mail que queira alterar. Use os botões **◄**, **►**, **▲** e **▼** para mover o campo destacado até o caractere que você gostaria de usar no novo texto de e-mail. Use o botão **Selec.** (selec) para inserir o caractere destacado na mensagem. Para salvar o texto de e-mail, pressione o botão **Back**.

Para que a mensagem de Alerta selecionada seja enviada para o e-mail desejado, pressione o botão **Correos-e (E-mails)** na tela **EDITAR CONFIGURACCIÓN DE ALERTA (EDITAR CONFIGURAÇÕES DE ALERTA)**.

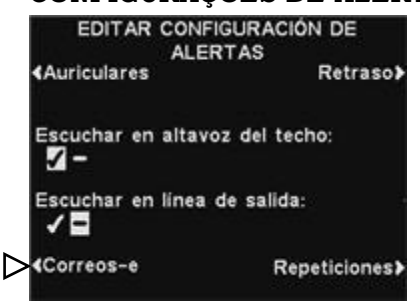

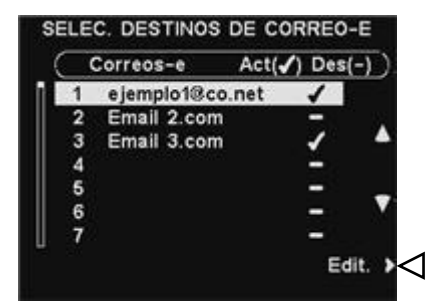

#### Na tela **SELEC. DESTINOS DE CORREO-E (SELECIONAR ENDEREÇOS DE EMAIL)** use os botões**▲**(para cima) e **▼**(para baixo) para escolher um endereço de e-mail para o qual você quer ligar ou desligar a Mensagem de Alerta e depois pressione o botão **Editar**.

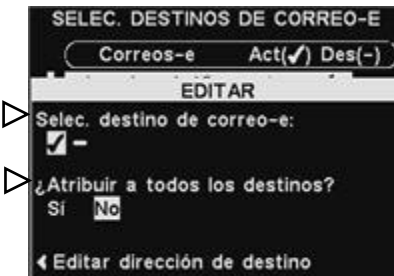

#### Para selecionar/desmarcar o destino do e-mail que receberá a mensagem, pressione o botão **Selec. destino de correo-e (Selecionar destino do e-mail)** na tela **EDITAR**, o que destacará ✔(ligado) ou −(desligado).

Para selecionar/desmarcar todos os endereços de e-mail, pressione o botão **Atribuir a todos los destinos? (Aplicar a todos os endereços de e-mail?)** para aparecer **Si (Sim)** ou **No (Não)** e depois pressione o botão **Back**.

#### Nota:

*Os endereços de e-mail devem ter sido colocados corretamente, senão nenhum e-mail será enviado para um determinado disparador de alerta. Igualmente, os emails devem ter sido ativados e o Servidor SMTP e a Porta SMTP devem ter sido colocados.* 

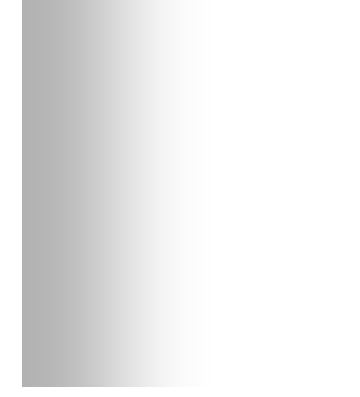

#### *Você pode selecionar até 7 endereços de e-mail dependendo de seu servidor.*

Nota:

Para o endereço de e-mail selecionado, pressione o botão **Editar dirección de destino (editar endereço de destino)** na tela **EDITAR**. Na tela **EDITAR DIRECCIÓN DE DESTINO (EDITAR ENDEREÇOS DE DESTINO)** use o botão **Borrar (Apagar)** para remover caracteres no endereço atual e modificá-los. Use os botões **◄**, **►**, **▲** e **▼** para mover a seleção para um caractere que você quer usar no endereço. Use o botão **Selec. (selec)** para inserir o caractere destacado no endereço.

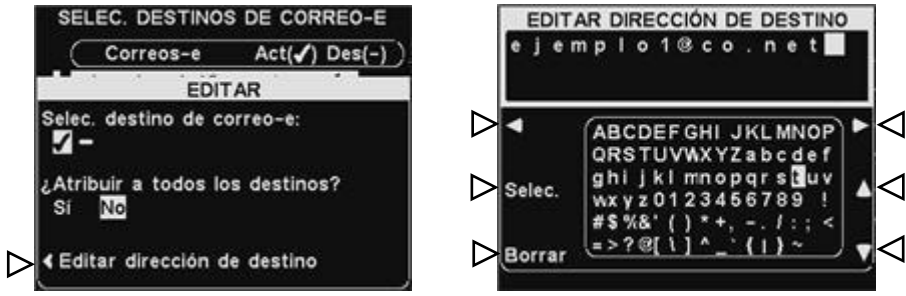

Ao finalizar, pressione o botão **Back** para salvar o novo endereço de e-mail.

# Configurar Horário

Para configurar os horários durante cada dia, nos quais as mensagens da Central de Mensagem podem ser configuradas, pressione o botão **Menú (Menu)** na tela **ESTADO DEL CARRIL (CONDIÇÃO DE PISTA)** e depois, no **MENÚ PRINCIPAL (MENU PRINCIPAL)** , pressione o botão **Mensajes (Centro de Mensagem**).

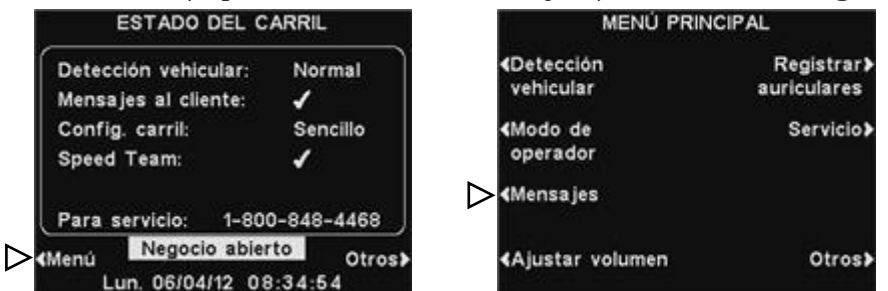

Pressione o botão **Editar horarios (Editar horários)** no **MENÚ DE MENSAJES (MENU CENTRAL DE MENSAGENS)**.

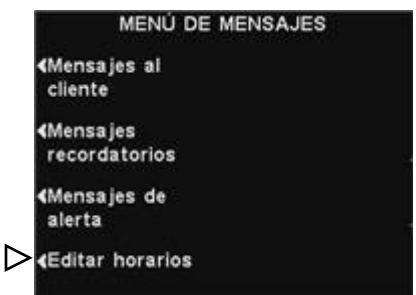

#### Nota:

*A hora é configurada no formato 24 horas. exemplo: 05:00 = 5 da manhã. 17:00 = 5 da tarde, 00:00 = Meia-noite*

#### Nota:

*Você pode marcar um período completo de 24 horas configurando o horário de Início e de Parar para o período.*

Há 12 períodos de tempo disponíveis. Para selecionar um período de tempo para ser editado, use os botões ▲ (para cima) e ▼ (para baixo) para rolagem pelos 12 horários disponíveis na tela **EDITAR HORARIOS (EDITAR HORÁRIOS)**. Quando o horário desejado estiver destacado, pressione o botão **Editar**.

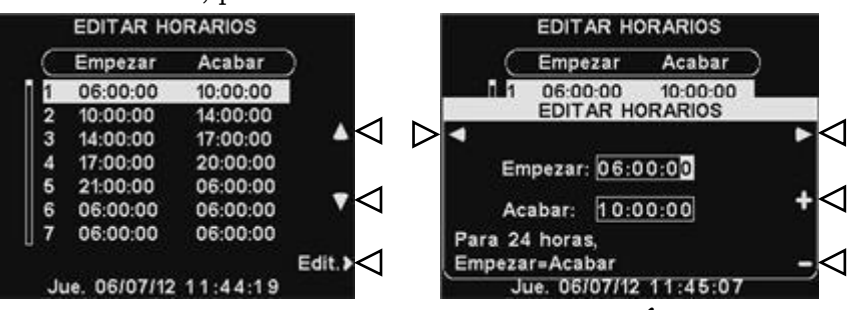

Na tela rolante **EDITAR HORARIO, (EDITAR HORÁRIO)**, para editar a hora de Início e de Parar, use os botões **◄** e **►** para mover o que estiver destacado no campo **Empezar (Iniciar)** ou **Acabar (Parar)** e use os botões **+** e − para alterar os números iluminados. Para mover de um campo para outro, pressione outra vez o botão **◄** ou **►** até a seleção passar de um campo a outro. Para salvar estas configurações, pressione o botão **Back**.

# Ajustes de Volume

#### Nota:

*As configurações de volume são geralmente feitas somente por pessoal autorizado, tais como os gerentes do estabelecimento. Realizar alterações no volume pode exigir uma senha. Se necessária uma senha,* 

## *consultar o [APÊNDICE,](#page-73-0)  [Controle de Acesso.](#page-73-0)*

#### *Em configurações de pistas múltiplas, a tela MENÚ DE VOLLUMEN (MENU DE*

*VOLUME) será divida em Pistas. As configurações serão similares às mostradas para pista única.*

Para configurar o volume de entrada e saída de áudio, sons de alerta e de mensagens de repetidor de mensagem, na tela **ESTADO DEL CARIL (CONDIÇÃO DE PISTA)** , selecione **Menú (Menu)** e depois, no **MENÚ PRINCIPAL (MENU PRINCIPAL)** selecione **Ajustar Volumen.**

Pressione os botões na lateral esquerda do **MENÚ DE VOLUMEN (MENU DE VOLUME)** para selecionar o volume que você quer configurar.

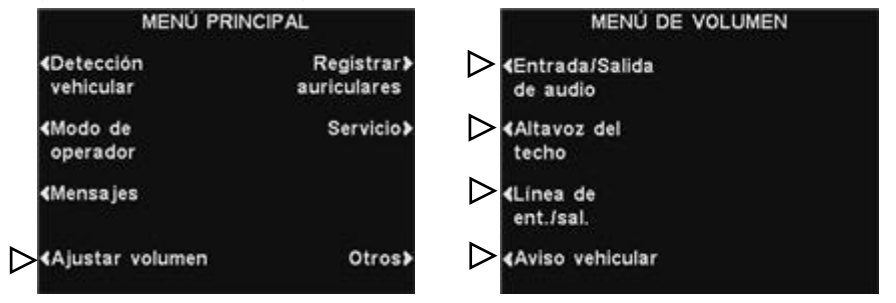

## Volume de Entrada e de Saída de Áudio

Na tela **VOLLUMEN DE ENTRADA/SALIDA DE AUDIO (VOLUME DE ENTRADA/SAÍDA DE ÁUDIO)**, selecione o volume de ajuste e use os botões **+** e − para aumentar ou diminuir o nível do volume. As duas primeiras configurações ajustam o nível de áudio proveniente ou destinado ao alto-falante/microfone externo; a terceira configuração ajusta o nível da saída da Mensagem para Cliente da Central de Mensagens. Se um volume estiver configurado como 0, essa função é desligada e o áudio não será ouvido. Em operações de pista dupla, estas configurações estarão disponíveis para a Pista 1 e Pista 2.

#### Nota:

*Este nível do Áudio de saída estará ativo sempre que o nível de áudio de saída programada não estiver habilitado.*

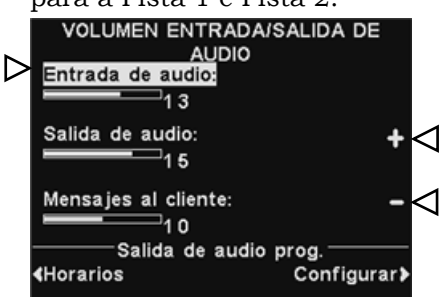

Para alterar automaticamente o nível de volume do alto-falante externo (por exemplo, diminuir o volume à noite), em **Programar Vollumen de Salida de Audio (Programar Volume de Saída de Áudio)**, selecione **Horarios (Horários)** e, em seguida, **Configurar (Configurações)**, como descrito a seguir.

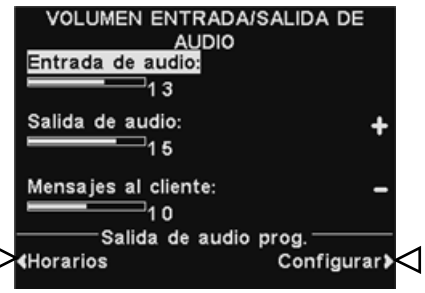

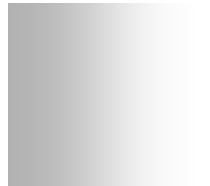

#### Nota:

*A hora é configurada no formato 24 horas. exemplo: 05:00 = 5 da manhã. 17:00 = 5 da tarde, 00:00 = Meia-noite*

#### Nota:

*Este nível de Vollumen de salida (Volume de saída) estará ativo somente em dias e horários programados e somente se ativado.* 

*Para ativar esse nível de Vollumen de Salida (Volume de Saída) durante horários programados, selecione Activar (Ativar) para aparecer* ✔*.*

#### Programações

Há 7 horários disponíveis. Estes horários destinam-se apenas às configurações programadas do nível de volume de saída. Eles não afetarão outros horários que envolvam a configuração de mensagens. Para selecionar o horário que será editado, use os botões ▲ (para cima) e **▼** (para baixo), que permitem a visualização dos horários disponíveis. Quando o horário desejado estiver destacado, pressione o botão **Editar**. Na tela rolante **EDITAR HORARIO**, **(EDITAR HORÁRIO)**, para editar a hora de Início e de Parar, use os botões **◄** e **►** para mover o que estiver destacado no campo **Empezar** (**Iniciar)** ou **Acabar (Parar)** e use os botões **+** e − para alterar os números iluminados.

Para mover de um campo para outro, pressione outra vez o botão **◄** ou **►** até a seleção passar de um campo a outro.

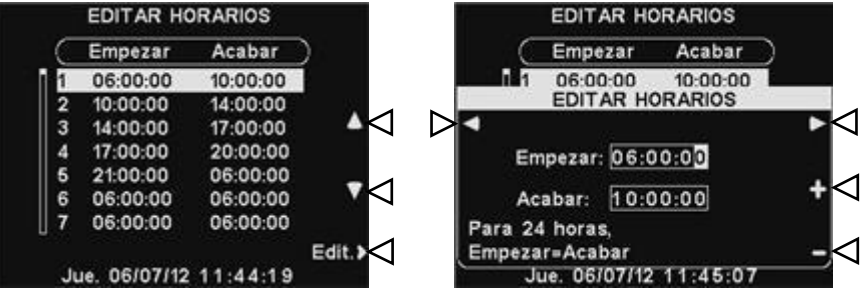

Para salvar estas configurações, pressione o botão **Back**.

#### Configurações

Para aumentar ou diminuir o nível de volume de saída ativo durante dias e horários selecionados, use os botões **+** e **−** para o **Vol./Salida de audio (volume de Saída).**

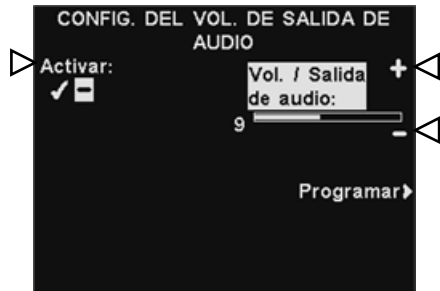

#### Programação

Para selecionar os dias quando esses ajustes de volume de saída podem ser habilitados, na tela **CONFIG. DEL VOL. DE SALIDA DE AUDIO (CONFIGURAÇÕES DE VOLUME DE SAÍDA DE AUDIO),** selecione **Programar**.

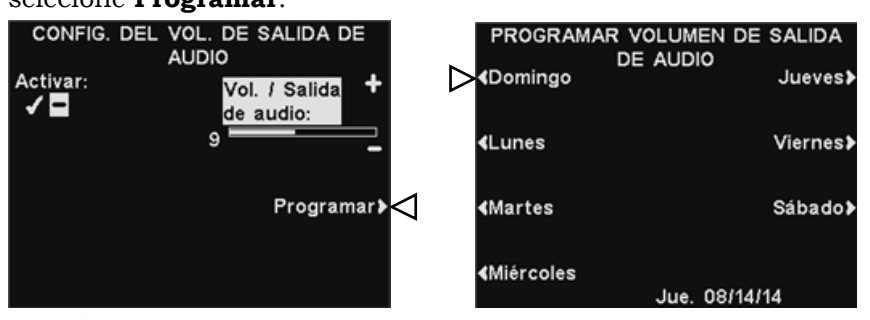

Na tela **PROGRAMAR VOLLUMEN DE SALIDA DE AUDIO (PROGRAMAR VOLUME DE SAÍDA DE ÁUDIO)**, selecione o dia propício para que a configuração do volume de saída seja programada.

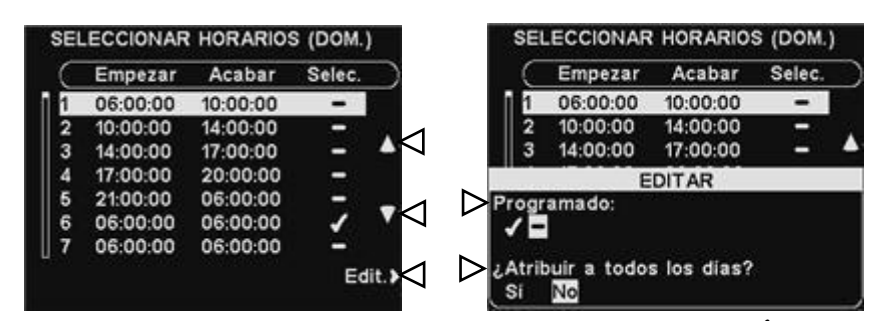

Na tela **SELECCIONAR HORARIOS (SELECIONAR HORÁRIOS)**, selecione o horário desejado para o dia já estabelecido, pressionando os botões ▲ (para cima) e ▼ (para baixo) para visualizar os 7 horários disponíveis. Quando o horário desejado estiver destacado, pressione o botão **Editar**.

Na tela **EDITAR**, pressione o botão Programado para aparecer ✔

(ligado) ou −(desligado) o horário selecionado. Se você deseja que o volume de saída seja ativado ou desativado durante este horário, todos os dias, pressione o botão **Atribuir a todos los dias?** para selecionar **Si (Sim).** Se **No (Não)** estiver destacado, apenas o dia atribuído será afetado por esta modificação.

Em caso de ajuda, pressione o botão **Help (Ajuda).**

Para salvar estas configurações, pressione o botão **Back**.

### **CONFIRMAÇÃO**

Durante o dia e a hora que qualquer configuração de volume de saída esteja programada, você pode confirmar a ativação e nível atual, visualizando-os no campo branco da tela **VOLUMEN ENTRADA/SALIDA DE AUDIO (VOLUME DE ENTRADA/SAÍDA).**

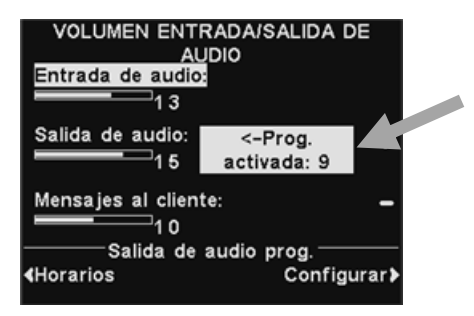

## Volume do Alto-falante de Teto

Para aumentar ou diminuir os níveis de volume ouvidos através do Alto-falante de teto, selecione **Altavoz del techo (Alto-falante de Teto)** no **MENÚ VOLLUMEN (MENU VOLUME)** e depois no **VOLLUMEN DEL ALTAVOZ DEL TECHO (VOLUME DO ALTO-FALANTE DE TETO**, selecione o volume que quer configurar e use os botões **+** e **−** . Se um volume é definido como 0, a função é efetivamente desligada e nenhum áudio será ouvido.

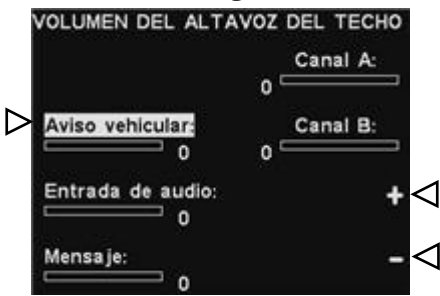

Para salvar estas configurações, pressione o botão **Back**.

## Linha de Entrada/Saída

Para aumentar ou diminuir o nível de volume proveniente ou destinado a qualquer dispositivo conectado à saída de linha da estação base, selecione **Linea de entrada** ou **Linea de salída,** na tela **VOLUMEN LÍNEA ENTRADA/SALIDA (VOLUME DE LINHA DE ENTRADA/SAÍDA)** e use os botões + e **–**.

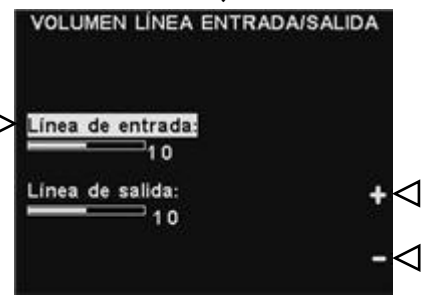

Para salvar estas configurações, pressione o botão **Back**.

## Tom do Veículo no Fone de Ouvido

A configuração do **VOLLUMEN DEL TONO DE AVISO VEHICULAR (VOLUME DO TOM DO AVISO DE VEÍCULO)** configura apenas o nível de tons de alerta ouvidos nos fones de ouvido.

Para aumentar ou diminuir o nível de volume dos tons de alerta, utilize os botões **+** e **–**.

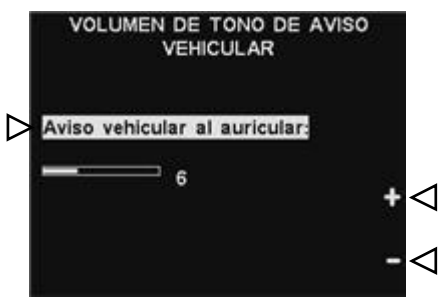

Para salvar estas configurações, pressione o botão **Back**.

# Operação de Sistema de Apoio com Fio

Para utilizar um Sistema de Apoio com Fio você deve ter uma Quadro de Distribuição (opcional) em sua estação base. Se você tiver uma Quadro de Distribuição, você encontrará uma chave na parte de baixo da estação de rádio base conforme mostrado na Figura 9.

Se você possui uma operação de drive-thru de pista única, você encontrará uma chave na posição de **Lane 1 (Pista 1).**

Se você tiver uma operação de linha dupla, você poderá ter dois Quadros de Distribuição em sua estação base e nesse caso, você encontrará duas chaves na parte de baixo de sua estação base, uma para a **Lane 1 (Pista 1)** e outra para a **Lane 2 (Pista 2)**.

- Para usar o Sistema de Apoio com Fio, coloque a chave para a **Lane 1 (Pista 1)** e/ou **Lane 2 (Pista 2)** na posição de **Backup (Apoio)**.
- Ao terminar de utilizar o Sistema de Apoio com Fio, volte a chave para a posição (Saída) **Wireless (Sem Fio).**

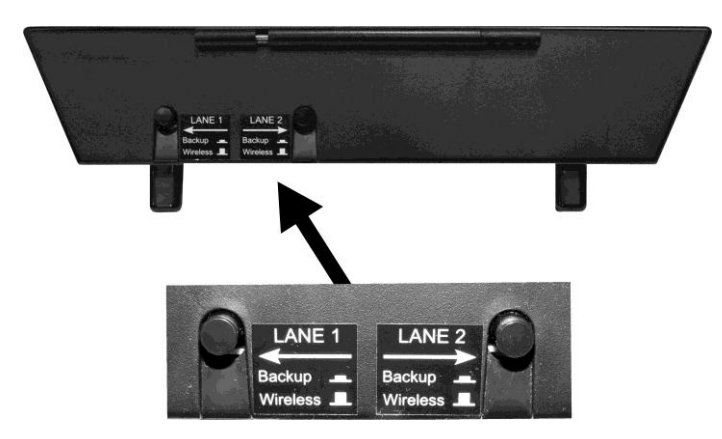

**Figura 8. Chaves de apoio com fio na parte de baixo da estação** 

# Detecção de Veículo

Você pode testar a função de detecção de veículo simulando a chegada de um veículo no posto de alto-falante ou no quadro de menu.

Antes de fazer isso, certifique-se de que não haja carro (ou objeto de metal) no ponto de detecção.

Pressione o botão de Menu na tela **ESTADO DEL CARRIL (CONDIÇÃO DE PISTA)** e então pressionar o botão **Detección vehicular (Detecção de Veículo)** no **MENÚ PRINCIPAL (MENU PRINCIPAL)**.

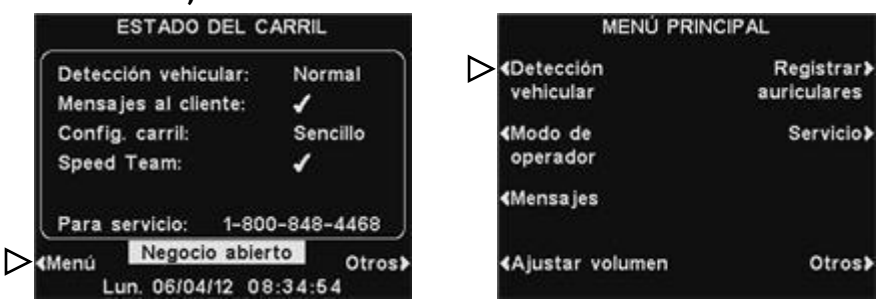

Na tela **DETECCIÓN VEHICULAR (DETECÇÃO DE VEÍCULO)**, pressione o botão **Modo** para selecionar **Manual**. Isto fará com que o tom de alerta seja reproduzido no fone de ouvido, seguido pelo áudio de entrada, proveniente do alto-falante externo. Uma Mensagem para Clientes também será executada. Para retornar a operação normal, pressione o botão **Modo** novamente para selecionar **Normal**.

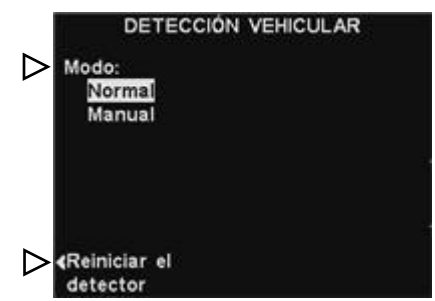

E você tiver algum problema com a detecção de veículo tais como o não fechamento do áudio de entrada do alto-falante externo ou falta de som de alerta quando um veículo chega, você pode

**Reiniciar el detector (reinicializar o Detector de Veículo)**  pressionando o botão de exibição de **DETECCIÓN VEHICULAR (DETECÇÃO DE VEÍCULO)** e então pressiona o botão **Si (Sim)** para reconfigurar o(s) Detector(es) de Veículo.

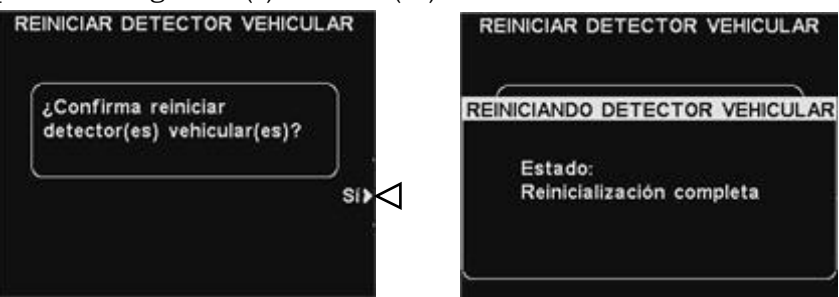

Após **Reinicialización completa (Reset Finalizado)** aparecer e desaparecer da tela, pressione o botão **Back** para sair.

# Configurações do estabelecimento

Para iniciar a operação speed-team, pressione o botão de **Menú (Menu)** na tela **ESTADO DEL CARRIL (CONDIÇÃO DE PISTA)** da estação base e então pressionar o botão **Otros (Outros)** no **MENÚ PRINCIPAL (MENU PRINCIPAL)**.

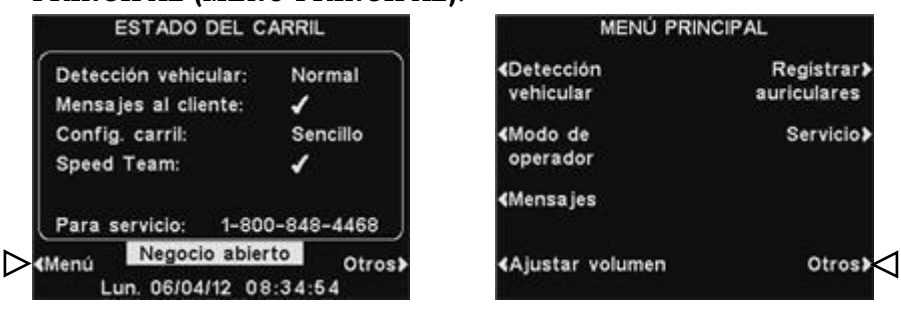

#### Nota:

*As configurações do estabelecimento são geralmente feitas somente por pessoal autorizado, tais como os gerentes de loja. Realizar alterações nas configurações de loja podem exigir uma senha.* 

*Se necessária uma senha, consultar [oAPÊNDICE,](#page-73-0)  [Controle de Acesso.](#page-73-0)*

#### Nota:

*Para configurar uma senha pela primeira vez, pressione o botão Estabelecer contraseña (Configurar Senha) na tela CONFIGURACIÓN DEL NEGOCIO (CONFIGURAÇÕES DO ESTABELECIMENTO) e* 

*use os botões◄, ►, + e − para digitar uma nova senha na tela ESTABELECER CONTRASEÑA (CONFIGURAR SENHA DE USUÁRIO). Ao terminar, pressione o botão Back para salvar a configuração.* 

*No futuro, será necessária uma senha para acesso a Mensajes (Central de Mensagens), Red (Rede), Configuración de Vollumen (Configuração de Volume) e Configuración del Negocio (Configuração de loja).*

#### No **MENÚ AVANZADO (MENU AVANÇADO)**, pressione o botão **Configuración del negocio (Configurações do estabelecimento)**

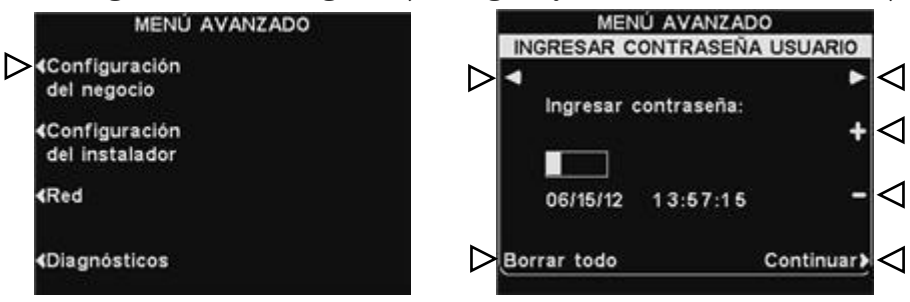

#### Senha de Usuário

Se você precisar de uma senha, aparecerá a tela **INGRESAR CONTRASEÑA (ENTRE UMA SENHA DE USUÁRIO)** . Se você não precisa de senha, a tela **CONFIGURACÍON DEL NEGOCIO (CONFIGURAÇÕES DO ESTABELECIMENTO)** mostrada abaixo aparecerá imediatamente.

Se você tem uma senha, use os botões **◄** e **►** para mover a caixa iluminada para a esquerda e direita no campo **Ingresar contraseña (inserir Senha**) e use o botão **+** para digitar os caracteres alfabéticos na caixa, ou o botão **−** para digitar caracteres numéricos na caixa. A cada vez que você tiver colocado um caractere de sua senha, pressione o botão **►** para mover a caixa iluminada para a próxima posição e coloque o próximo caractere. Se você quiser recomeçar com uma senha nova, pressione o botão **Borrar todo (Limpar tudo)**. Após digitar toda sua senha, pressione o botão **Continuar** para visualizar a tela **CONFIGURACIÓN DEL NEGOCIO (CONFIGURAÇÕES DO ESTABELECIMENTO).** Para visualizar **CONFIGURACIÓN AVANZADA DEL NEGOCIO**, pressione o botão **Otros (Outros)**.

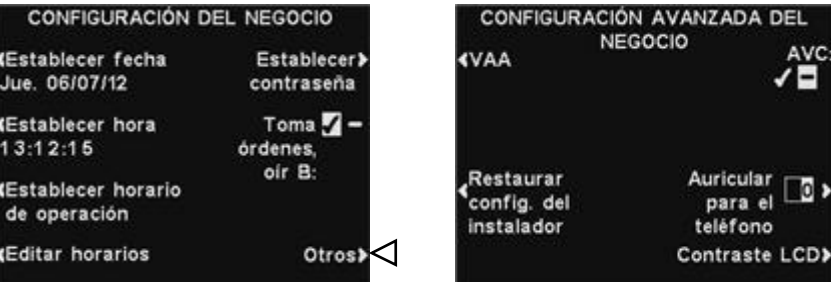

DICA!

Nota:

*relógio.*

*Ao configurar a hora, configure-a um pouco adiantada da hora correta conhecida e depois, um segundo antes de a hora correta estar igual à configuração, pressione o botão Back para reiniciar o* 

*Todas as horas estão no formato 24 horas.*

#### Configurar Data e Hora

Para alterar as configurações de data e hora, pressione o **Establecer fecha (Configurar data)** ou **Establecer Hora** na tela **CONFIGURACIÓN DEL NOGOCIO (CONFIGURAÇÕES DO ESTABELECIMENTO)**.

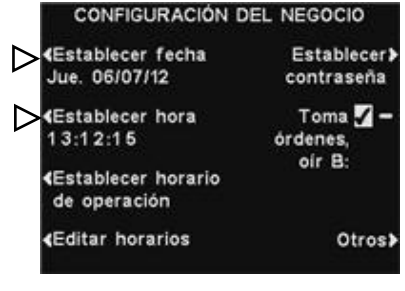

Na tela **ESTABLECER FECHA (CONFIGURAR DATA)** ou **ESTABLECER HORA**, use os botões **◄** e **►** para mover o item destacado no campo **Data** ou **Hora** e use os botões **+** e **−** para alterar os números iluminados.

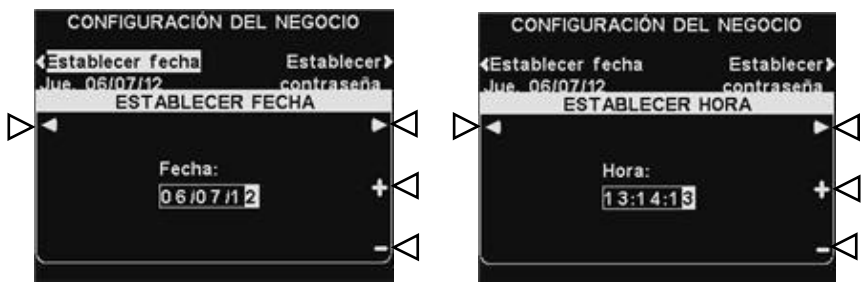

Para salvar estas configurações, pressione o botão **Back**.

#### Configurar Horário de Funcionamento do estabelecimento

Para alterar o horário de funcionamento do estabelecimento em qualquer dia, pressione o botão **Establecer horario de operación (Configurar horário de funcionamento)** na tela **CONFIGURACIÓN DEL NEGOCIO (CONFIGURAÇÕES DE LOJA)**.

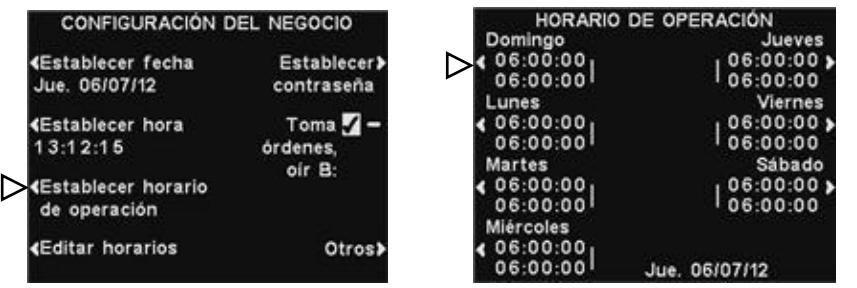

Pressione o botão seguinte ao dia que quer alterar. Use os botões ◄ e **►** para mover o item destacado no campo **Abrir** ou **Fechar** e use os botões **+** e **−** para alterar os números iluminados. Para mover de um campo para outro, pressione outra vez o botão **◄** ou **►** até a seleção passar de um campo a outro. Se você deseja atribuir este horário de funcionamento a todos os dias, pressione o botão **Copiar** e pressione o botão **Atribuir a todos os dias?** para destacar **Sim.** Se **Não** for destacado, este horário de funcionamento será válido apenas para o dia selecionado.

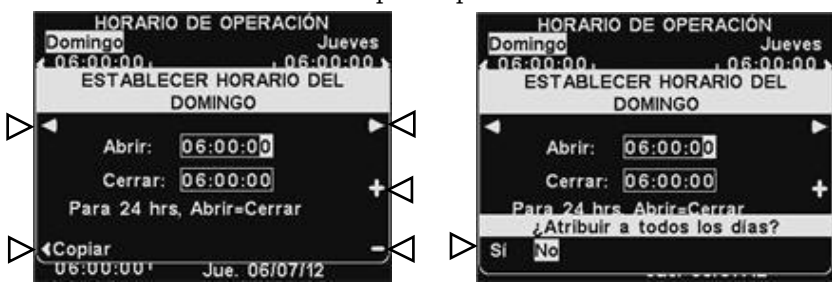

*Se seu estabelecimento fica aberto 24 horas, configure o horário de Abertura igual ao horário de Fechamento.*

Nota:

Para salvar estas configurações, pressione o botão **Back**.

#### Editar Horário

Você pode configurar até 12 Horários para estabelecer quando as mensagens podem ser exibidas em um horário, da Central de Mensagens. Os Horários Programados podem ser editados, conforme necessário. Para alterar o Configurar Horários, pressione o botão **Editar horarios (Configurar horário de funcionamento do estabelecimento)** na tela **CONFIGURACIÓN DEL NEGOCIO (CONFIGURAÇÕES DE LOJA)**.

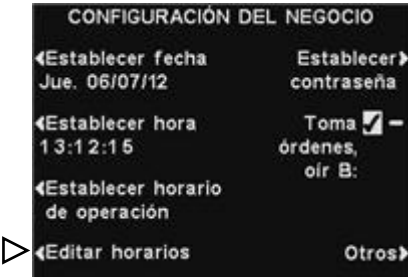

Na tela **EDITAR HORARIOS (EDITAR HORÁRIOS)**, pressione os botões ▲ (para cima) e ▼ (para baixo) para mover a lista de horários. Você pode continuar a pressionar o botão ▼(baixar) além do 7 até chegar ao 12.

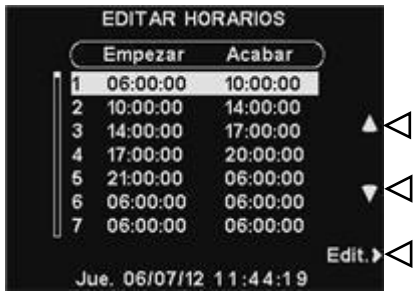

Nota:

*A tela ESTABELECER HORARIOS (EDITAR HORÁRIOS) também pode ser acessada através de MENÚ DE MENSAJES (CENTRAL DE MENSAGENS).*

#### Nota:

*A modificação destes horários afetará todos os horários de mensagens da Central de Mensagens. Os horários para Configurações Programadas* 

*de Volume de Saída de Áudio não serão afetados.*

#### Nota:

*Se seu estabelecimento está aberto e você quer configurar uma operação de 24 horas, configure a hora de Empezar (Iniciar) igual a hora de Acabar (Parar).*

Quando o horário que deseja alterar estiver destacado, pressione o botão **Editar**.

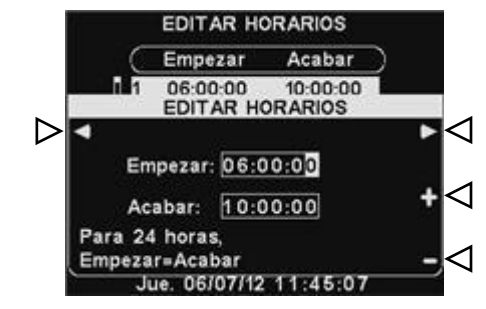

Use os botões **◄** e **►** para mover o campo destacado sobre Início ou Parar e use os botões **+** e **−** para alterar os números destacados. Para mover de um campo para outro, pressione os botões **◄** ou **►** até que até a seleção passar de um campo a outro.

Para salvar estas configurações, pressione o botão **Back**.

#### Nota:

*Ver [APÊNDICE, Controle de](#page-73-0)* 

*[Acesso](#page-73-0) para uma descrição de como as senhas são usadas para o controle de acesso aos menus EOS|HD menus.*

#### Configurar Senha de Usuário

A senha de usuário é usada para proteger os menus Central de Mensagens, a Rede, as Configurações de Volume e de Configurações de Loja. Essa senha não é a mesma que a Senha de Instalador que é usada para proteger as Configurações de Instalador.

Por segurança, você poderá necessitar alterar sua senha periodicamente ou quando houver rescisão do trabalho de algum empregado. Para isto, pressione o botão de **Estabelecer contraseña** (**Configurar senha)** na tela **CONFIGURACIÓN DEL NEGOCIO** (**CONFIGURAÇÕES DE LOJA)**. A senha atual será mostrada no campo **Ingresar nueva contraseña (Inserir nova senha)** na tela **ESTABLECER CONTRASEÑA DE USUARIO (CONFIGURAR SENHA DE USUÁRIO).**

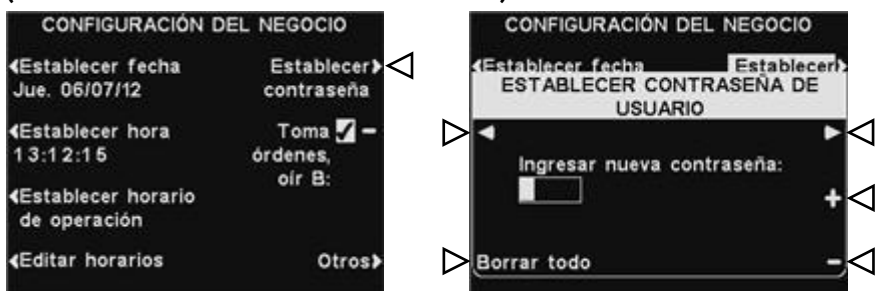

Use os botões **◄** e **►** para mover a caixa destacada no campo **Ingresar nueva contraseña (Inserir Novo campo)**. Use o botão **+** para digitar caracteres alfabéticos no campo destacado, ou o botão **−**, para inserir caracteres numéricos no campo destacado. Decrescer a partir de A chegará aos caracteres numéricos. Subir a partir de 9 chegará aos caracteres alfabéticos. Pressione o botão **►** para mover o campo destacado à próxima posição e digite o caractere seguinte. Se você quiser recomeçar com uma senha nova, pressione o botão **Borrar todo** (**Limpar tudo)**. Depois de inserir a nova senha, pressione duas vezes o botão **Back** para salvar a nova senha e retornar ao **MENÚ AVANZADO (MENU AVANÇADO)**.

#### B para atendente

O atributo para **Toma ordenes oir B (B para atendente)** permite que o atendente ouça (ou não ouça) a comunicação do botão **B** durante a comunicação do botão **A** com um cliente.

Pressione o botão **Toma ordenes oir B (B para atendente)** na tela **CONFIGURACIÓN DEL NEGOCIO (CONFIGURAÇÕES DE LOJA)** para selecionar ✔(ligado) para permitir que o atendente ouça a comunicação do botão **B** enquanto pressiona o botão **A**. Se −(desligado) for selecionado, o Atendente não escutará a comunicação do botão **B** enquanto pressiona o botão **A.**

> CONFIGURACIÓN DEL NEGOCIO **«Establecer fecha** Establecer> Jue. 06/07/12 contraseña Toma $\blacktriangledown - \blacktriangleleft$ «Establecer hora 13:12:15 órdenes, oir B: **«Establecer horario** de operación **Editar horarios** Otros>

Para salvar esta configuração pressione o botão **Back**.

#### Configurações VAA

É possível ajustar a configuração do VAA para eliminar o eco, feedback ou os níveis de entrada de áudio flutuantes.

Para ligar ou desligar o atributo VAA, ou configurar os níveis de VAA, pressione o botão **Otros (Outros)** na tela **CONFIGURACIÓN DEL NEGOCIO (CONFIGURAÇÕES DO ESTABELECIMENTO).**  Pressione o botão **VAA** na tela **CONFIGURACIÓN AVANZADA DEL NEGOCIO (CONFIGURAÇÕES AVANÇADAS DO** 

#### **ESTABELECIMENTO).**

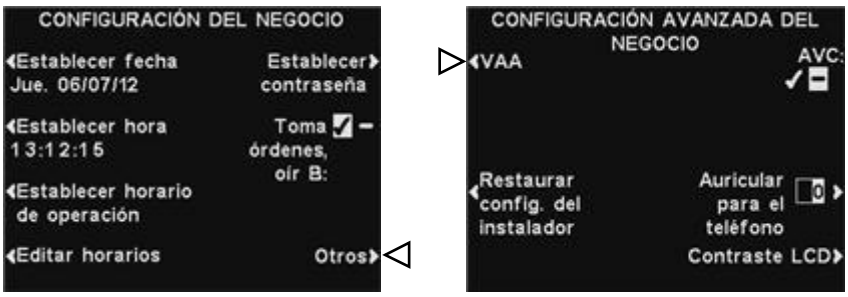

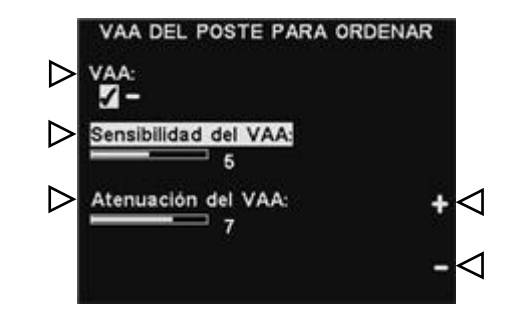

#### **VAA Ligado ou Desligado:**

Para ligar ou desligar o recurso VAA, pressione o botão **VAA** para aparecer ✔(ligado) ou −(desligado).

#### **Nível de Sensibilidade VAA:**

Este é o nível de volume de voz do atendente necessário para ativar o circuito do VAA. Se o falar com o cliente não reduzir automaticamente o nível de entrada, pressione o botão **Sensibilidad** 

**del VAA** (**sensibilidade VAA)** e depois pressione os botões **+** e − até que o áudio de entrada reduza enquanto você fala com o cliente e retorne ao normal quando você para de falar.

#### **Nível de Atenuação do VAA:**

Trata-se da quantidade de redução de volume de entrada de áudio quando o atendente fala com o cliente. Se o atendente não pode ouvir completamente a entrada de áudio enquanto fala, a **Atenuação do VAA** pode ser ajustada a um nível inferior. Para realizar este ajuste, pressione o botão **Atenuación del VAA** 

**(Atenuação do VAA)** e pressione os botões **+** e − até que o nível desejado seja alcançado. Se você não quiser a atenuação, desligue o VAA sem ajustar essa configuração.

#### Nota:

*Se houver um drive-thru de pistas múltiplas em funcionamento, você verá VAA Pista 1 e VAA Pista 2 na tela CONFIGURACIÓN AVANZADA DEL NEGOCIO (CONFIGURAÇÕES AVANÇADAS DO ESTABELECIMENTO).* 

*Você poderá fazer esse ajuste para cada pista.*

#### Restaurar Configuração do Instalador

Para apagar todas as configurações customizadas e retornar às configurações iniciais feitas pelo EOS|HD instalador, pressione o botão **Restaurar config. del instalador (Restaurar as configurações do instalador)** na tela **CONFIGURACIÓN AVANZADA DEL NEGOCIO (CONFIGURAÇÕES AVANÇADAS DO ESTABELECIMENTO)** e depois pressione o botão **Restaurar** na tela **RESTAURAR CONFIGURACIÓN DEL INSTALADOR (RESTAURAR CONFIGURAÇÕES DO INSTALADOR)**. A base zera

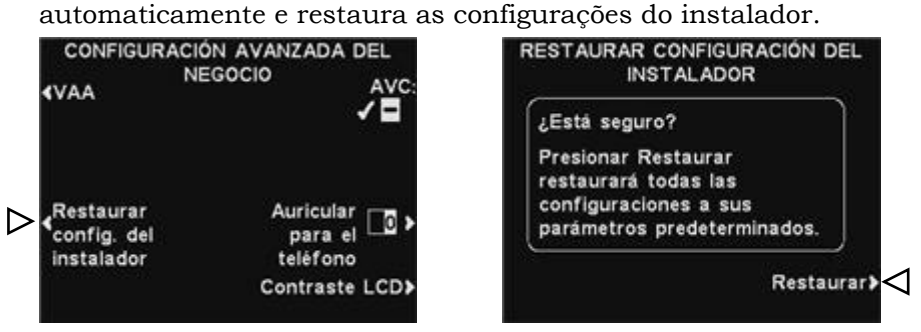

#### Controle Automático de Volume

Quando o Controle Automático de Volume (AVC) está ligado, o nível de volume no alto-falante externo será automaticamente ajustado para compensar o barulho ambiente no posto do altofalante. Quando há barulho excessivo, o nível de voz do atendente no alto-falante será ajustado para mais alto. Quando a área do drive-thru estiver silenciosa, o nível será diminuído.

Para ligar ou desligar o Controle Automático de Volume, pressione o botão **Otros (Outros)** na tela **CONFIGURAÇÕES DE LOJA** e depois pressione o botão **AVC** na tela **CONFIGURACIÓN AVANZADA DEL NEGOCIO** (CONFIGURAÇÕES AVANÇADAS DO ESTABELECIMENTO) para aparecer ✔(ligado) ou −(desligado).

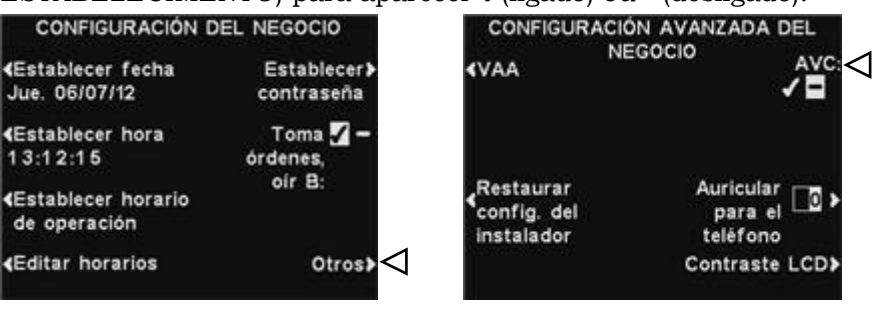

#### Nota:

*Se houver um drive-thru de pistas múltiplas em funcionamento, você verá AVC Pista 1 e AVC Pista 2 na tela CONFIGURACIÓN AVANZADA DEL NEGOCIO (CONFIGURAÇÕES AVANÇADAS DO ESTABELECIMENTO).* 

*Pressione um dos botões para ligar ou desligar o AVC em cada pista.*

#### Fone de Ouvido para Telefone

Se houver uma interface telefônica HME conectada a sua estação base, um fone de ouvido pode ser designado para receber ligações telefônicas. Pressione o botão **Auricular para el teléfono (Telefone do Fone de Ouvido)** na tela **CONFIGURACIÓN AVANZADA DEL NEGOCIO (CONFIGURAÇÕES AVANÇADAS DO ESTABELECIMENTO).** Na tela **ASIGNAR AURICULAR PARA EL TELÉFONO (SELECIONAR FONE DE OUVIDO PARATELEFONE),**

use os botões **◄** e **►** para mover o item destacado no campo **Asignar auricular para el teléfono (Selecionar fone de ouvido para telefone)** e, depois, use os botões **+** e − para digitar o número do fone de ouvido.

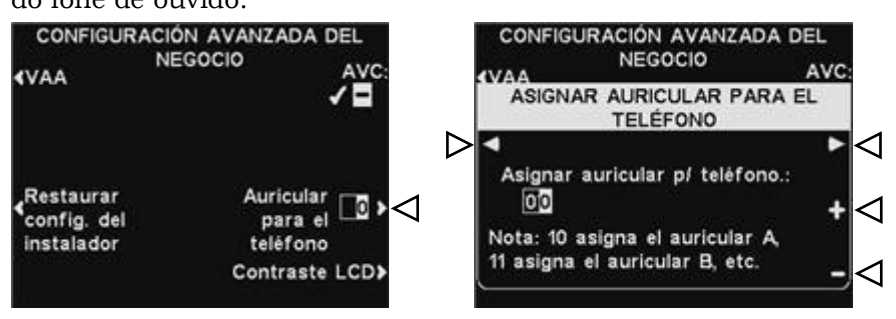

Para salvar estas configurações, pressione o botão **Back**.

#### Contraste do LCD

Para ajustar o contraste claro/escuro na tela de estação base, pressione o botão **Otros (Outros)** na tela **CONFIGURACIÓN DEL NEGOCIO (CONFIGURAÇÕES DE LOJA)**. Na tela **CONFIGURACIÓN AVANZADA DEL NEGOCIO (CONFIG. AVANÇADAS DO ESTABELECIMENTO)**, pressione o botão **Contraste LCD** e depois pressione os botões **+** (mais claro) e **−** (mais

escuro) para ajustar o contraste. Ao terminar, pressione o botão **Back**, conforme necessário, para salvar a configuração e voltar para a tela desejada.

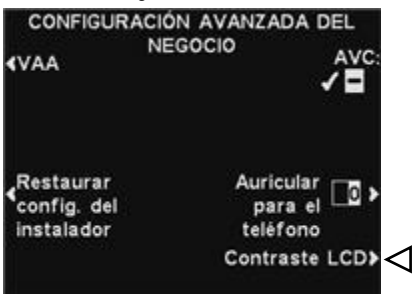

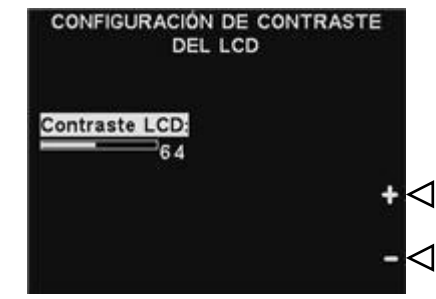

#### Nota:

*O contraste LCD é configurado de fábrica e geralmente não precisa ser ajustado.*

# Configurações de Rede

Se sua estação base está conectada a uma rede de computadores, a configuração de rede foi realizada pelo instalador EOS|HD. Se precisar entrar em contato com o Suporte Técnico HME com relação a qualquer problema em sua conexão de rede, poderá ter que realizar alterações em suas configurações de rede. Para isso, selecione o botão **Menú (Menu)** na tela **ESTADO DEL CARRIL (CONDIÇÃO DA PISTA)** e, em seguida, selecione **Otros (Outros)** através do **MENÚ PRINCIPAL (MENU PRINCIPAL).**

**(Detección** 

vehicular

«Modo de

operador **Mensajes** 

Ajustar volumen

**MENÚ PRINCIPAL** 

Registrar>

Servicio>

Otros>

auriculares

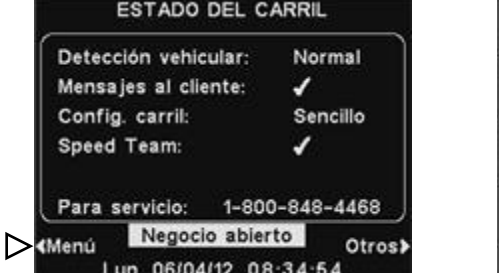

#### Nota:

*As configurações de rede são geralmente feitas somente por pessoal autorizado, tais como os gerentes de loja. Realizar alterações nas configurações de Rede podem exigir uma senha.* 

*Se necessária uma senha, consultar o [APÊNDICE,](#page-73-0)  [Controle de Acesso.](#page-73-0)*

#### Pressione o botão **Red (Rede)** na tela **MENÚ AVANZADO (MENU AVANÇADO)** para abrir a tela **CONFIGURAR LA RED (CONFIGURAR A REDE)**.

 $\overline{\phantom{a}}$ 

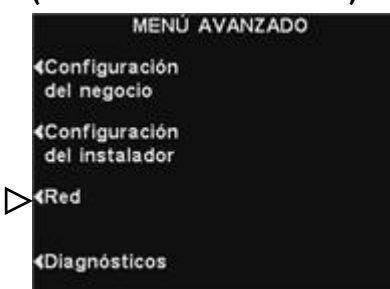

# Configurações Básicas de Rede

#### Nota:

*Algumas modificações das configurações de rede resultarão no reset automático da base.* 

Na tela **CONFIGURAR LA RED (CONFIGURAR A REDE)**, você deve pressionar o botão para cada item para o qual solicitou alteração. Cada botão pressionado fará com que uma tela se abra e poderá haver o pedido para colocação do endereço necessário para comunicação de rede. Se você pressionar o botão **Otros (Outros)**, a tela **CONFIG. AVANZADA DE RED (CONFIGURAÇÕES AVANÇADAS DE REDE)** aparecerá com configurações adicionais.

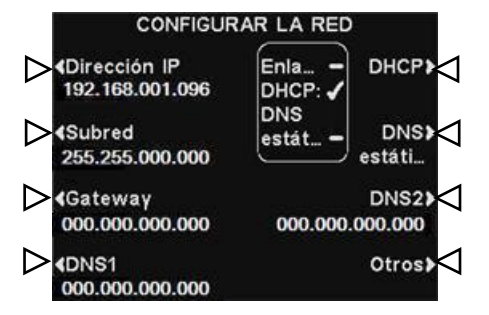

 **DHCP** – permite que a base adquira automaticamente suas configurações de rede a partir de um servidor DHCP instalado na rede local.

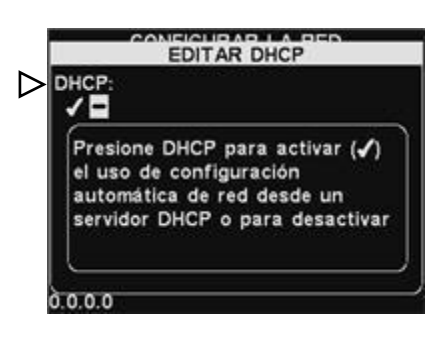

Para editar esta configuração, pressione o botão **DHCP,** para aparecer ✔(ligado) ou −(desligado). Se o modo −(desligado) estiver destacado, a base irá utilizar as configurações de rede estáticas inseridas através das telas **CONFIGURAR LA RED (CONFIGURAÇÕES DE REDE) e CONFIG. AVANZADA DE RED (CONFIGURAÇÕES AVANÇADAS DE REDE).**

 **Endereço de IP** – consiste no endereço de protocolo de Internet da base, usado para identificar a base na rede local.

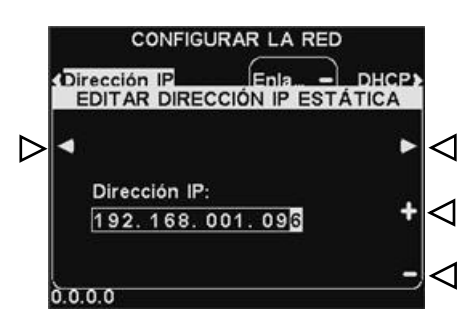

Para editar essa configuração, pressione o botão **Dirección IP (Endereço de IP)** e, então, na tela **EDITAR DIRECCIÓN IP ESTATICA (EDITAR ENDEREÇO DE IP ESTÁTICO)**, use os botões **◄** e **►** para mover o campo destacado e alterar o número desejado pressionando o botão + ou −.

 **Subnet** – é uma configuração usada pela base para identificar se os pacotes de saída de rede estão direcionados para a rede local ou para uma rede externa, através do gateway.

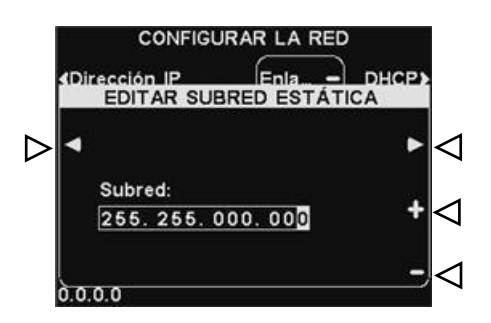

Para editar essa configuração, pressione o botão **Subred (Subnet)** e, em seguida, na tela **EDITAR SUBRED ESTATICA (EDITAR SUBNET ESTÁTICA),**  use os botões **◄** e **►** para mover o campo destacado e alterar o número desejado, pressionando então o botão + ou −.

 **Endereço de Gateway** – consiste em um endereço roteador na rede local, usado para movimentar os pacotes de rede de uma rede externa para a rede local e vice-versa.

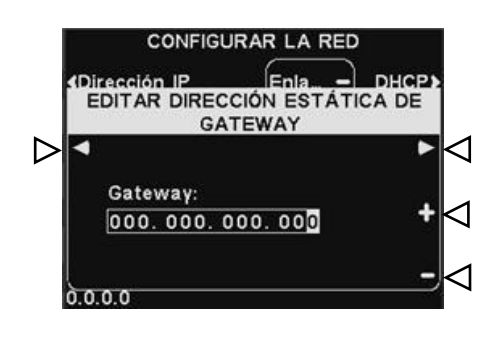

Para editar o endereço Gateway, pressione o botão **direción Gatway (endereço Gateway)** e, em seguida, na tela **EDITAR DIRECCIÓN GATEWAT ESTÁTICA (EDITAR ENDEREÇO GATEWAY ESTÁTICO)** use os botões **◄** e **►** para mover o campo destacado e alterar o número desejado pressionando o botão + ou − .

 **DNS1 e DNS2** – consistem em endereços de servidores de nome de domínio que convertem nomes de hospedeiro/domínio em endereços de IP. Os servidores DNS são usados quando se envia emails para um servidor de e-mail identificado por seu nome.

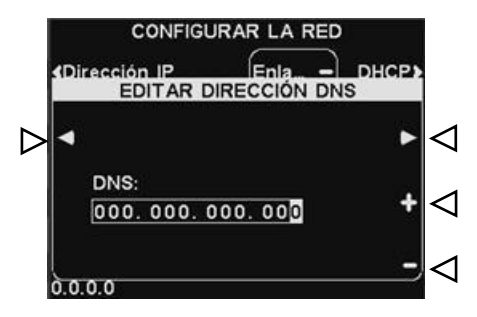

Para editar o endereço **DNS**, pressione o botão **DNS1** ou **DNS2** e, em seguida, na tela **EDITAR DIRECCIÓN DNS (EDITAR ENDEREÇO DNS),** use os botões ◄ e **►** para mover o campo destacado e alterar o número desejado pressionando o botão + ou −.

 **DNS Estático** – Em geral, os endereços DNS são fornecidos automaticamente pelo servidor DHCP, se o DHCP estiver ativado e o DNS Estático estiver desativado −(desligado). Se o **DNS Estático** estiver ativado, ✔(ligado), ele ignora os endereços DNS1 e DNS2 fornecidos pelo servidor DHCP, dando lugar aos endereços estáticos editados nesses menus.

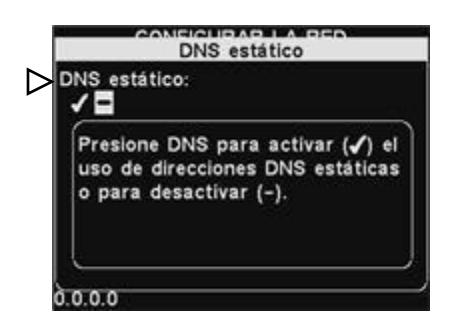

Para ativar/desativar **o DNS Estático**, pressione o botão **DHCP** e, em seguida, pressione o botão **DNS Estático** para destacar ✔(ligado) ou −(desligado).

## Configurações Avançadas de Rede

Para configurações de rede avançadas adicionais, pressione o botão **Otros (Outros)** na tela **CONFIGURAR LA RED (CONFIGURAÇÕES DE REDE).**

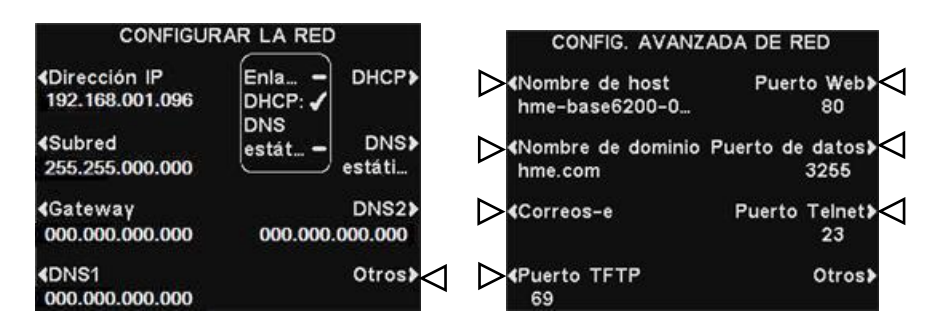

Pressione o botão correspondente à modificação que deseja fazer na tela **CONFIG. AVANZADAS DE RED (CONFIGURAÇÕES AVANÇADAS DE REDE)** para visualizar ou modificar cada configuração.

 **Nombre de host /Nome do domínio –** Esses nomes combinam para uma identificação única por nome, na rede. Este nome pode ser usado para acessar a base através da rede em vez de usar o endereço IP. Este recurso só funciona se o **DHCP** for ativado na tela **CONFIGURAR LA RED (CONFIGURAÇÕES DE REDE)**, o servidor DNS for instalado à rede local e configurado para receber atualizações provenientes do servidor DHCP.

Para digitar ou alterar o host ou o Nome do domínio, pressione **Editar nombre de host (Editar Nome do Host)** ou o botão **Editar nombre de dominio (Editar Nome do domínio)** na tela **CONFIG. AVANZADA DE RED (CONFIGURAÇÕES AVANÇADAS DE REDE).**

Na respectiva tela **Editar**…, use o botão **Borrar (Apagar)** para remover caracteres no nome que você deseja modificar. Use os botões **◄**, **►, ▲** e **▼** para mover o campo destacado até o caractere que você deseja acrescentar ao nome e, em seguida, pressione o botão **Selec.** para digitá-lo. Ao finalizar, pressione o botão **Back** para salvar o nome.

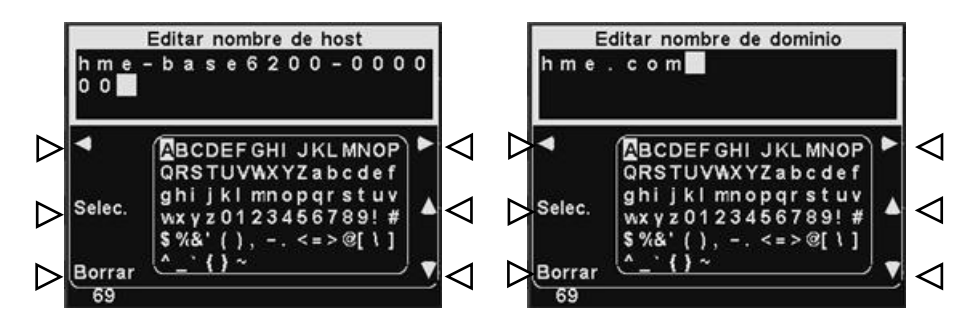

- **E-mails** A base é capaz de enviar e-mails aos gerentes do estabelecimento quando as condições de alerta são acionadas. Para configurar e-mails, consulte [Email/Textos.](#page-58-0)
- **Porta TFTP** Essa porta é usada para transferência de arquivos para a base (para atualização de configurações e arquivos de áudio) e da base (para arquivos de configurações de leitura apenas). O valor da porta é 69, mas pode ser alterado, se necessário, ou fixado em 0, para que a porta seja desativada.

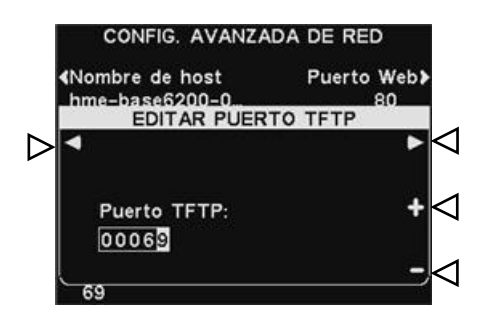

Para editar o número da porta TFTP na tela **EDITAR PUERTO TFTP (EDITAR PORTA TFTP),** use o botão **◄** e **►** para mover o campo destacado e, em seguida, os botões **+** e − para alterar o número visualizado no campo destacado.

 **Porta web** – Esta porta é usada para o acesso às páginas web das bases, de modo que configurações de controle, por exemplo, sejam visualizadas. O valor da porta é 80, mas pode ser alterado se necessário, ou fixado em 0 que a porta seja desativada.

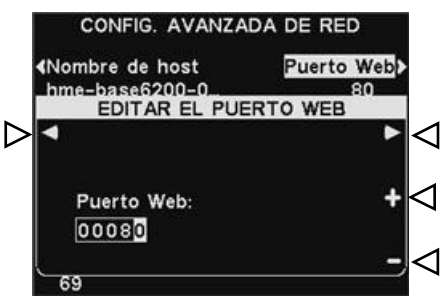

Para editar o número da porta web, na tela **EDITAR EL PUERTO WEB (EDITAR PORTA DA INTERNET)** use o botão **◄** e **►** para mover o campo destacado e, em seguida, os botões **+** e − para alterar o número visualizado no campo destacado.

 **Porta de dados** – Esta porta é usada para enviar comandos suportados HME à base através de um soquete TCP/IC. O valor da porta é 3255, mas pode ser alterado, se necessário, ou fixado em 0, para que a porta seja desativada.

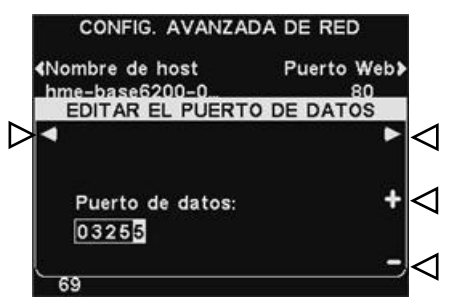

Para editar o número da porta de dados, na tela **EDITAR EL PUERTO DE DATOS (EDITAR PORTA DE DADOS)**, use o botão **◄** e **►** para mover o campo destacado e, em seguida, os botões **+** e − para alterar o número visualizado no campo destacado.

 **Porta Telnet** – Esta porta é de uso exclusivo do Suporte Técnico da HME.

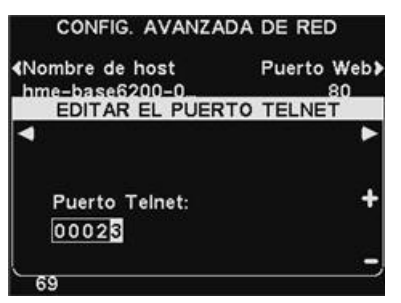

 Pressione o botão **Otros (Outros)** na tela **CONFIG. AVANZADAS DE RED (CONFIGURAÇÕES AVANÇADAS DE REDE)** para acessar a tela **INFO DE CARGADOR DE RED (INFO SOBRE CARREGAMENTO DE REDE).**

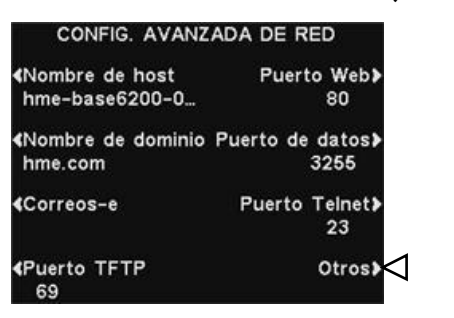

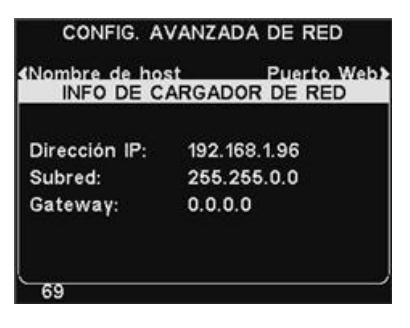

#### Nota:

*As informações sobre o carregamento de rede são utilizadas pelo Suporte Técnico da HME.* 

## <span id="page-58-0"></span>E-mail/Envio de Textos

A base é capaz de enviar e-mails aos gerentes do estabelecimento quando as condições de alerta são acionadas. Para esse recurso ser usado, as configurações de e-mail devem ser colocadas, baseadas nas informações de rede fornecidas por seu suporte de TI.

Para editar as configurações de e-mail, pressione o botão **Correos**-**e (E-mail)** na tela **CONFIG. AVANZADAS DE RED (CONFIGURAÇÕES AVANÇADAS DE REDE).**

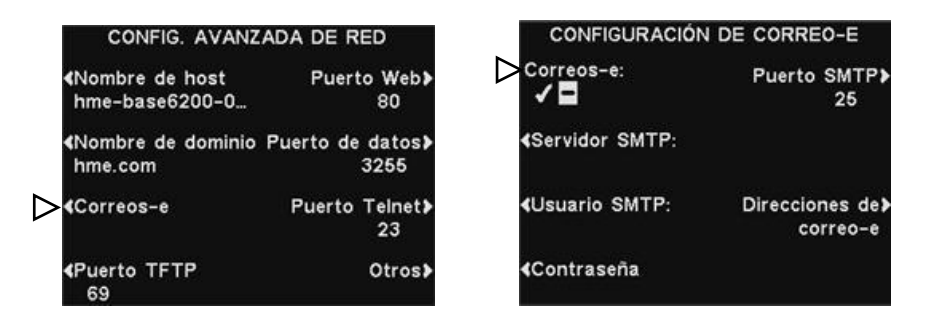

- Para ativar ou desativar e-mails, na tela **CONFIGURACIÓN DE CORREO-E (CONFIGURAÇÕES DE E-MAIL),** pressione o botão **Correo-e (E-mail)** para destacar ✔(ligado) ou −(desligado).
- **Servidor SMTP** Trata-se do servidor SMTP (mail) que irá enviar seus e-mails para os endereços eletrônicos corretos. Você também pode digitar o endereço IP do servidor SMTP ou o nome de domínio.

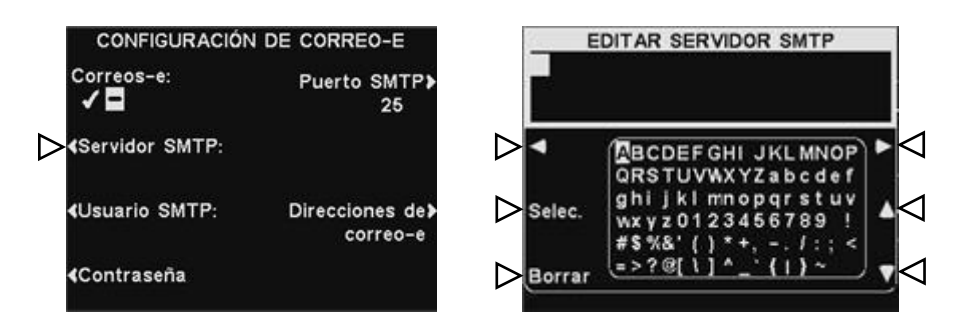

Para digitar ou editar o nome do servidor SMTP, pressione o botão **Servidor SMTP** na tela **CONFIGURACIÓN DE CORREO-E (CONFIGURAÇÕES DE E-MAIL).** Use o botão **Borrar (Apagar)** para remover o nome atual. Use os botões **◄**, **►**, **▲** e **▼** para destacar um caractere que você deseja acrescentar ao nome e, em seguida, pressione o botão **Selec.** (selec) para digitá-lo no campo destacado acima.

Ao finalizar, pressione o botão **Back** para salvar o nome.

 **Usuário SMTP/Senha** – Para garantir a segurança efetiva dos emails, alguns servidores SMTP exigem o nome de usuário ou senha.

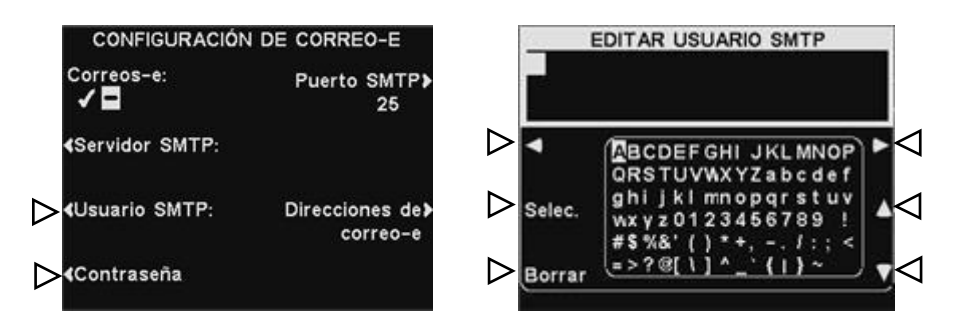

Para digitar ou editar o nome de usuário ou senha SMTP, pressione o botão **Usuario SMTP (Usuário SMTP)** ou o botão **Contraseña (Senha)** na tela **CONFIGURACIÓN DE CORREO-E (CONFIGURAÇÕES DE E-MAIL).** Use o botão **Borrar (Apagar)** para remover o nome atual. Use os botões **◄**, **►**, **▲** e **▼** para destacar um caractere que você deseja acrescentar ao nome e, em seguida, pressione o botão **Selec.** (selec) para digitá-lo no campo destacado acima. Ao finalizar, pressione o botão **Back** para salvar o nome.

 **Porta SMTP** – A porta SMTP é normalmente configurada em 25. No entanto, alguns servidores de e-mail utilizam uma porta diferente. Caso seja necessário alterar o número da porta SMTP, pressione o botão **Puerto SMTP** na tela **CONFIGURACIÓN DE CORREO-E (CONFIGURAÇÕES DE E-MAIL)**.

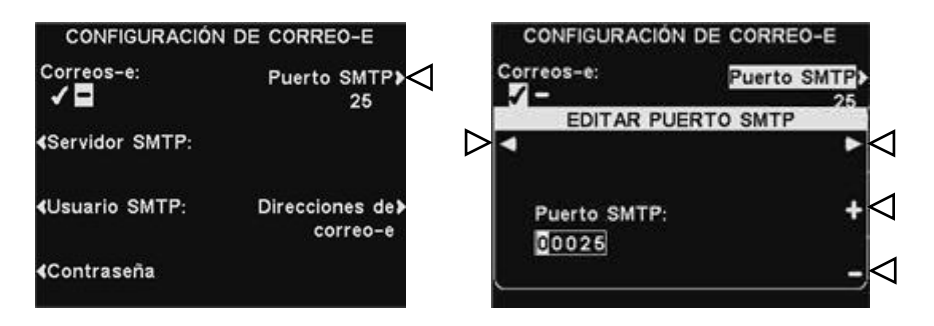

Para editar o número da porta SMTP, na tela **EDITAR PUERTO SMTP (EDITAR PORTA SMTP),** use o botão**◄** e **►** para mover a caixa iluminada, e depois use os botões **+** e − par alterar o número na caixa iluminada.

 **Endereços de E-mail** – O **Endereço Fonte** é pré-configurado em **hme-base6200@hme.com**.

Esse será o endereço mostrado na linha "De:" em e-mails de alerta enviados para destinos selecionados. Endereços de destino de email são aqueles para os quais os e-mails de alerta serão enviados se **E-mails** estiverem configurados ✔(ligados), na tela

**CONFIGURACIÓN DE CORREO-E (CONFIGURAÇÕES DE E-MAIL)**.

Para modificar os endereços **de Origem** ou de **Destino**, pressione o botão **Direcciones de correo-E (Endereços de E-mail)** na tela **CONFIGURACIÓN DE CORREO-E (CONFIGURAÇÕES DE E-MAIL)**.

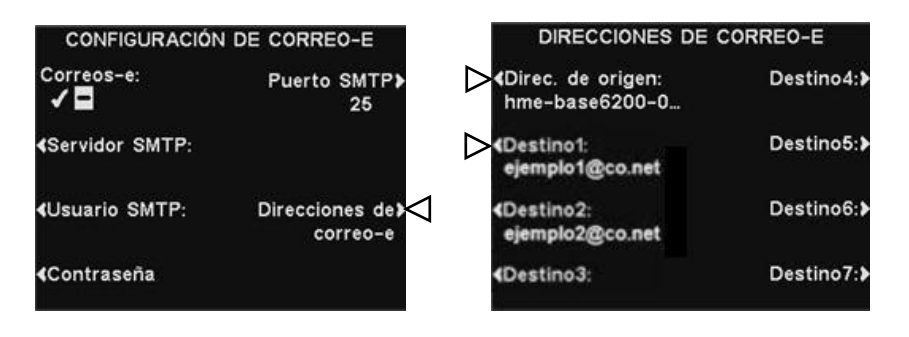

Para digitar ou editar um endereço de e-mail, pressione o botão **Direc. de Origen (Endereço de Origem)** ou qualquer botão **Destino (Endereço de Destino)** na tela **DIRECCIONES CORREO-E (ENDEREÇOS DE EMAIL)**.

Use o botão **Borrar (Apagar)** para remover um endereço atual. Use os botões **◄**, **►**, **▲** e **▼** para destacar um caractere que você deseja acrescentar ao endereço e, em seguida, pressione o botão **Sel** (selec) para digitá-lo no campo destacado acima.

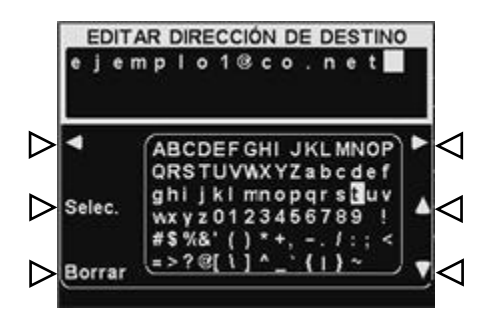

Ao finalizar, pressione o botão **Back** para salvar o endereço.

#### Nota:

*É muito importante que os endereços de e-mail sejam colocados corretamente. Se qualquer endereço de e-mail for colocado de forma incorreta,os e-mails de Alerta da Central de Mensagem não funcionarão de forma adequada.* 

# Navegação do PC

Se o seu EOS|HD foi configurado para funcionar com uma rede de computador, todas as mesmas configurações que podem ser editadas na estação base, também podem ser editadas em seu computador. Os seguintes exemplos mostram a você como navegar em configurações de sistema quando aparecerem na tela de seu computador.

O EOS|HD fornece a capacidade de visualizar e editar configurações da estação base.

Para abrir o equipamento EOS|HD em seu PC, insira seu Endereço IP na barra de endereços de seu navegador de internet, como mostrado abaixo; e pressione a tecla Enter em seu teclado.

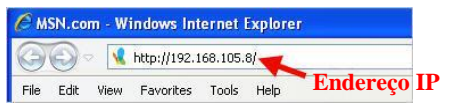

Selecione qualquer categoria do **Menú Principal (Menu Principal)**  que você deseje ver ou editar. Alguns temas causarão o aparecimento de uma **barra de Menu Secundária**, através da qual se pode selecionar um sub-tema.

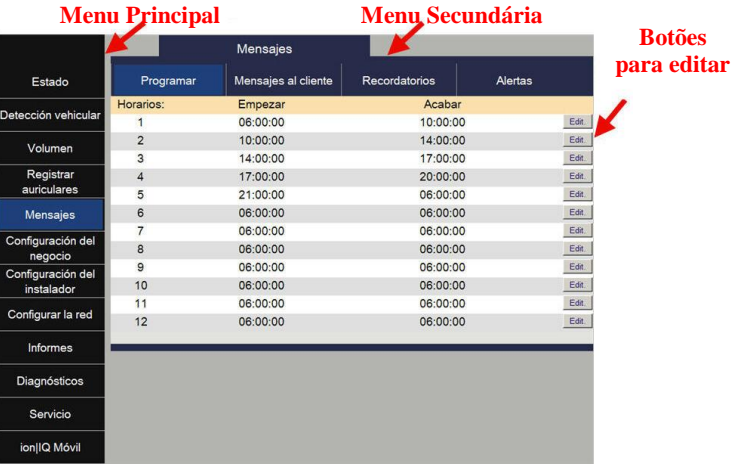

Ao clicar em um botão **Editar,** uma barra de edição irá aparecer com opções para configuração. Se alterações de configuração forem realizadas, clique no botão **Salvar** para salvá-las. Se você não quiser salvar as alterações ou quaisquer alterações, pode clicar em qualquer outro tópico do menu ou na seta de voltar no canto superior esquerdo da tela do navegador.

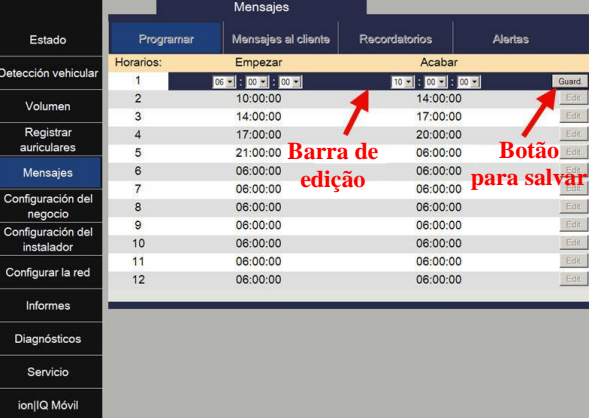

#### Nota:

**Endereço IP** *(Outros) > Otros > Otros > Para encontrar o endereço de IP siga o seguinte caminho de exibição em sua estação base: Condição da pista > Otros (Otros.*

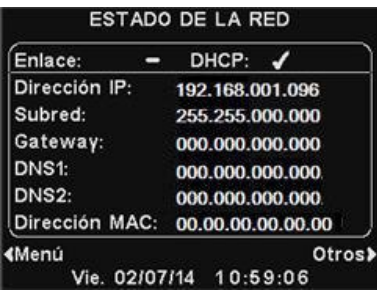

A interface do EOS|HD fornece as seguintes páginas de web:

- **Condição** fornece Pista, Mensagem, Base, Versão, Rede e informação de direitos autorais.
- **Detecção de veículo**s permite controlar e redefinir o detector de veículos da base.
- **Ajuste de volume** permite ajustar volumes de áudio.
- **Registro de fone de ouvido**  permite que você registre um ou vários fones de ouvido ou que limpe os registros de fones de ouvido.
- **Central de Mensagens**  permite a configuração de mensagens que devem ser executadas em destinos de áudio, tal como Mensagens de alerta, além da configuração de mensagens de texto a serem enviadas a destinatários de e-mail e de textos.
- **Configurações do estabelecimento** permite a configuração dos parâmetros do estabelecimento, tais como data, hora, horário de funcionamento, tempos de programação, senhas, B-para-Atendente, VAA, AVC, Telefone do fone de ouvido e contraste LCD, assim como a restauração das configurações de instalação.
- **Configurações de instalação** permite as configuração operacionais básicas, tais como Configuração de pista, Modo mãos livres, Escolha de idioma, Configuração do posto de pedidos, ClearSound, Telefone, Roteamento da Linha de Entrada/Saída, Opções de rádio e Tom de veículo assim como Configurações para salvar a instalação e Restauração das configurações originais de fábrica.
- **Relatórios** permite visualização das configurações da Central de Mensagens e relatórios estatísticos dos fones de ouvido.
- **Diagnósticos** oferece informação que pode ser utilizada pelo Suporte Técnico da HME para diagnosticar problemas.
- **Serviço** exibe todas as informações de versão e de contato, caso você precise de assistência do Suporte Técnico HME.

# CUIDADO E LIMPEZA DO EQUIPAMENTO

## Lidando Adequadamente com o Equipamento

- Ao ajustar a posição do microfone do fone de ouvido, segure o bom em sua base, não na ponta do microfone.
- Carregue o fone de ouvido pela haste, não pelo auricular e jamais pelo boom do microfone.
- Use as duas mãos para colocar ou retirar o fone de ouvido.

# Limpando o Equipamento

#### Fones de ouvido

- Retire a bateria.
- Limpe a bateria e o fone de ouvido com uma esponja úmida borrifada com limpador doméstico. Pressione para retirada do excesso de líquido da esponja antes de usá-la.
- Limpe os contatos de metal da bateria, na bateria e no fone de ouvido, conforme segue. Molhe a ponta de um cotonete com álcool e retire o excesso de álcool, apertando a ponta. Limpe cada contato com o cotonete e certifique-se de que todos os contatos estejam secos antes de reinstalar a bateria.
- Os abafadores de espuma do auricular dos fones de ouvido podem ser substituídos facilmente para fins de higiene. Para pedir abafadores de espuma extras ligue para o representante de vendas HME local.

#### Carregador de Bateria

Evite derramar água ou gordura no carregador de bateria. Limpe o carregador de bateria mensalmente conforme segue.

- Retire todas as baterias do carregador de bateria.
- Limpe o carregador de bateria com uma esponja úmida. A esponja é úmida e bem escorrida para que seja úmida e não molhada e escorrendo água. Borrife limpador doméstico na esponja (NÃO DIRETAMENTE NO EQUIPAMENTO). Limpe o carregador de bateria com a esponja e seque bem.

Molhe a ponta de um cotonete de algodão com álcool e esprema o excesso de álcool do cotonete. Limpe os contatos de metal dentro da porta da bateria com o cotonete úmido. Deixe os contatos secarem antes de colocar as baterias nas portas.

CUIDADO! *Sempre desligue o carregador de bateria antes de limpá-lo.*

# EM CASO DE PROBLEMAS

# Solução de Problemas

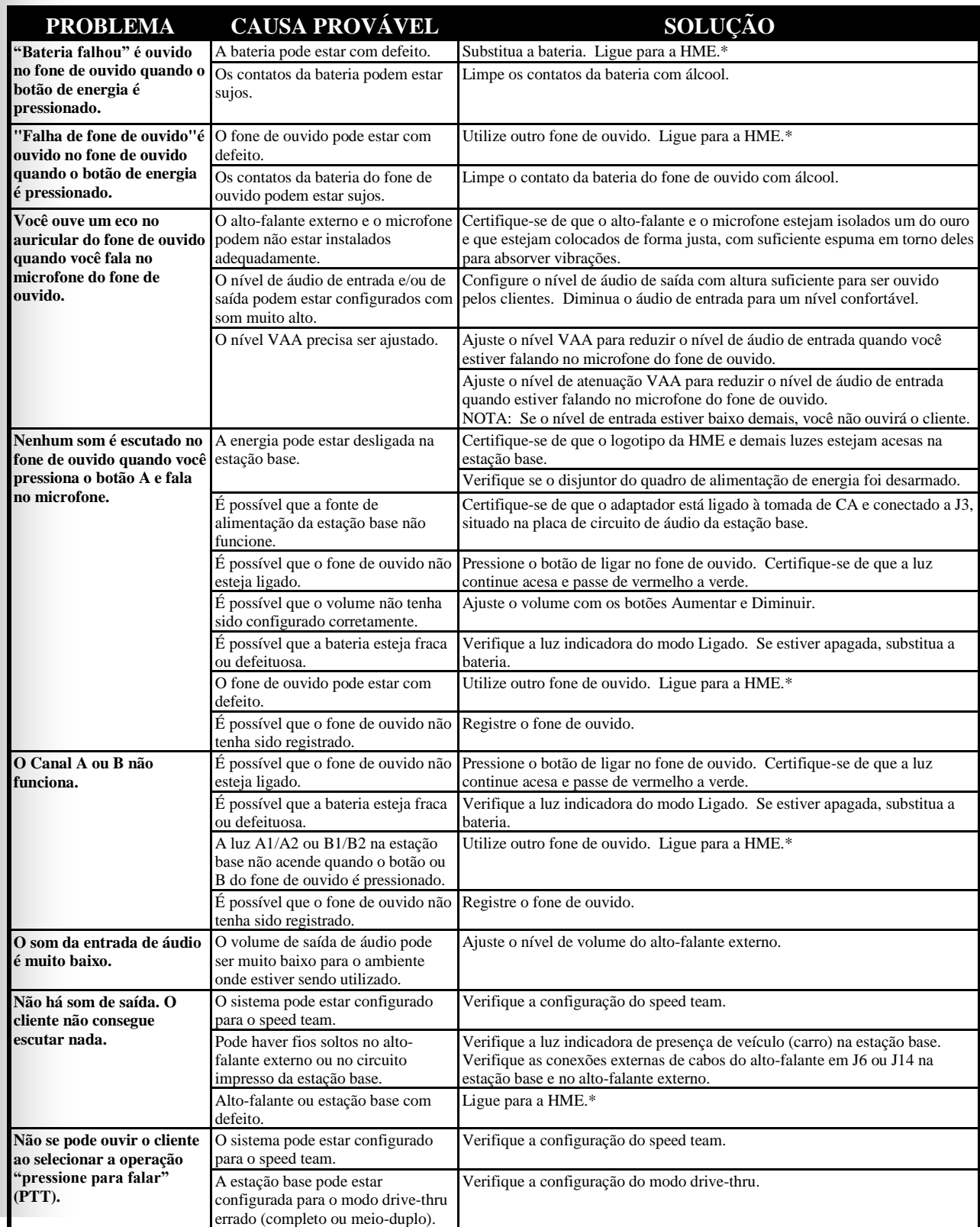

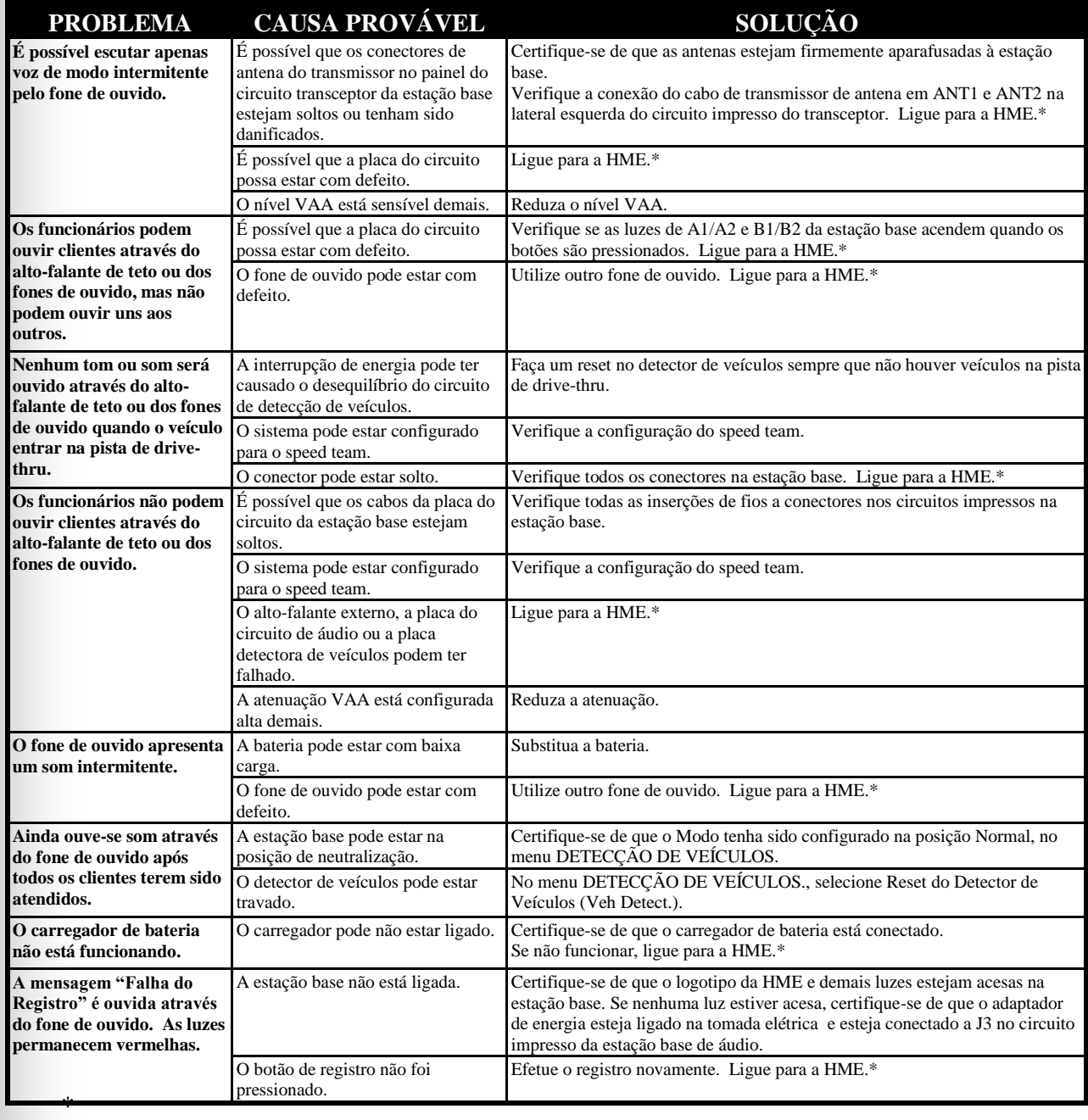

# Ligação de Serviço

Para informações sobre contato com o Suporte Técnico HME, pressione o botão **Menú (Menu)** na tela **ESTADO DEL CARRIL** (**CONDIÇÃO DE PISTA)** na estação base e depois pressione o botão Serviço no **MENÚ PRINCIPAL (MENU PRINCIPAL)**, ou pressione o botão **Ajuda**, abaixo da tela de exibição.

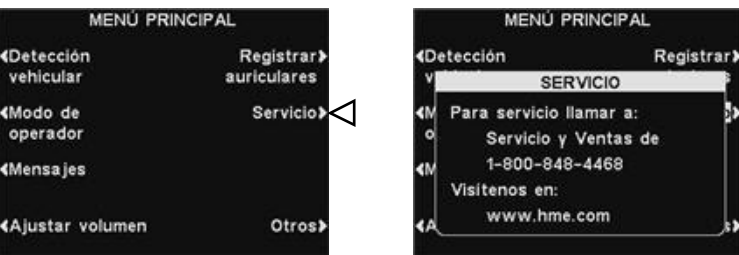

## Controles e indicadores internos da estação base

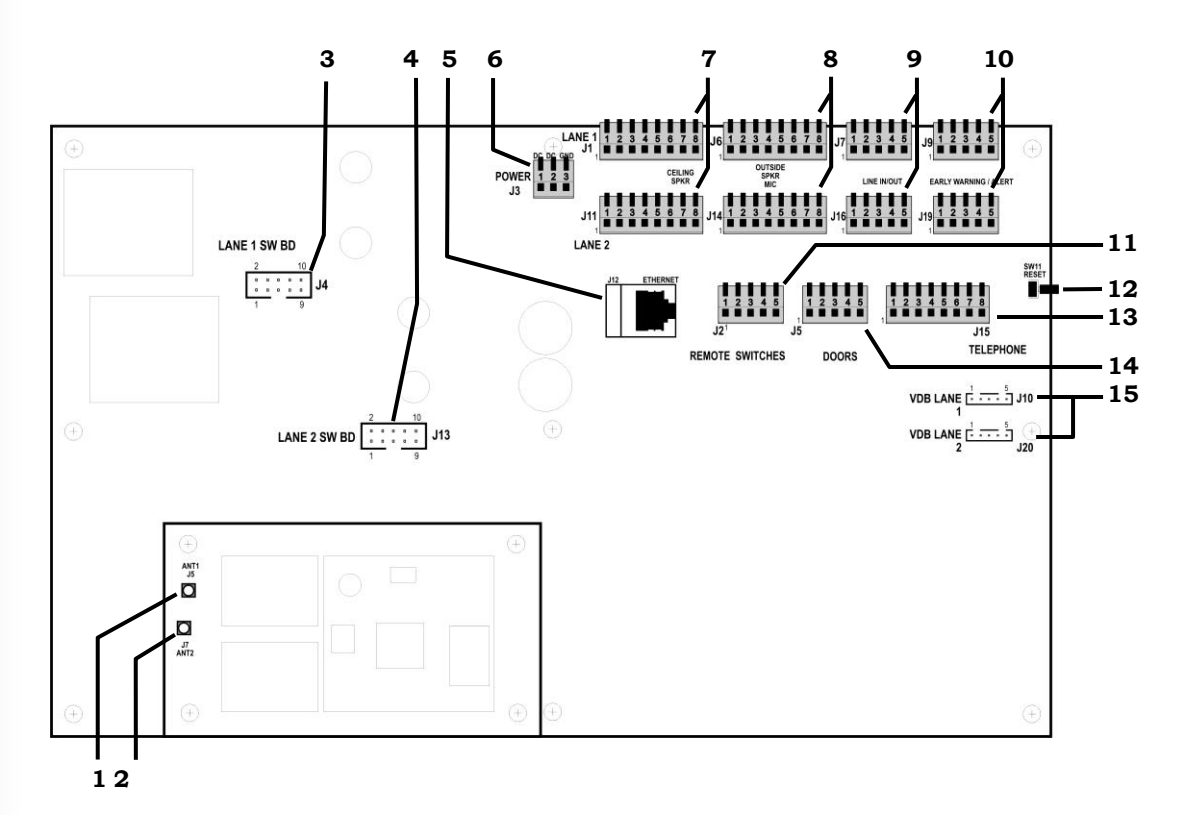

**Figura 9. Controles e indicadores internos da estação base**

- Conector de antena ANT1
- 2. Conector de antena ANT2
- Conectores de quadro distribuidor, J4-Pista 1
- Conectores de quadro de distribuição, J13-Pista 2
- 5. Conector Ethernet, J12
- 6. Conector de alimentação, J3
- Conector do alto-falante de teto, J1-Pista 1, J11-Pista 2
- Alto-falante externo/conector do microfone, J6-Pista 1, J14-Pista 2
- Conector de Linha de entrada/saída, J7-Pista 1, J16-Pista 2
- Conector de aviso precoce/alerta, J9-Pista 1, J19-Pista 2
- 11. Conector do interruptor remoto, J2
- Interruptor de reset
- 13. Conector de telefone, J15
- 14. Conector de portas, J5
- Conector da placa detectora de veículos (VDB), J10-Pista 1, J20-Pista 2

# **Diagnósticos**

Se você fizer uma ligação de serviço para o Suporte Técnico HME, poderão lhe pedir que faça um diagnóstico automaticamente pela estação base. Se isso ocorrer, pressione o botão **Menú (Menu)** na tela **ESTADO DEL CARRIL** (**CONDIÇÃO DE Pista)** na estação base e depois pressione o botão **Otros (Outros)** no **MENÚ PRINCIPAL (MENU PRINCIPAL)**.

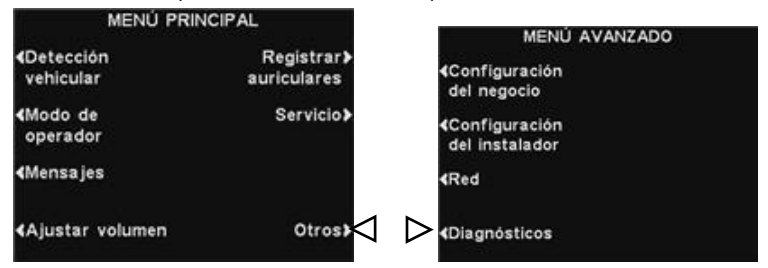

No **MENÚ AVANZADO (MENU AVANÇADO)**, pressione o botão **Diagnosticos (Diagnósticos)** e, então, selecione o teste solicitado pelo representante do Suporte Técnico. Se solicitado, pressione o botão **Otros (Outros)** para diagnóstico avançado adicional.

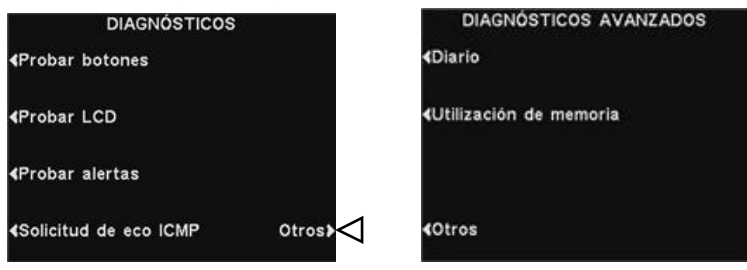

# ESPECIFICAÇÕES DO EQUIPAMENTO

#### Estação Base

Entrada de tensão 24VCC ±2,5V Entrada de corrente CC 2,5A (máxima) Distorção de áudio nível máximo 5% Saída do alto-falante externo 3 watts RMS em 8 ohms Potência do alto-falante de teto 3 watts RMS em 8 ohms Frequência TX/RX 2400MHz – 2483,5MHz Dimensões 9,75"A x 13"L x 3,5"P

(248 mm x 330 mm x 89 mm) Peso máximo 3,25 lbs (1,47 kg)

#### Fone de ouvido

Tipo de bateria 3,6V íon de lítio

Duração da bateria 11 - 13 horas (típico) Frequência RF 2400MHz – 2483,5MHz Peso 3,53 onças (100 g), com bateria

#### Carregador de Bateria

Entrada de tensão 16,5VAC Tempo de recarga 2,5 horas (máximo)

Dimensões 5,56" x 4,25" x 1,69" (141 mm x 108 mm x 43 mm) Peso 12,03 onças (341 g) com suporte

# AVISOS IMPORTANTES

## Normas da FCC

Este dispositivo está em conformidade com a Parte 15 das Normas da FCC. O funcionamento está sujeito às duas condições seguintes: (1) este dispositivo pode não causar interferência prejudicial e (2) este dispositivo pode aceitar qualquer interferência, inclusive aquela que pode causar um funcionamento indesejado ao dispositivo.

NOTA: Esse equipamento foi testado e considerado de acordo com os limites para dispositivos digitais Classe A, segundo as regras FCC Parte 15. Esses limites foram estabelecidos para fornecer uma proteção moderada contra a interferência prejudiciais para quando o equipamento for utilizado em um ambiente comercial. Este equipamento gera, utiliza e pode irradiar energia de radiofrequência e se não for instalado e utilizado de acordo com o manual de instruções, pode causar interferências prejudiciais às comunicações de rádio. O funcionamento deste equipamento em uma área residencial pode ocasionar interferências prejudiciais o que torna seu usuário o responsável absoluto pelo ajuste e correção das mesmas.

Qualquer alteração ou modificação não aprovada expressamente pela HM Electronics, Inc. poderá invalidar a autoridade do usuário para operar este equipamento.

*A(s) antena(s) usada(s) para o transmissor da base deve(m) ser instalada(s) para fornecer uma distância de afastamento de pelo menos 20cm de todas as pessoas e não deve(m) ser colocada(s) ou funcionar em conjunto com outra antena ou transmissor.*

*Este dispositivo foi elaborado para operar com as antenas ou kits de antena listados abaixo e oferecer um ganho máximo de 2 dBi. Antenas/Kits não inclusos nesta lista ou que ofereçam ganho superior a 2 dBi são estritamente proibidos para uso conjunto com este dispositivo. A impedância necessária para a antena é de 50 ohms.*

- *1. Antena: NEARSON, S181TR-2450R, 2dBi*
- *2. Kit de Antena: HME, EC20 (P/N G28493-1), 0dBi*
- *3. Kit de Antena: HME, EC10 (P/N G27706-1)*

#### Números Regulatórios dos Modelos

A Estação Base EOS|HD BASE6200 possui um Número Regulatório de Modelo1401. A Estação Base EOS|HD Headset HS6200 possui um Número Regulatório de Modelo1402.

## Industry Canada (IC)

Este dispositivo está em conformidade com o(s) padrão(ões) da RSS isentos de licença da Industry Canadá. O funcionamento está sujeito às duas condições seguintes: (1) este dispositivo pode não causar interferência e (2) este dispositivo pode aceitar qualquer interferência, inclusive aquela que pode causar um funcionamento indesejado ao dispositivo.

Este dispositivo está em conformidade com o Código de Segurança da Health Canada. O instalador deste dispositivo deve garantir que a radiação de RF atenda aos limites estabelecidos pela Health Canada (Saúde do Canadá). Para mais informações visite o site [http://www.hc](http://www.hc-sc.gc.ca/ewh-sem/pubs/radiation/radio_guide-lignes_direct-eng.php)[sc.gc.ca/ewh-sem/pubs/radiation/radio\\_guide-lignes\\_direct-eng.php](http://www.hc-sc.gc.ca/ewh-sem/pubs/radiation/radio_guide-lignes_direct-eng.php)

"Qualquer alteração ou modificação não aprovada expressamente pela parte responsável pela conformidade poderá invalidar a autoridade do usuário para operar este equipamento."

## Brasil

Este equipamento opera em caráter secundário, isto é, não tem direito a proteção contra interferência prejudicial, mesmo de estações do mesmo tipo, e não pode causar interferência a sistemas operando em caráter primário.

# CE

Através deste instrumento, a HM Electronics, Inc. declara que o EOS|HD está em conformidade com os requisitos essenciais e outras disposições relevantes, constantes na Diretiva R&TTE, 1999/5/CE.

Este produto opera em pista de frequência situada entre 2.400 e 2.483,5 MHz. A utilização desta pista de frequência ainda não foi harmonizada em alguns países. Certos países restringem o uso parcial desta banda ou impõem outras restrições relativas ao nível de potência ou utilização. Você deve entrar em contato com a autoridade Spectrum de sua região para estabelecimento das possíveis restrições.

## Resíduos de Equipamento Elétrico e Eletrônico (WEEE)

A Instrução WEEE (2002/96/EC) União Europeia (UE) obriga os produtores (fabricantes, distribuidores e/ou atacadistas) a recolher de volta os produtos eletrônicos ao final de sua vida útil. A Instrução WEEE cobre a maioria dos produtos HME vendidos para a UE, a partir de 13 de agosto de 2005. Fabricantes, distribuidores e atacadistas são obrigados a custear a recuperação de principais pontos municipais de coleta, reutilização e reciclagem de porcentagens especificadas segundo as exigências WEEE.

## Instruções para Descarte de WEEE por Usuários na União Europeia

O símbolo abaixo é impresso no produto ou na sua embalagem e indica que sua distribuição ao mercado ocorreu após 13 de Agosto de 2005. O produto não deve ser descartado com outros resíduos. Em vez disso, o usuário deve descartar resíduos de equipamentos, levando-os a um ponto de coleta designado para a reciclagem de WEEE. A coleta seletiva e reciclagem de resíduos do equipamento na hora do descarte ajudará a preservar os recursos naturais e assegurará que os resíduos sejam reciclados de forma a proteger a saúde humana e do meio ambiente. Para mais informações sobre pontos de coleta para reciclagem de equipamentos usados, entre em contato com as autoridades locais, com o serviço de coleta de lixo ou com o estabelecimento onde o produto foi adquirido.

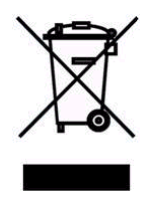

# Operação de Pista Múltipla

## Modo Dedicado

veh. en el punto

para ordenar.

Em operações de pista dupla**,** a configuração de **Ativar modo dedicado** somente aparecerá na tela **MODO DE OPERADOR**. No modo dedicado, os usuários do fone de ouvido escutarão apenas o som e os tons de aviso de chegada dos veículos referentes à sua própria pista.

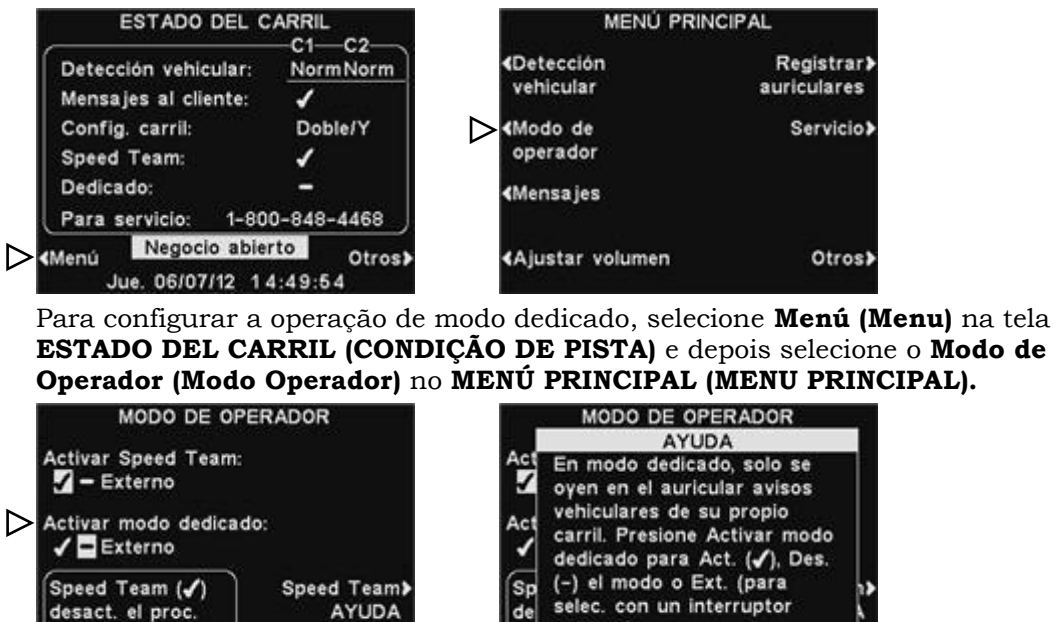

 $\mathbf{r}$ Na tela **MODO DE OPERADOR (MODO OPERADOR)**, pressione o botão **Activar modo dedicado (Ativar modo dedicado)** para selecionar ✔(ativado). Para retornar à operação normal, selecione −(off). Pressione o botão de **Dedicado AYUDA (AJUDA DEDICADA)** para explicações adicionais.

ve

pa

Dedicado><

**AYUDA** 

⊲

externo).
# Configurações da Central de Mensagens de Pistas Múltiplas

## Mensagens para o Cliente

Em operações com pistas múltiplas, as mensagens de Mensagens para o Cliente podem ser configuradas para tocar na Pista 1, Pista 2 ou nas duas Pistas 1 e 2. Para isso, pressione o botão **Editar** na tela **MENSAJES AL CLIENTE** (**MENSAGENS PARA O CLIENTE)** e depois pressione o botão de Evento para aparecer **Carril 1, Carril 2 ou Carril 1/2** (**Pista 1**, **Pista 2** ou **Pista 1/2).**

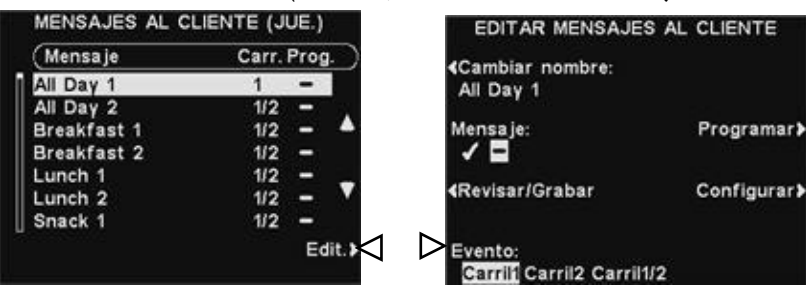

# Mensagens de Lembrete

Em operações com pistas múltiplas, as mensagens de Lembrete podem ser configuradas para tocar no alto-falante de teto e na Linha Externa na Pista 1, Pista 2 ou nas duas Pistas 1 e 2. Para isso, pressione o botão de **Configurar (Configurações)** na tela **EDITAR MENSAJE RECORDATORIO** e na tela **EDITAR CONFIGURACIÓN DE RECORDATORIOS (EDITAR CONFIGURAÇÕES DE LEMBRETE)** pressione os botões **Escuchar en altavoz del techo** (**Ouvir no alto-falante de teto)** e **Escuchar en la Línea de Salida** (**Ouvir na Linha Externa)** para aparecer **Pista 1**, **Pista 2** ou **Pista 1/2.**

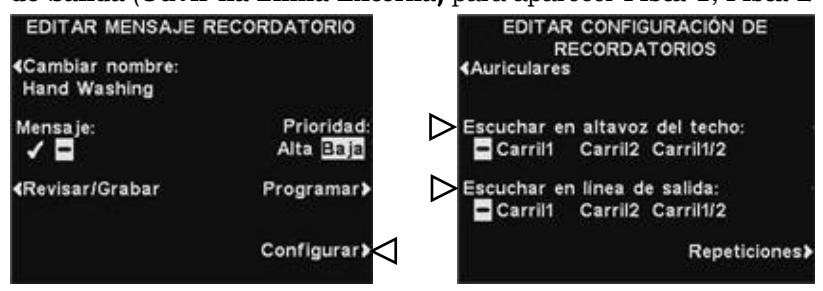

# Mensagens de Alerta

Em operações com pistas múltiplas, as mensagens de Alerta podem ser configuradas para tocar na Linha Externa na Pista 1, Pista 2 ou nas duas Pistas 1 e 2. Para isso, pressione o botão de **Configurar (Configurações)** na tela **EDITAR MENSAJE DE ALERTA** e na tela **EDITAR CONFIGURACIÓN DE ALERTAS (EDITAR CONFIGURAÇÕES DE ALERTA)** pressione os botões **Escuchar en altavoz del techo** (**Ouvir no alto-falante de teto)** e **Escuchar en la Línea de Salida** (**Ouvir na Linha Externa)** para aparecer **Carril 1, Carril 2 ou Carril 1/2** (**Pista 1**, **Pista 2** ou **Pista 1/2).**

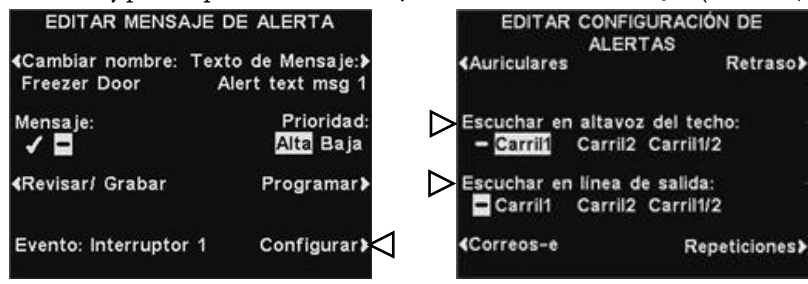

# Menus de Controle de Acesso EOS|HD

Os menus EOS|HD foram criados para acesso fácil pelo pessoal do estabelecimento, mas podem ser protegidos por uma **SENHA DE USUÁRIO** to para evitar alterações não autorizadas.

- Menus de Configurações de Loja, menus de Configurações de rede menu, menus de Centros de Mensagem e de configuração de Volume podem ser protegidos se for criada uma Senha de Usuário em [Configurações de Loja.](#page-45-0) Esses menus podem ser acessados usando a Senha de Usuário (fornecida pela HME e, a Senha do Usuário for esquecida).
- Quando é colocada uma senha para acessar um menu, ela não será mais exigida para acessar outros menus protegidos, desde que exista atividade no menu. Depois de 5 minutos de atividade no menu, será exigida novamente a senha para entrar nos menus protegidos. Isso também se aplica a páginas protegidas da Internet.

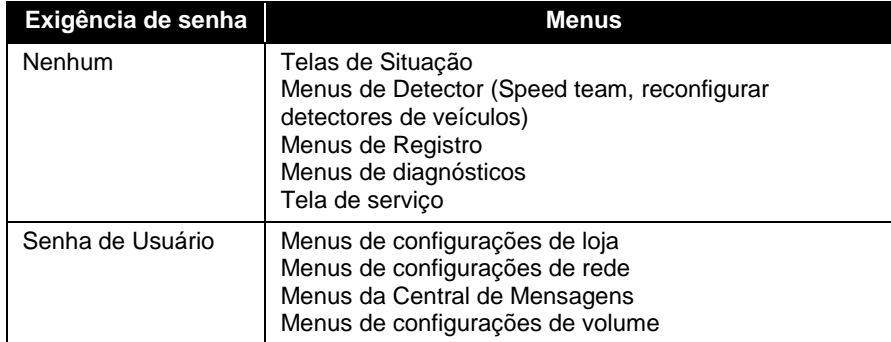

Se for exigida uma senha, você verá uma das seguintes exibições.

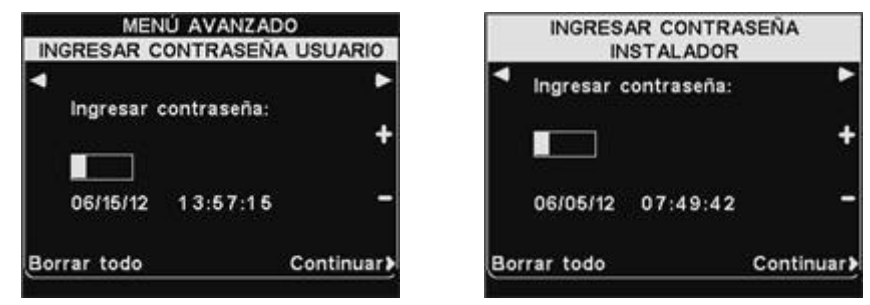

Para digitar uma senha, use os botões **◄** e **►** para mover a caixa iluminada para esquerda e direita, no campo **Ingresar contraseña** (**digitar Senha)** e use o botão **+** para digitar caracteres alfabéticos na caixa, ou o botão **−** para digitar caracteres numéricos na caixa. A cada vez que você tiver colocado um caractere de sua senha, pressione o botão **►** para mover a caixa iluminada para a próxima posição e coloque o próximo caractere. Se você quiser recomeçar com uma senha nova, pressione o botão **Borrar todo** (**Limpar tudo)**. Depois ter colocado sua senha completa, pressione o botão **Continuar**.

#### Nota:

*Algumas configurações são protegidas por uma senha de Instalador que está disponível apenas para o instalador ou para pessoal autorizado da HME.*

### **Mensagem certa para as Pessoas Certas na Hora Certa!**

#### **INSTRUÇÕES**

O planejamento da configuração da Central de Mensagem HME EOS|HD é fácil de ser realizado, quando você segue esses três simples passos..

#### **PASSO UM: Escolha as MENSAGENS PARA O CLIENTE, LEMBRETES AO FUNCIONÁRIO e ALERTAS**

**DICA:** Programe apenas poucas mensagens por vez e faça sua alteração com frequência para aprimorar a conscientização de clientes e funcionários. Escolha dentre várias mensagens comuns fornecidas pela HME, EOS|HDS, ou grave suas mensagens próprias. (Consulte a Página 16 do manual de Instrução de Operação EOS|HD para uma lista de mensagens pré-programadas.)

- 3 ou 4 MENSAGENS AO CLIENTE que tocam para seus clientes quando eles chegam ao quadro do menu
- 2 ou 3 LEMBRETES para serem tocados a seus funcionários para lembrá-los de tarefas importantes tais como lavar as mãos
- 1 ou 2 ALERTAS que notificam os funcionários quando algo precisa de atenção imediata tal como a porta dos fundos foi deixada aberta

#### **PASSO DOIS: Determinar QUANDO e ONDE as mensagens tocam**

- SAUDAÇÕES AO CLIENTE tocam no alto-falante no quadro do menu e, nos fones de ouvido e alto-falantes de teto. LEMBRETES e ALERTAS são tocados em qualquer e todos os fones de ouvido e/ou alto-falante da grelha. Tocar mensagens de LEMBRETE e ALERTA em TODOS os alto-falantes é uma configuração padrão e é mais usada de forma geral
- Um intervalo de REPETIÇÃO pode ser configurado se você quiser que um LEMBRETE seja tocado durante o dia todo. Por exemplo, configure o intervalo de repetição para 60 minutos, o lembrete da tarefa de lavar as mãos tocará a cada 60 minutos.
- Pode ser configurado um DELAY para um ALERTA quando você quer ser notificado que algo ocorreu em um determinado período de tempo. Por exemplo, configure o DELAY para ALERTA a você quando a porta dos fundos foi deixada aberta por cinco minutos.

#### **PASSO TRÊS: Crie sua programação de mensagem para as mensagens listadas no PASSO DOIS**

 AS SAUDAÇÕES AO CLIENTE podem ser programadas para serem alteradas com a parte de atividades do dia. Por exemplo, programe uma saudação para o café da manhã, outra para o almoço e jantar e, uma terceira para promoção do especial do dia.

**DICA:** Uma mensagem padrão de ESTABELECIMENTO FECHADO pode tocar automaticamente para carros que cheguem depois que o estabelecimento estiver fechado e, parem de tocar quando ele abrir. Para usar esse recurso, você deve ter certeza de que o horário de funcionamento das lojas esteja configurado corretamente. (Ver a **página 41** em seu manual de instruções de Operação EOS|HD.)

- LEMBRETES e ALERTAS são normalmente programados para tocar o DIA TODO e em geral utilizam o recurso de DELAY ou REPETIR
- A PROGRAMAÇÃO de mensagem pode ser personalizada por dia, embora seja mais comum usar a mesma mensagem todos os dias da semana

## **Mensagem certa para as Pessoas Certas na Hora Certa!**

#### **PLANEJADOR DE EXEMPLOS**

#### **MENSAGENS PARA O CLIENTE**

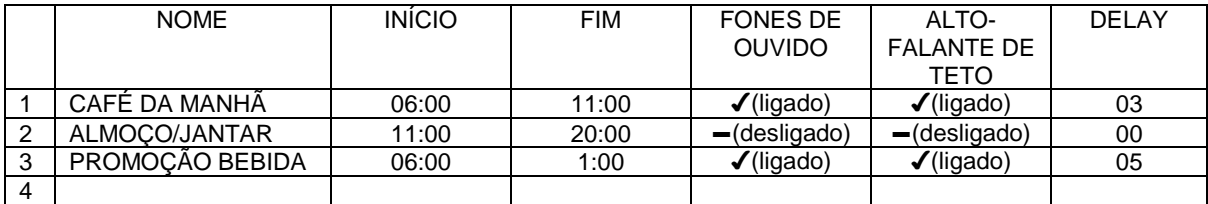

#### **LEMBRETES**

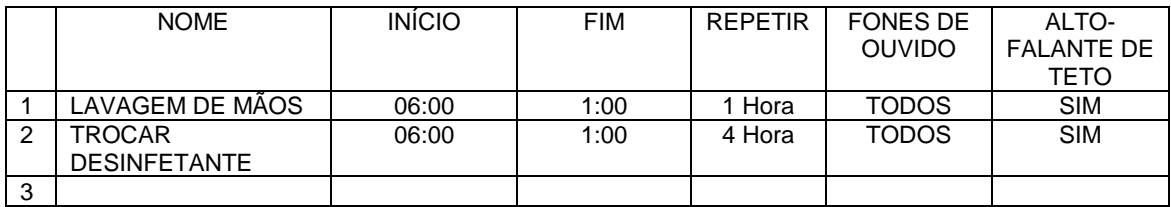

#### **ALERTAS**

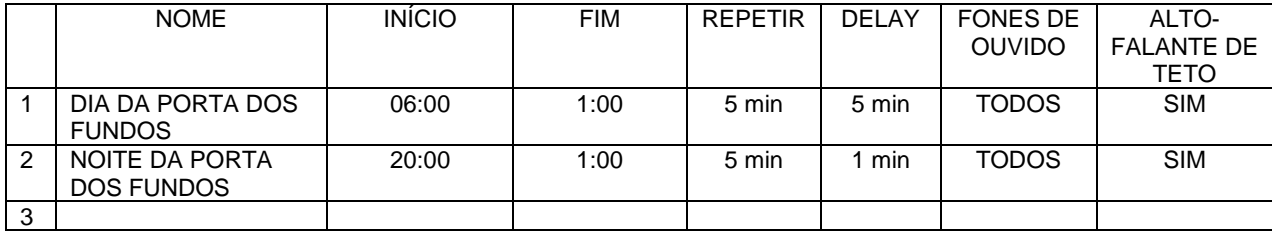

### **PROGRAMAÇÃO**

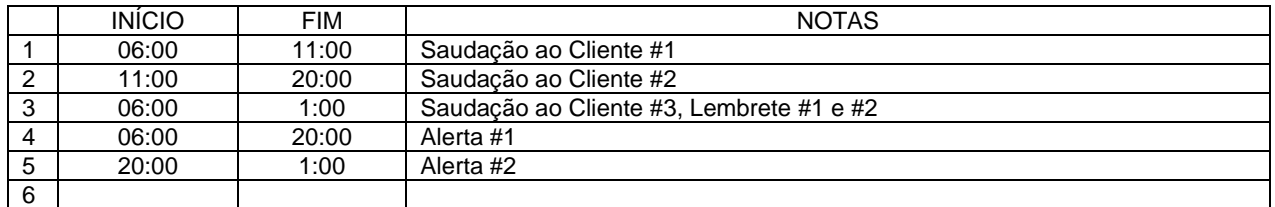

*NOTA: Você pode configurar 12 programações diferentes de tempo.*

# **Mensagem certa para as Pessoas Certas na Hora Certa!**

#### **MENSAGENS PARA O CLIENTE**

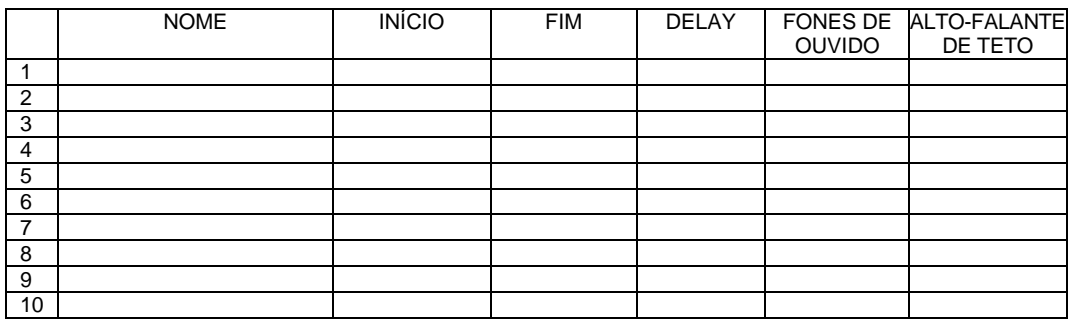

#### **LEMBRETES**

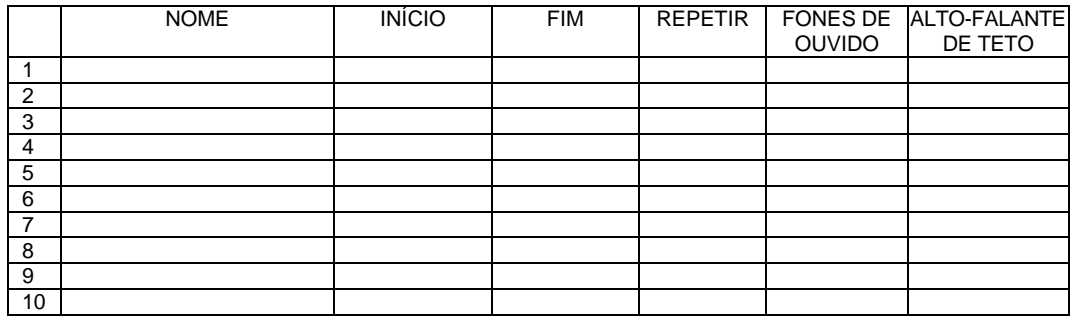

#### **ALERTAS**

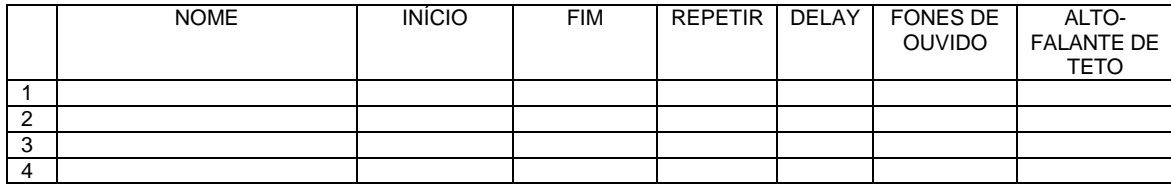

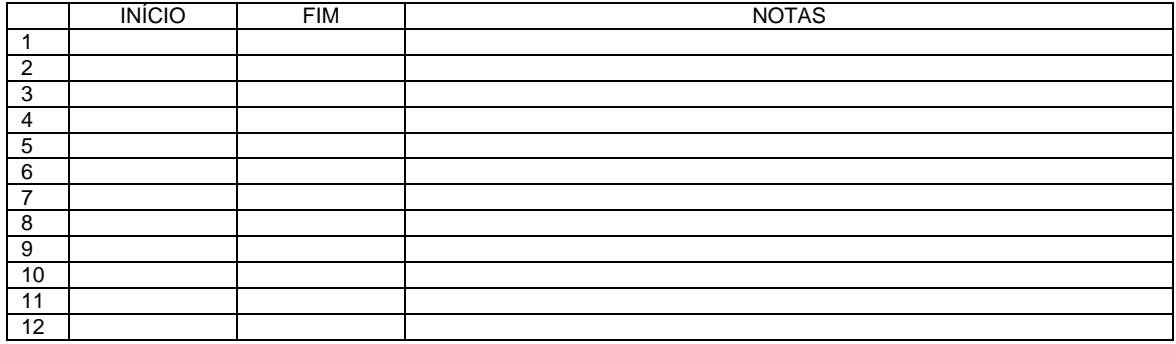

# **Mensagem certa para as Pessoas Certas na Hora Certa!**

#### **MENSAGENS PARA O CLIENTE**

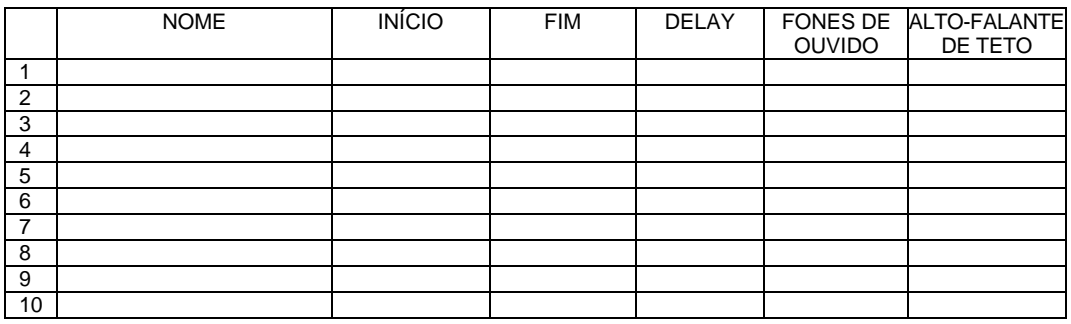

#### **LEMBRETES**

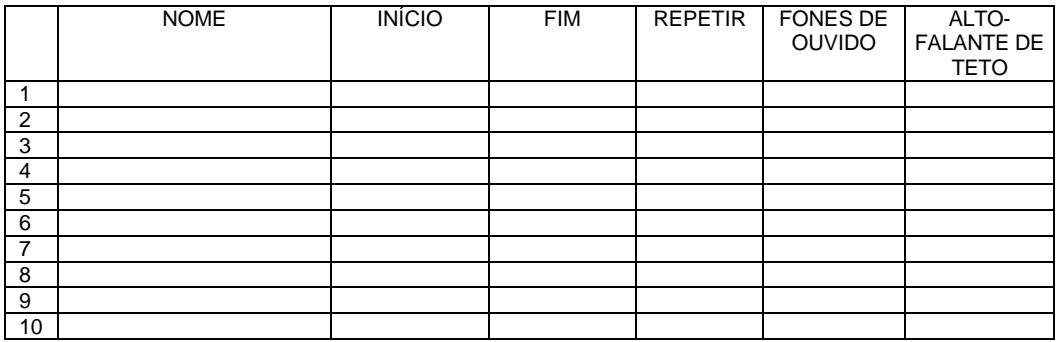

#### **ALERTAS**

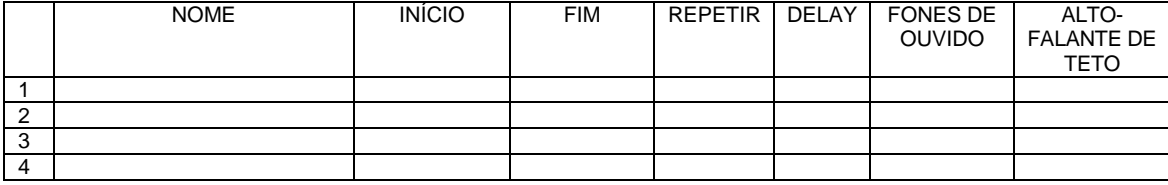

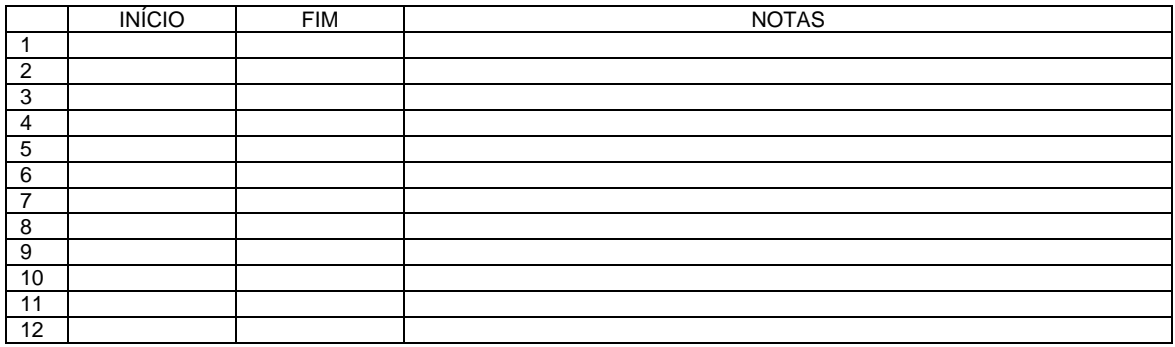

# **Mensagem certa para as Pessoas Certas na Hora Certa!**

#### **MENSAGENS PARA O CLIENTE**

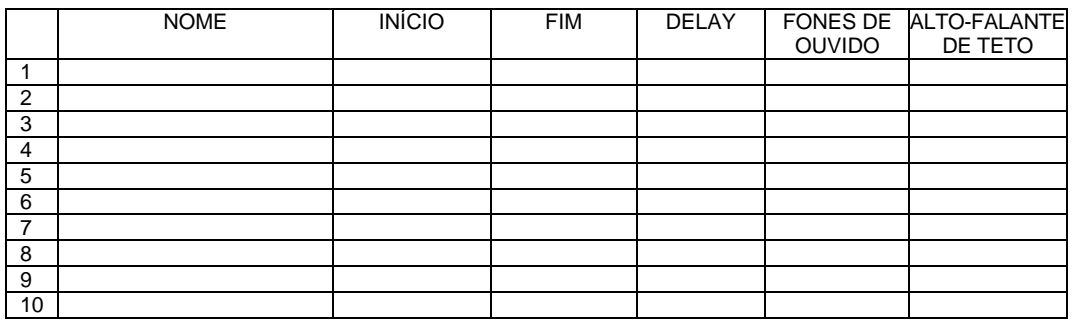

#### **LEMBRETES**

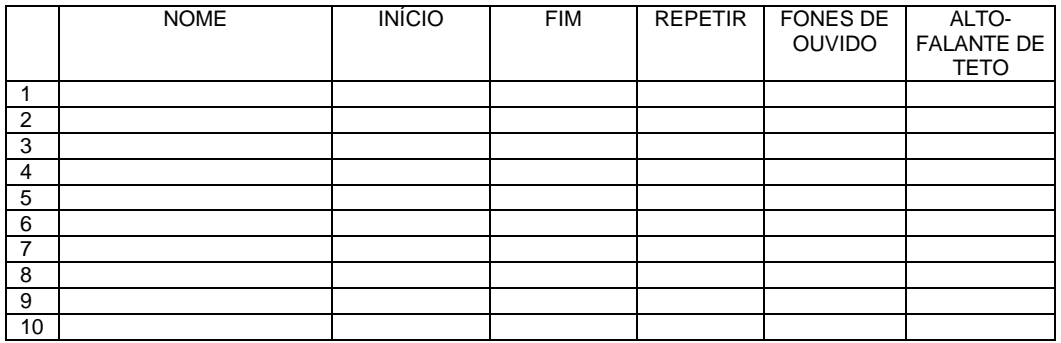

#### **ALERTAS**

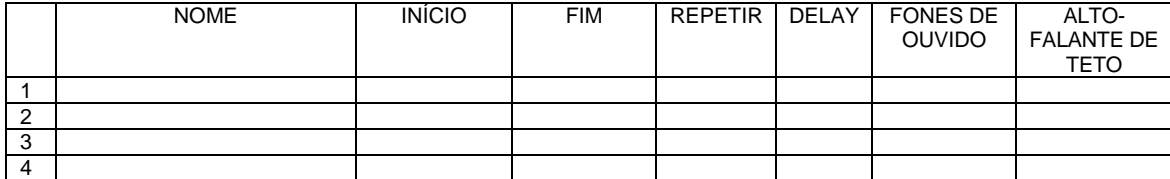

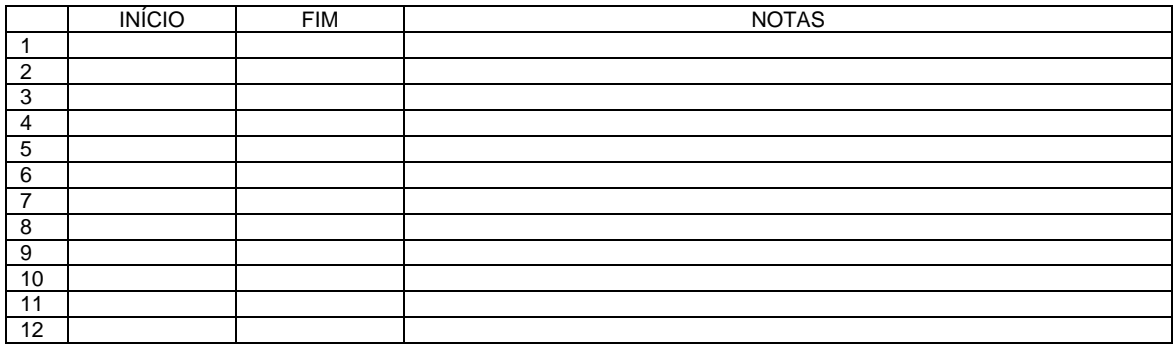

# **Mensagem certa para as Pessoas Certas na Hora Certa!**

#### **MENSAGENS PARA O CLIENTE**

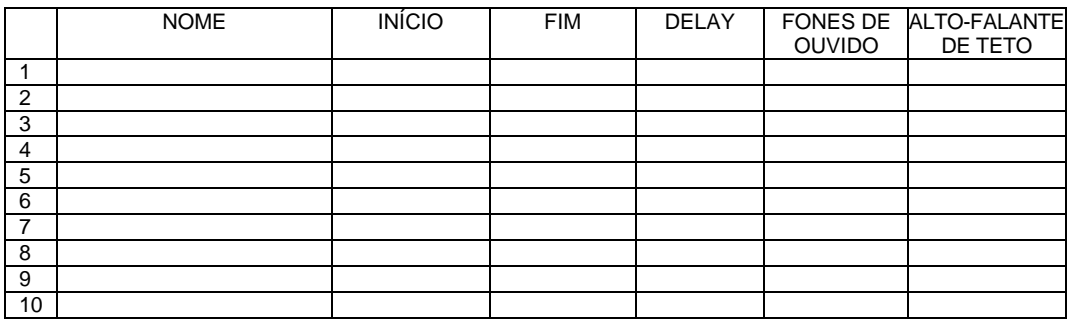

#### **LEMBRETES**

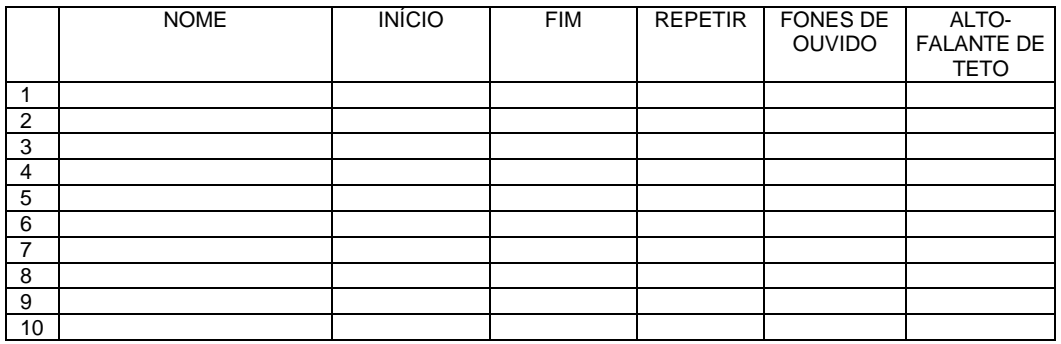

#### **ALERTAS**

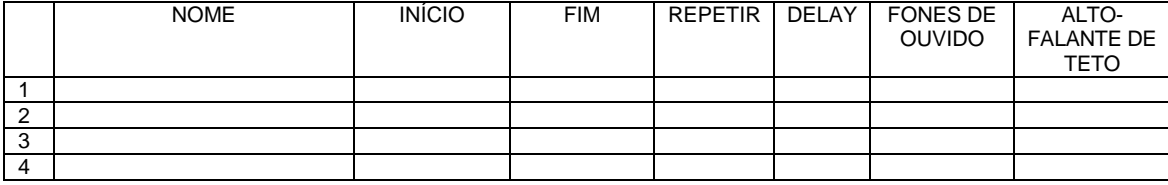

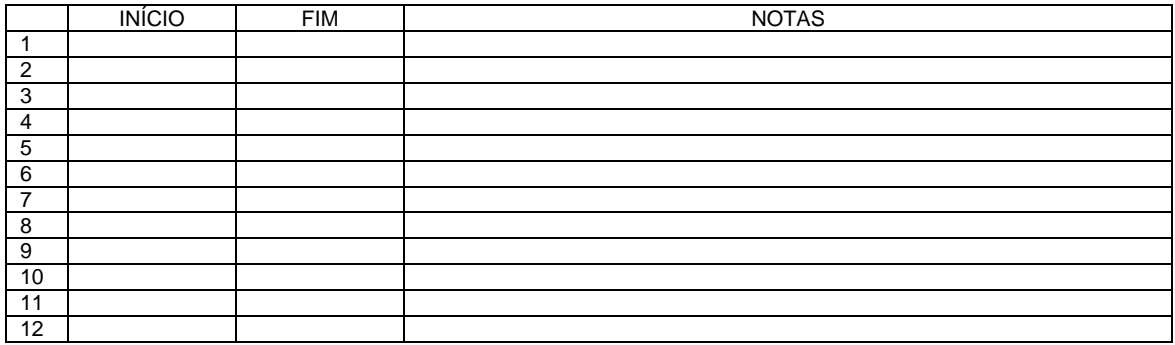

# **Mensagem certa para as Pessoas Certas na Hora Certa!**

#### **MENSAGENS PARA O CLIENTE**

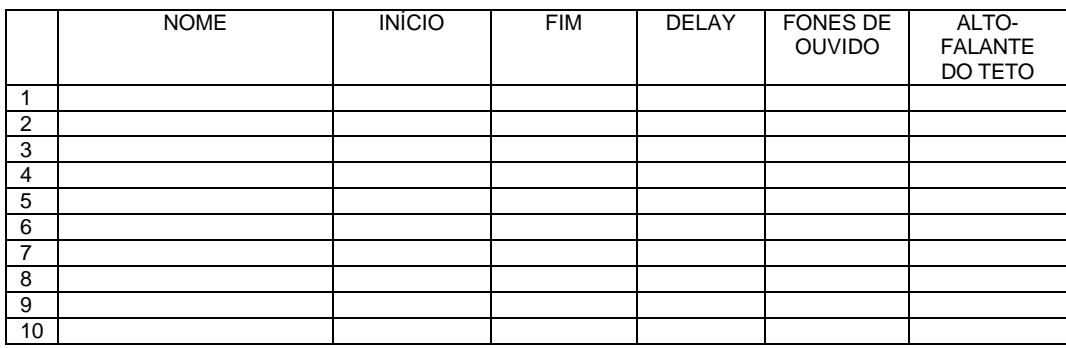

#### **LEMBRETES**

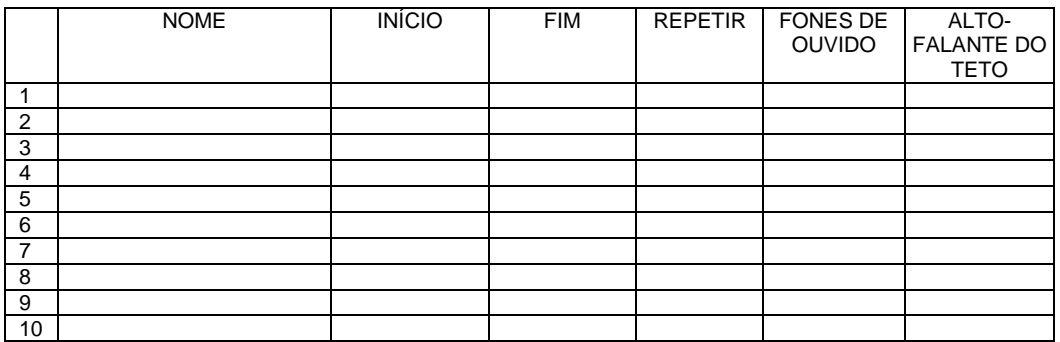

#### **ALERTAS**

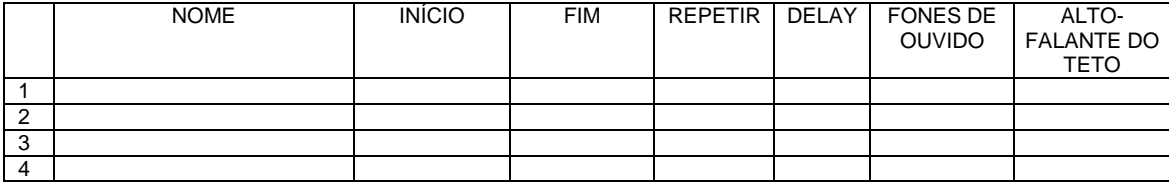

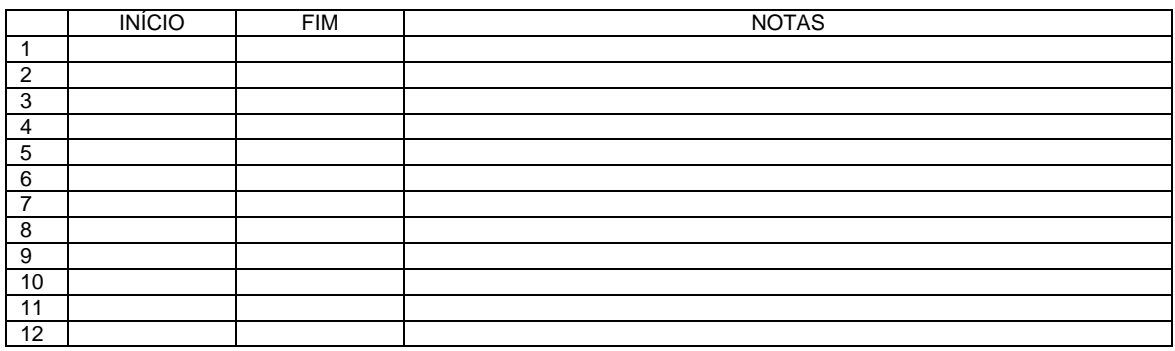

# **Mensagem certa para as Pessoas Certas na Hora Certa!**

#### **MENSAGENS PARA O CLIENTE**

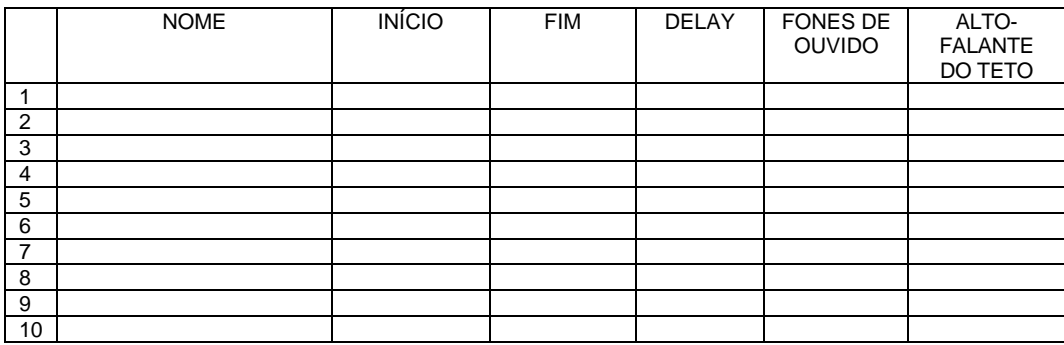

#### **LEMBRETES**

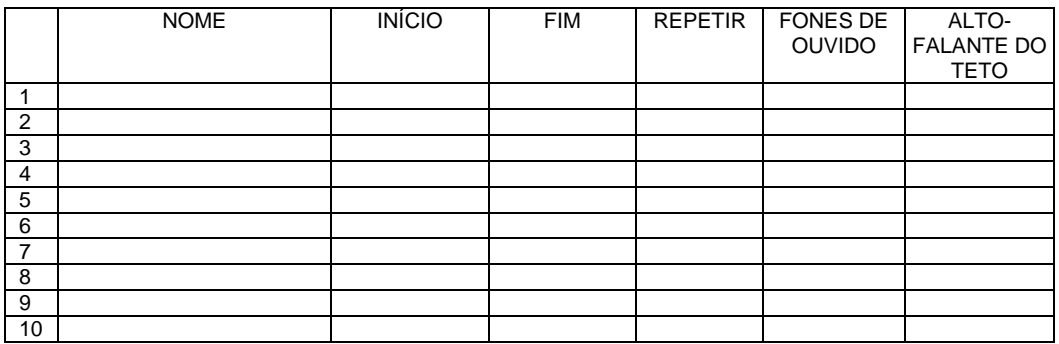

#### **ALERTAS**

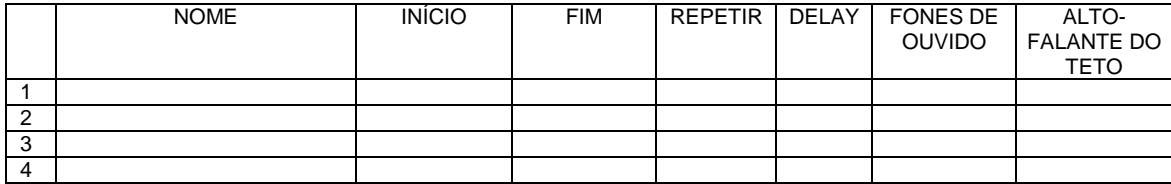

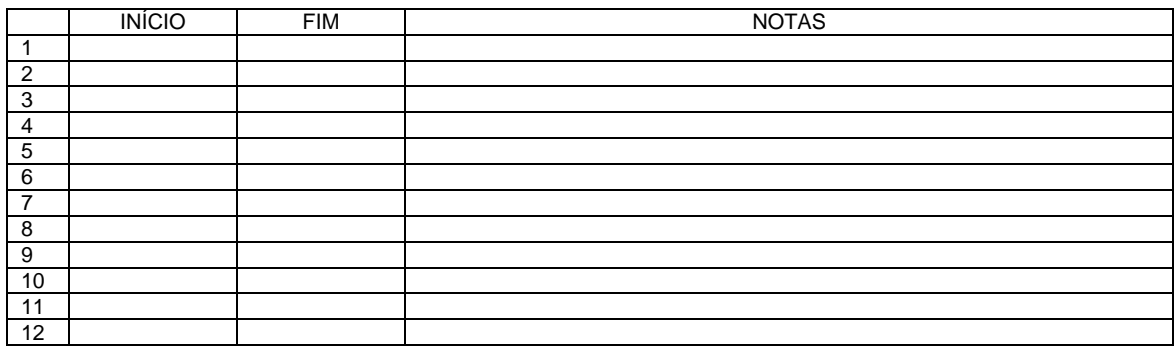